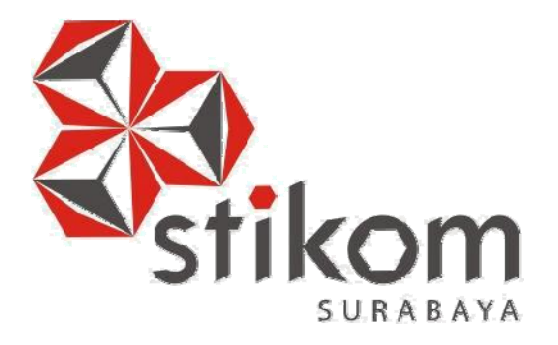

## **RANCANG BANGUN APLIKASI WEBSITE SMA 1 SIMANJAYA LAMONGAN**

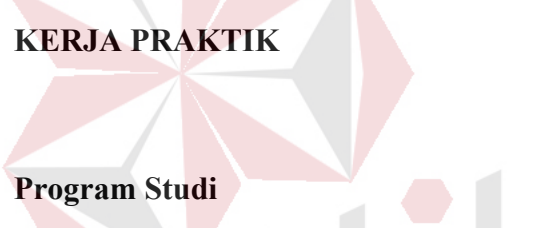

**S1 Sistem Informasi**

**Oleh:**

**ACHMAD HAKIMUDDIN BAHRI**

**15410100031**

**FAKULTAS TEKNOLOGI DAN INFORMATIKA INSTITUT BISNIS DAN INFORMATIKA STIKOM SURABAYA 2018** 

SURABAYA

## **LAPORAN KERJA PRAKTIK**

# **RANCANG BANGUN APLIKASI WEBSITE SMA 1 SIMANJAYA LAMONGAN**

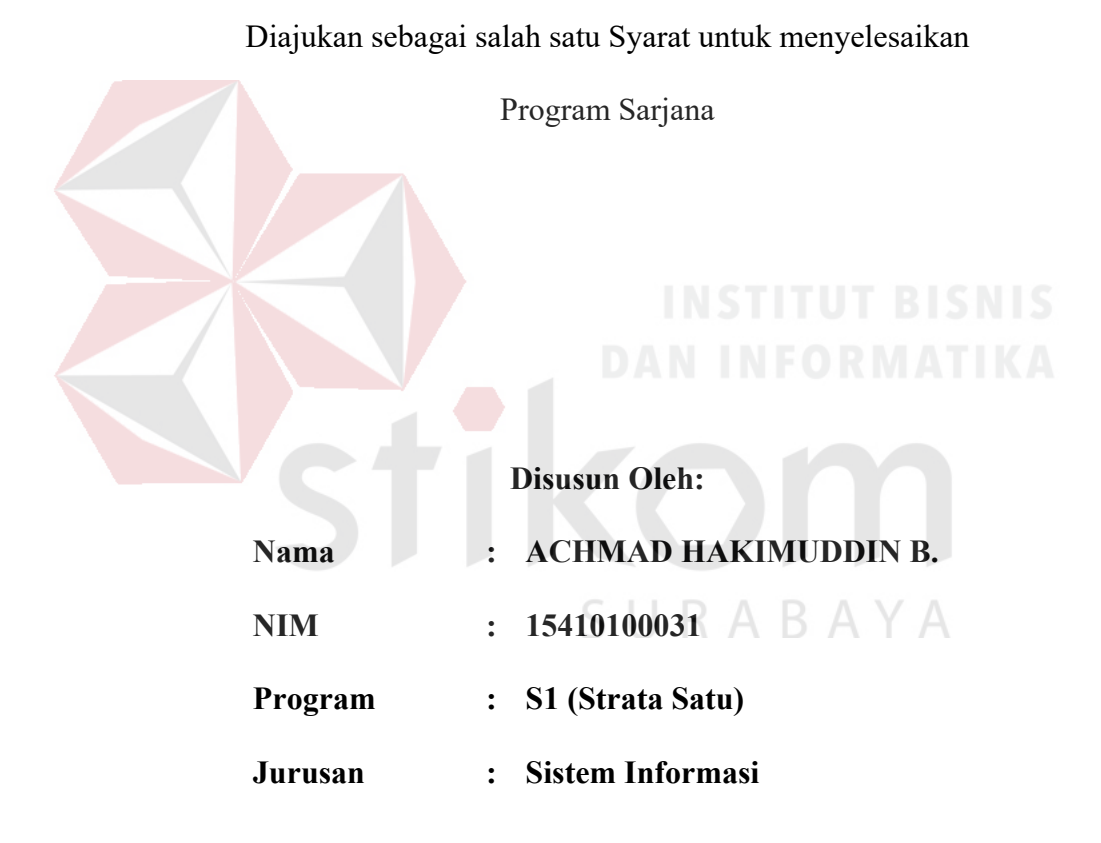

## **FAKULTAS TEKNOLOGI DAN INFORMATIKA**

## **INSTITUT BISNIS DAN INFORMATIKA STIKOM SURABAYA**

*"Ilmu agama dan social harus seimbang agar tidak berketimpangan"* 

SURABAYA

## *Ku persembahkan kepada keluargaku*

*tercinta, atas dukungan yang sudah* 

*mereka berikan,* 

*Serta kepada semua orang yang secara* 

*langsung, maupun tidak langsung* 

*membantu saya dalam menyelesaikan* 

ABAY

 $\overline{A}$ 

*karya ini.*

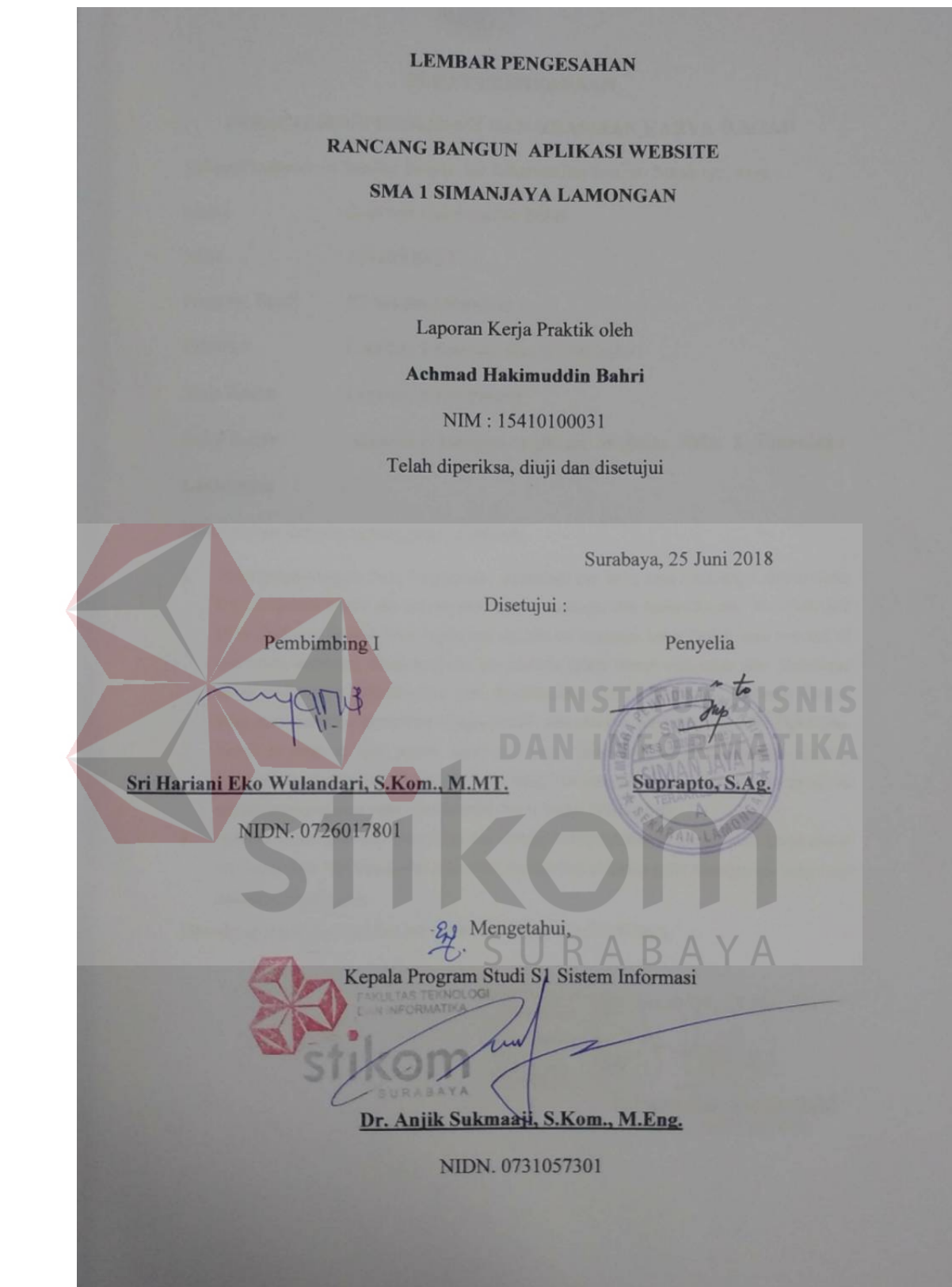

## **PUBLICATION PUBLICATION**

#### PERSETUJUAN PUBLIKASI DAN KEASLIAN KARYA ILMIAH

Sebagai mahasiswa Institut Bisnis dan Informatika Stikom Surabaya, saya :

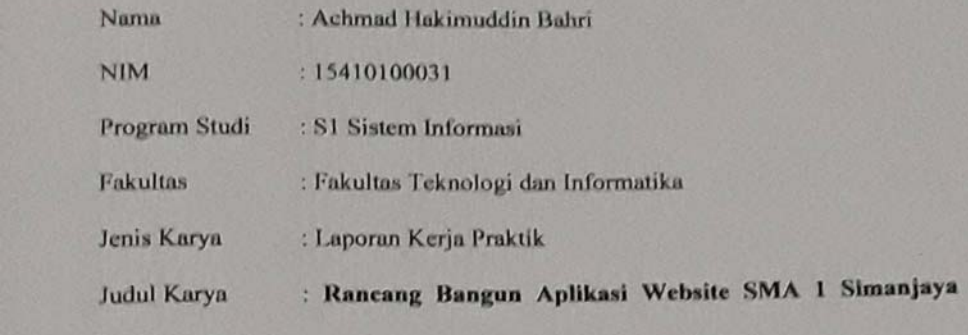

#### Lamongan

Menyatakan dengan sesungguhnya bahwa:

1. Demi pengembangan Ilmu Pengetahuan, Teknologi dan Seni, saya menyetujui memberikan kepada Institut Bisnis dan Informatika Stikom Surabaya Hak Bebas Royalti Non-Eksklasif (Non-Exclusive Royalti Free Right) atas seluruh isi/ sebagian karya ilmiah saya tersebut di<br>atas untuk disimpan, dialihmediakan dan dikelola dalam bentuk pangkalan data (datahase) untuk selanjutnya didistribusikan atau dipublikasikan demi kepentingan akademis dengan tetap mencantumkan nama saya sebagai penulis atau pencipta dan sebagai pemilik Hak Cipta<br>Karya tersebut di atas adalah karya asli saya, bukan plagiat baik sebagian maupun keseluruhan. Kutipan, karya atau pendapat orang lain yang ada dalam karya ilmiah ini adalah semata hanya rujukan yang dicantumkan dalam Daftar Pustaka saya

3. Apabila dikemudian hari ditemukan dan terbukti terdapat tindakan plagiat pada karya ilmiah ini, maka saya bersedia untuk menerima pencabutan terhadap gelar kesarjanaan yang telah diberikan kepada saya.

inistan saya bersedia untuk menerima pencabutan terhadap di pencabutan pencabutan terhadap di pencabutan di pencabutan pencabutan di pencabutan di pencabutan yang terhadap di pencabutan yang terhadap di pencabutan yang tel

6000

 $\frac{1}{2}$  Surabhya, 25 Juni 2018

Demikian surat pernyataan ini saya buat dengan sebenarnya.

Demikian surat pernyataan ini saya buat dengan sebenarnya.

#### **ABSTRAK**

SMA 1 Simanjaya adalah suatu badan Pendidikan dalam suatu yayasan Pondok Pesantren Al Fattah Siman Sekaran lamongan. didirikan oleh KH. Abdul Fattah pada tahun 1972. Untuk lebih meningkatkan misi pondok pesantren Al Fattah, maka pada tahun 1976 mulai membuka beberapa satuan pendidikan formal yang berafiliasi kepada Departemen Pendidikan dan Kebudayaan (Depdikbud) maupun satuan Pendidikan yang berafiliasi kepada Departemen Agama (Depag).

Saat ini, SMA 1 Simanjaya berfokus pada pendidikan. Selain itu, SMA 1 Simanjaya juga memiliki salah satu tujuan yang ingin dicapai, yaitu mempunyai sebuah website resmi yang digunakan untuk media promosi dan media publikasi semua kegiatan yang dilakukan oleh SMA 1 Simanjaya, agar SMA 1 Simanjaya lebih dikenal oleh masyarakat. Karena kesusahan SMA 1 Siamanjaya dalam perancangan website tersebut dikarenakan ketertinggalnya mereka dalam bidang TI yang disebabkan letak SMA 1 Simanjaya didalam pedesaaan yang belum terjangkau dengan TI. Oleh karena itu, pada kerja praktik ini dibuat sebuah aplikasi website SMA 1 Simanjaya yang dapat digunakan sebagai media berbagi informasi. Aplikasi ini dibuat berbasis *web* agar dapat diakses dimana saja oleh pengguna.

Aplikasi ini sangat membantu dalam promosi dan publikasi informasi sehingga informasi yang ingin disampaikan kepada pengguna dapat tersampaikan secara langsung.

**Kata Kunci**: Aplikasi, Website, Sekolah, SMA 1 Simanjaya Lamongan.

### **KATA PENGANTAR**

Puji dan syukur kehadirat Allah Subhanahu Wa Ta'ala atas segala nikmat yang dilimpahkan kepada kita semua sehingga penulis mampu melaksanakan kerja praktik dan menyelesaikan pembuatan laporan dari kerja praktik ini. Laporan ini disusun berdasarkan kerja praktik dan hasil studi yang dilakukan kurang lebih satu bulan di SMA 1 Simanjaya.

Kerja Praktik ini membahas tentang pembuatan aplikasi website SMA 1 Simanjaya yang dapat digunakan sebagai media berbagi informasi tentang profil dan kegiatan yang sedang dilakukan di SMA 1 Simanjaya.

Penyelesaian laporan kerja praktik ini tidak terlepas dari bantuan berbagai pihak yang telah memberikan banyak masukan, nasehat, kritik, saran dan dukugan moril maupun materil kepada penulis. Oleh karena itu, penulis menyampaikan rasa terimakasih kepada :

- 1. Bapak Prof. Dr. Budi Jatmiko, M.Pd selaku Rektor Institut Bisnis dan SURABAYA Informatika Stikom Surabaya.
- 2. Bapak , Dr. Anjik Sukmaaji, S.Kom., M.Eng. selaku Kepala Program Studi Sistem Informasi Institut Bisnis dan Informatika Stikom Surabaya.
- 3. Bapak Suprapto, S.Ag. selaku penyelia kerja praktik di SMA 1 Simanjaya yang telah memberikan tempat kerja praktik kepada penulis
- 4. Ibu Sri Hariani Eko Wulandari, S.Kom., M.MT **.**selaku Dosen Pembimbing yang telah mendukung, memberikan kepercayaan kepada penulis dalam menyelesaikan tugas ini.
- 5. Keluarga penulis yang selalu mendoakan, mendukung, dan memberikan semangat di setiap langkah dan aktifitas penulis.
- 6. RB. Nuriana Alim Putra dan teman teman tercinta dan Staff SMA 1 Simanjaya yang telah memberikan bantuan dan dukungannya dalam penyusunan laporan ini.
- 7. Pihak pihak lain yang tidak dapat disebutkan satu persatu yang telah memberikan bantuan dan dukungan kepada penulis.

Semoga Allah Subhanahu Wa Ta'ala memberikan rahmat, hidayah dan inayah yang melipat yang setimpal kepada semua pihak yang telah memberikan bantuan, bimbingan, dan nasehat dalam proses kerja praktik ini.

Penulis menyadari bahwa kerja praktik yang dilakukan masih banyak terdapat kekurangan, sehingga kritik yang bersifat membangun dan saran dari seluruh pihak sangatlah diharapkan agar aplikasi ini dapat diperbaiki menjadi lebih baik lagi di kemudian hari. Semoga laporan kerja praktik ini dapat diterima dan bermanfaat bagi penulis dan semua pihak.

SURABAYA

Surabaya, 25 Juni 2018

Penulis

## **DAFTAR ISI**

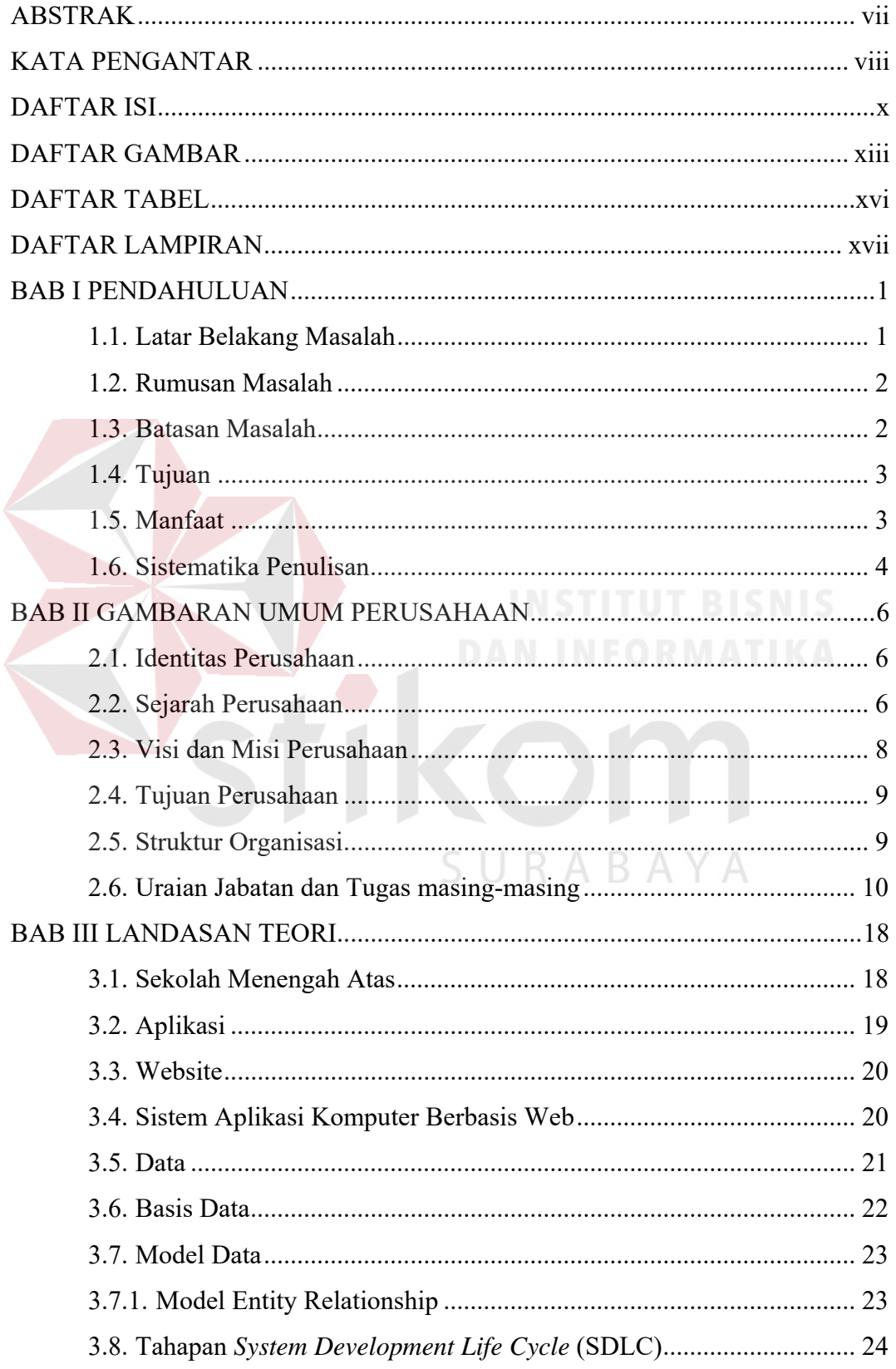

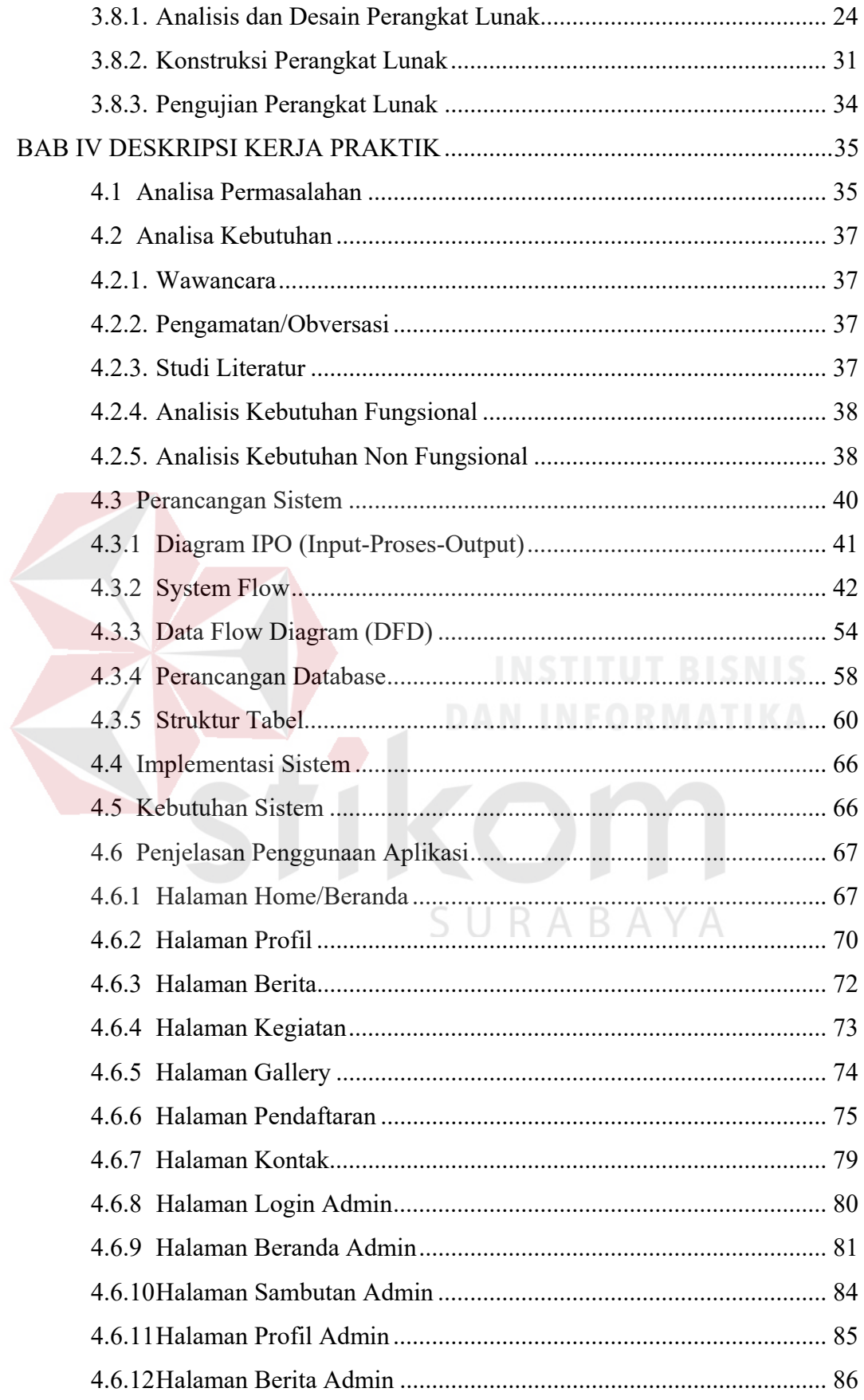

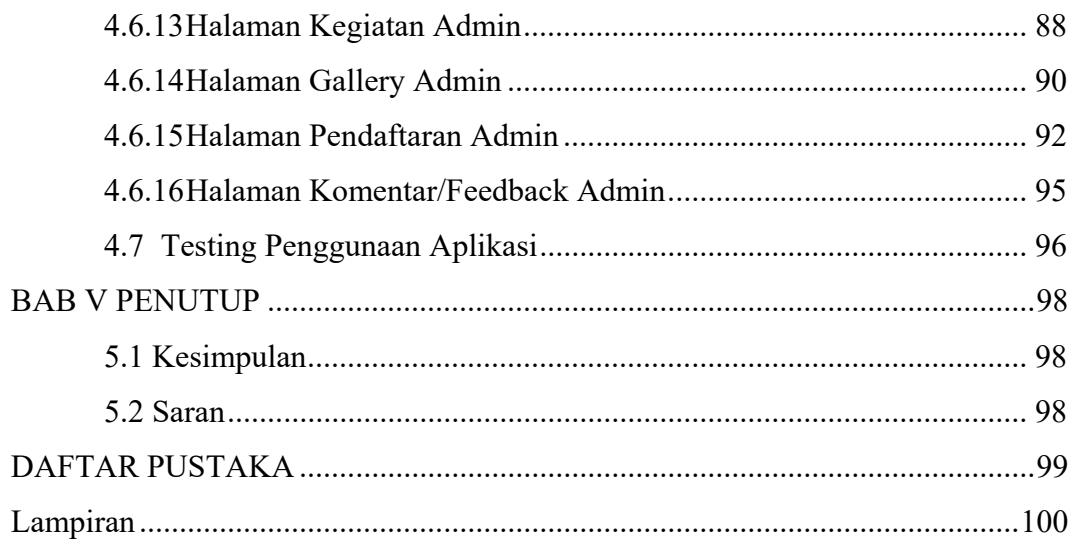

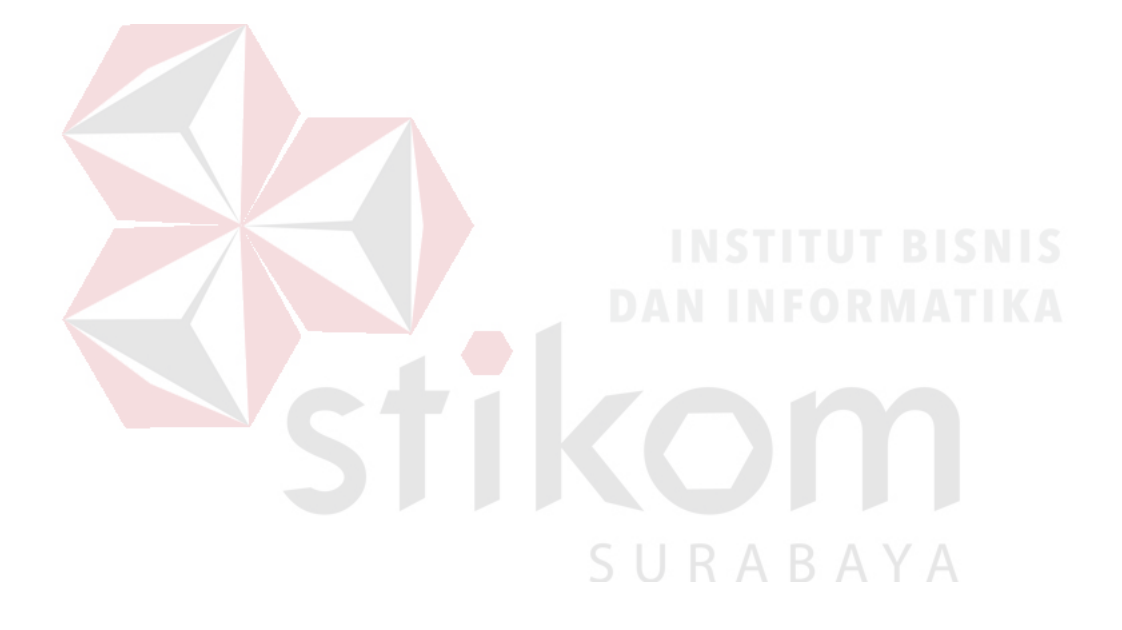

## **DAFTAR GAMBAR**

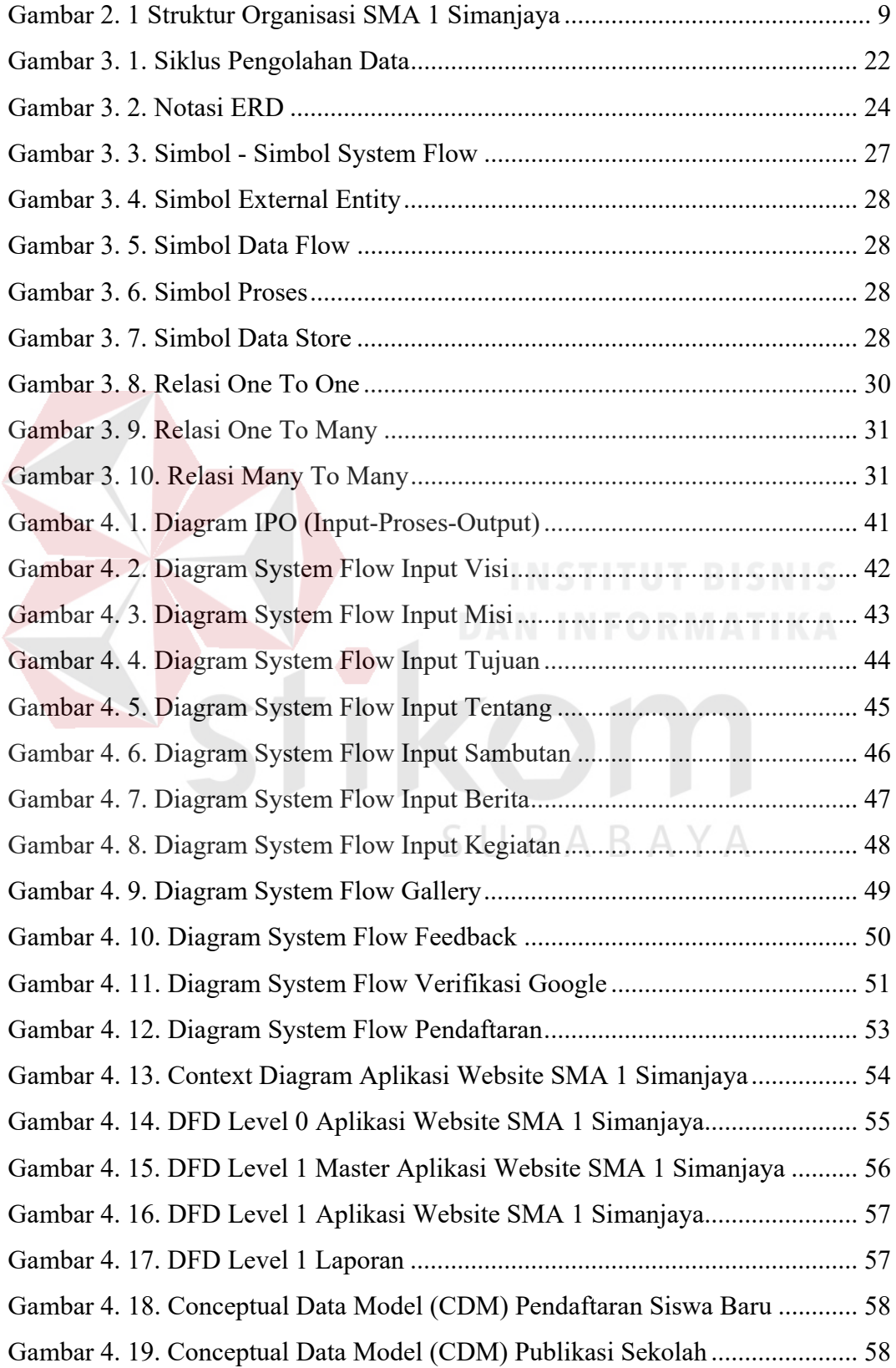

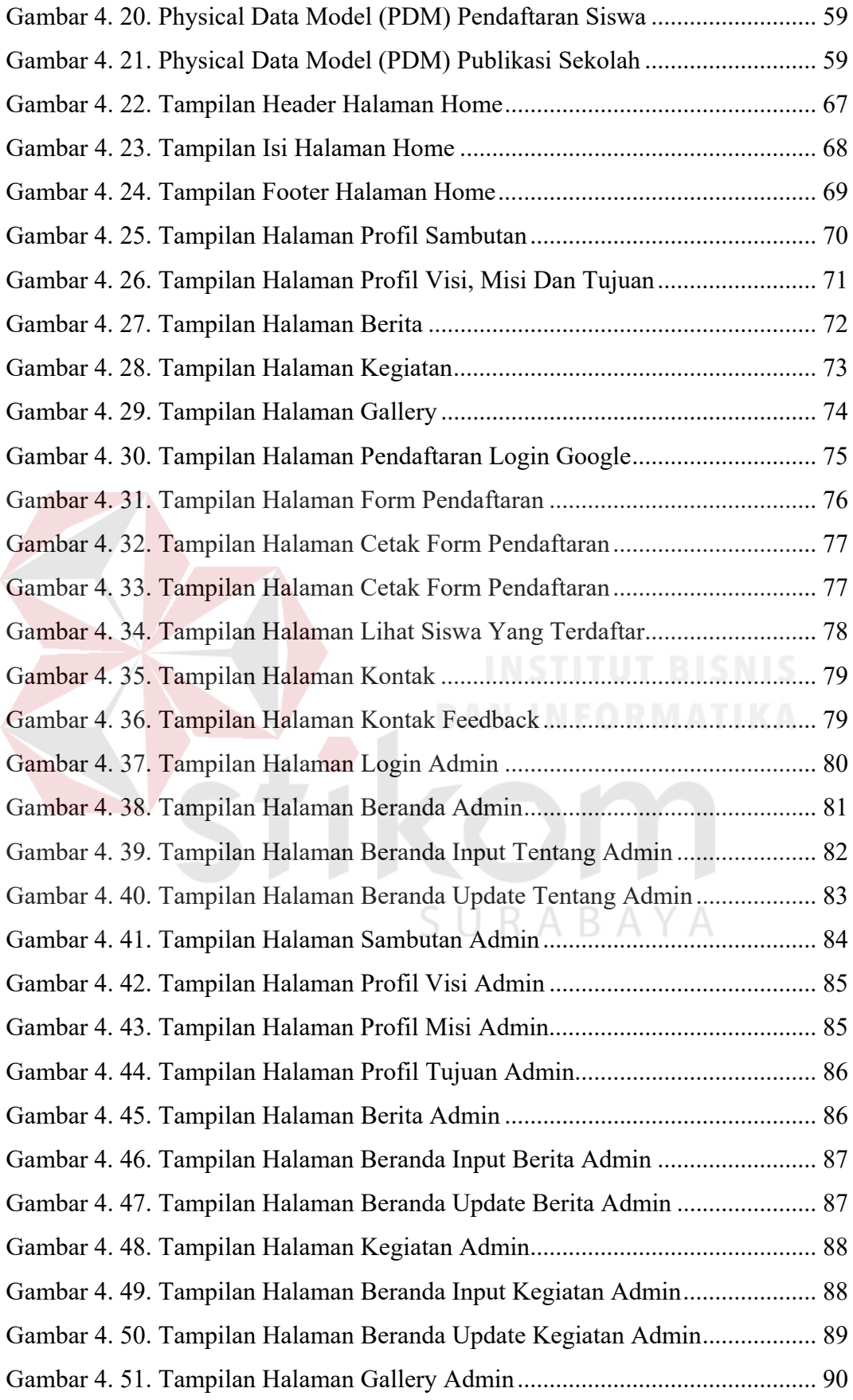

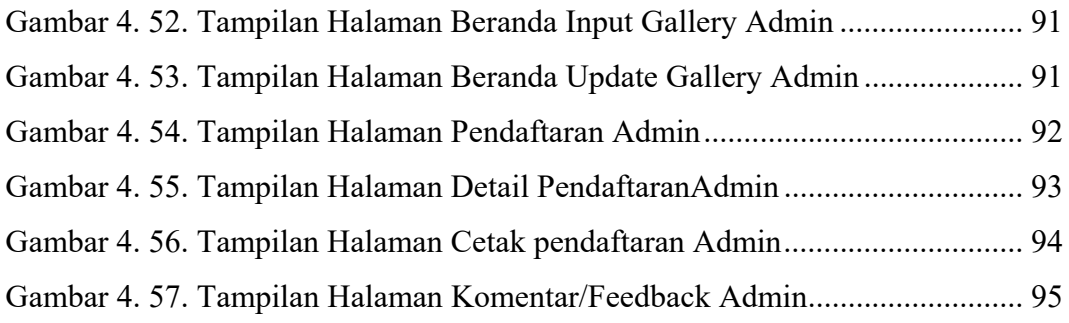

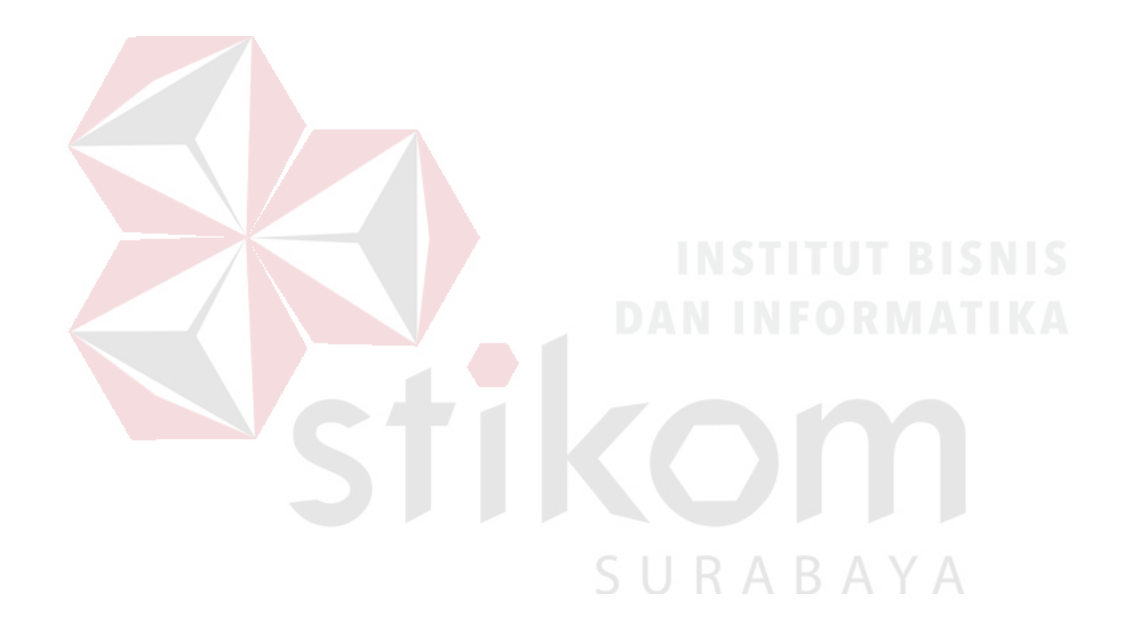

## **DAFTAR TABEL**

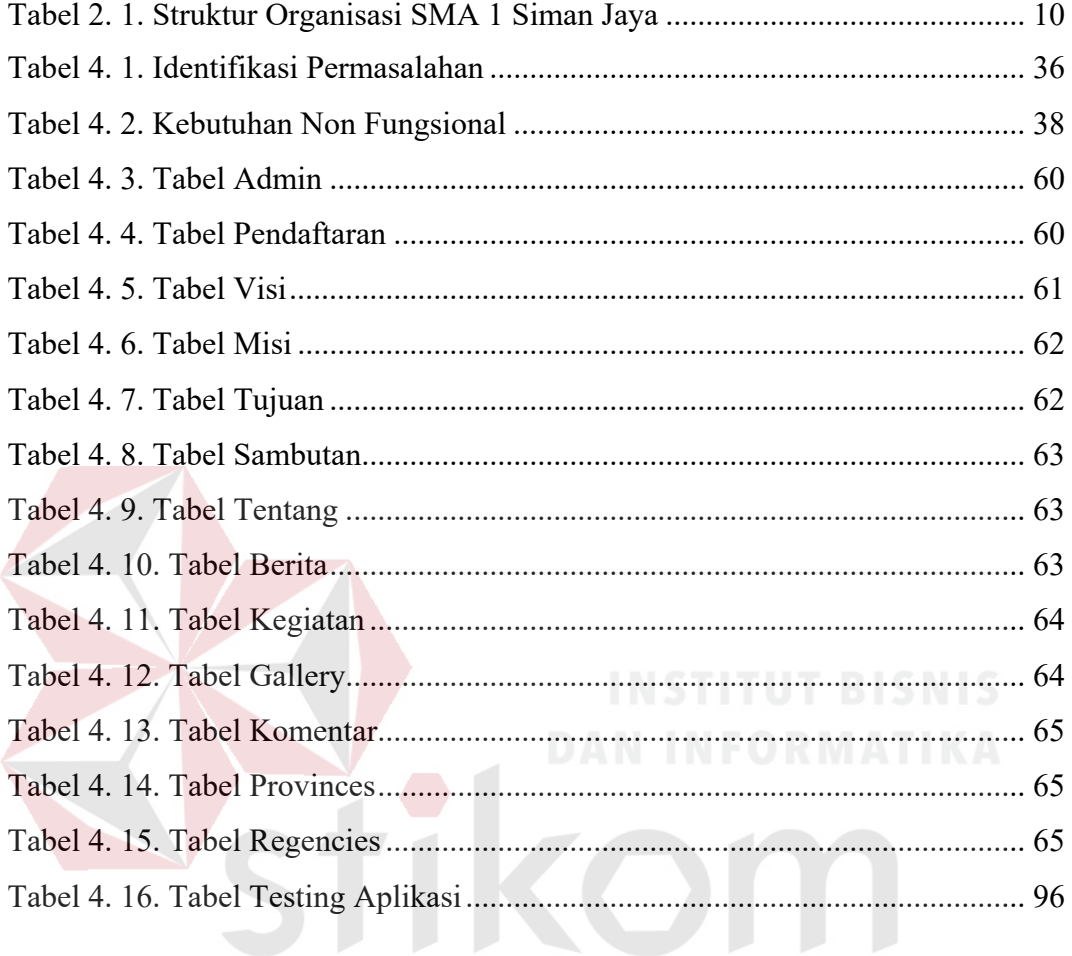

SURABAYA

## **DAFTAR LAMPIRAN**

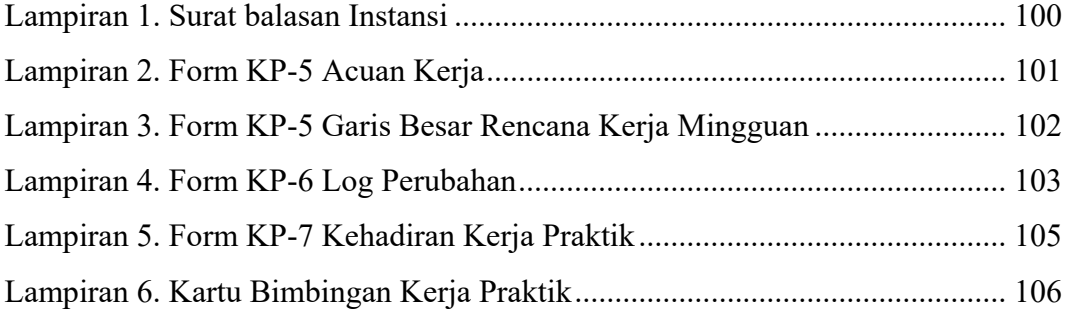

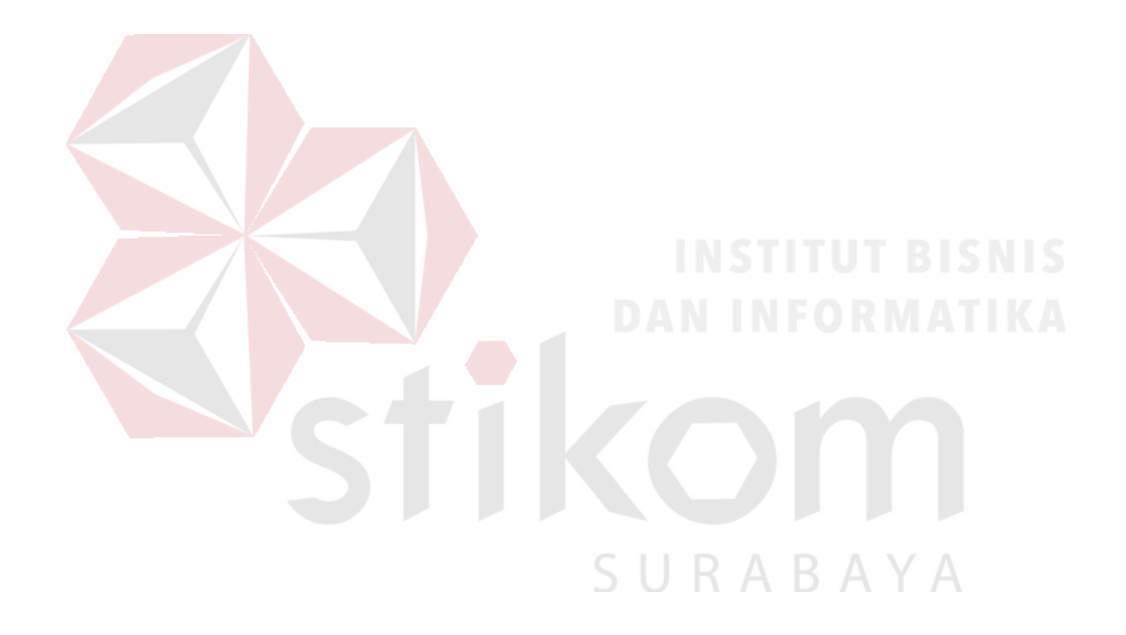

#### **BAB I**

#### **PENDAHULUAN**

#### **1.1. Latar Belakang Masalah**

SMA 1 Simanjaya Lamongan adalah sebuah satuan pendidikan swasta yang didirikan oleh Yayasan Pondok Pesantren Al Fattah Siman Sekaran Lamongan pada tanggal 07 April 1988 di Desa Siman kecamatan Sekaran kabupaten Lamongan dan terdaftar di Departemen Pendidikan dan Kebudayaan Propinsi Jawa Timur nomor : 278/104.74/1988 pada tanggal 7 April 1988 dengan nomor Statistik Sekolah (NSS) 302050711057. Dalam perkembangan berikutnya SMA 1 Simanjaya Sekaran terakreditasi B (Baik) dengan Nomor SK: 036/5/BASDA-P/TU/II/2007 pada tanggal 28 Pebruari 2007. Dan pada tanggal 20 agustus 2007 , melalui sertifikat dari Kepala Dinas Pendidikan dan Kebudayaan Lamongan Nomor: 420/2921/413.107/2007 SMA 1 Simanjaya Sekaran mendapat Nomor Pokok Sekolah Nasional (NPSN) 20506315.

 Dalam proses mempublikasikan semua kegiatan sebagai media promosi yang telah dilakukan SMA 1 Simanjaya Lamongan hanya menggunakan media sosial yang ada. Seiring berkembangnya teknologi informasi, hal tersebut menjadi kurang efektif karena teknologi informasi sudah banyak dimanfaatkan oleh sekolah-sekolah lain salahsatunya adalah pembuatan website untuk mendukung proses publikasi setiap kegiatan sebagai media promosi.

 Pada era ini sangat perlu dipertimbangkan dalam pemanfaatan dan pengembangan teknologi informasi yaitu internet, untuk melakukan kegiatan publikasi, promosi sekaligus sebagai media pendaftaran untuk siswa baru SMA 1

Simanjaya Lamongan, salah satu keuntungan dari pengunaan internet adalah memberikan cakupan pasar yang tidak lagi dibatasi oleh jarak, waktu dan ruang, tetapi sudah bersifat global dengan cakupan lokal, nasional bahkan internasional.

 Oleh karena itu untuk mengikuti perkembangan pesatnya teknologi informasi dan memenuhi harapan segenap civitas akademik SMA 1 Simanjaya Lamongan mau tidak mau harus tetap mengikuti perkembangan zaman yang semakin berkembang maka perlu di bangun sebuah website sekolah SMA 1 Simanjaya Lamongan yang berisi tentang profil sekolah, fasilitas, berita, kegiatan, gallery, kontak dan pendaftaran siswa baru. dan bisa share info seputar berita dan kegiatan ke media sosial. Sehingga dengan adanya website ini, diharapkan dapat membuat civitas akademika di lingkungan SMA 1 Simanjaya Lamongan dapat di kenal dan juga dapat meningkatkan kualitas sekolah yang telah dikenal baik kota di Lamongan maupun diluar kota Lamongan sebagai sekolahan agama yang tidak di ragukan lagi di jawa timur.

### **1.2. Rumusan Masalah**

 Berdasarkan pada latar belakang diatas, maka dapat dirumuskan masalah yang terjadi yaitu bagaimana membuat website pada SMA 1 Simanjaya Lamongan sebagai media publikasi, promosi sekolah dan media pendaftaran bagi siswa baru yang akan mendaftar di SMA 1 Simanjaya Lamongan.

#### **1.3. Batasan Masalah**

 Berdasarkan pada rumusan masalah yang telah dipaparkan diatas, maka, ditetapkan batasan masalah sebagai berikut:

- 1. Aplikasi dibuat berbasis *web* dengan menggunakan bahasa pemrograman *Hyper Text Markup Language* (HTML), *Hyper Text Preprocessor* (PHP), *Cascading Style Sheet* (CSS) dengan *database* MySQL.
- 2. Objek Penelitian adalah SMA 1 Simanjaya Lamongan.
- 3. Isi konten dalam aplikasi website SMA 1 Simajaya Lamongan hanya mencakup tentang profil sekolah, fasilitas, berita, kegiatan, gallery, kontak dan pendaftaran siswa baru tidak sampai dengan pembayaran, dan penerimaan yang dilakukan SMA 1 Simanjaya Lamongan.
- 4. Aplikasi hanya memuat konten yang diterbitkan oleh penulis dan ditambahkan kolom komentar.

#### **1.4. Tujuan**

Tujuan yang ingin dicapai pada pembuatan solusi ini adalah merancang dan membangun Aplikasi Website SMA 1 Simanjaya Lamongan.

## **1.5. Manfaat**

 Manfaat yang ingin dicapai dalam proses pembuatan Aplikasi Website  $A B$ Pendaftaran SMA 1 Simanjaya ini adalah:

- 1. Menghasilkan aplikasi yang dapat menjadi sumber berbagi informasi kegiatan dan sebagai media promosi di SMA 1 Simanjaya.
- 2. Menghasilkan aplikasi yang dapat menjadi jembatan bagi siswa baru yang ingin mendaftar ke SMA 1 Simanjaya dengan cepat tanpa harus datang terlebih dahulu.

#### **1.6. Sistematika Penulisan**

Untuk memberikan gambaran menyeluruh terhadap masalah yang dibahas, maka sistematika penulisan dibagi kedalam beberapa bab yaitu:

#### BAB I PENDAHULUAN

Bab ini menjelaskan tentang latar belakang dari SMA 1 Simanjaya Lamongan, rumusan masalah, batasan masalah, tujuan yang ingin dicapai, manfaat yang diperoleh dari pembuatan aplikasi, serta sistematika penulisan laporan.

BAB II GAMBARAN UMUM PERUSAHAAN Bab ini menjelaskan tentang SMA 1 Simanjaya, mulai dari visi dan misi perusahaan, sejarah, dan struktur organisasi.

## BAB III LANDASAN TEORI

Bab ini menjelaskan tentang teori – teori yang berhubungan dengan kerja praktik yang dilakukan dan menjadi acuan dalam penyelesaian masalah yang dihadapi.

#### BAB IV DESKRIPSI KERJA PRAKTIK

Bab ini menjelaskan tentang langkah – langkah yang dilakukan dalam pembuatan sistem yang akan digunakan untuk menyelesaikan masalah yang terdiri dari pembahasan desain input, proses, dan output dari sistem. Pada bab ini juga dijelaskan mengenai implementasi dari perancangan yang telah dilakukan dalam rancang bangun aplikasi Website SMA 1 Simanjaya Lamongan.

#### BAB V PENUTUP

Bab ini menjelaskan tentang kesimpulan dari rancang bangun aplikasi Website Pendaftaran SMA 1 Simanjaya Lamongan. terkait dengan permasalahan, tujuan, dan manfaat, beserta saran - saran yang bermanfaat untuk pengembangan aplikasi Website Pendaftaran SMA 1 Simanjaya Lamongan.

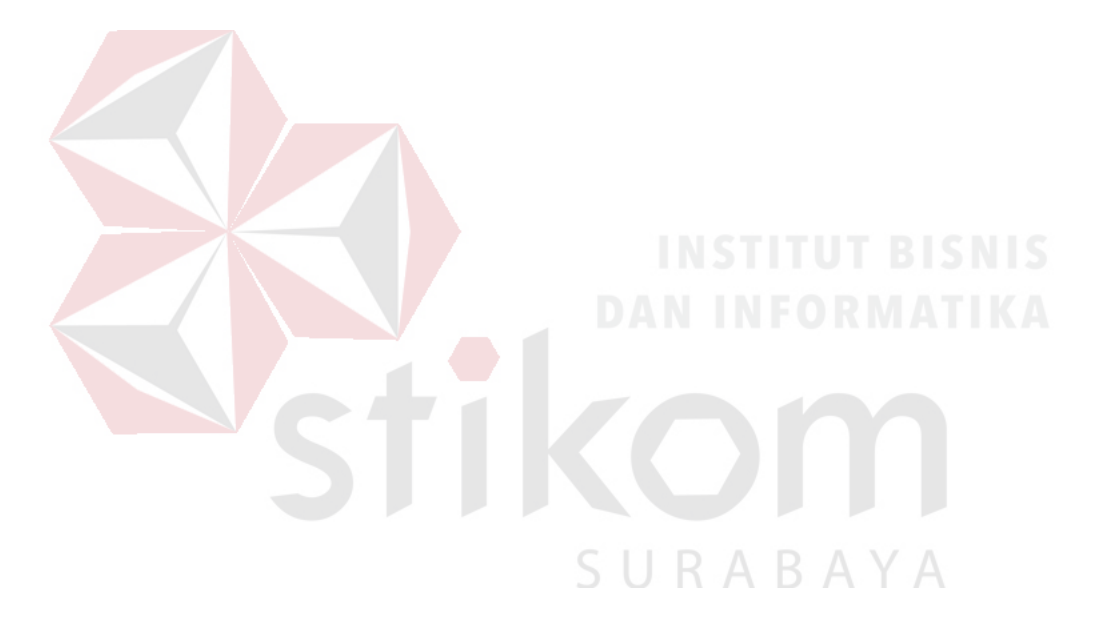

### **BAB II**

#### **GAMBARAN UMUM PERUSAHAAN**

#### **2.1. Identitas Perusahaan**

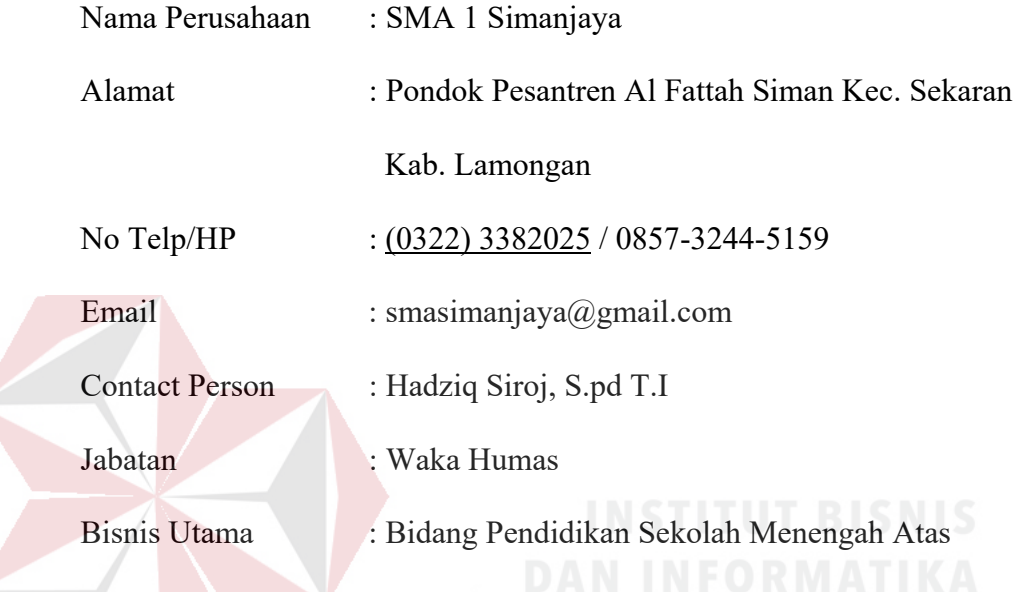

### **2.2. Sejarah Perusahaan**

SMA 1 Simanjaya Lamongan adalah sebuah satuan pendidikan swasta yang didirikan oleh Yayasan Pondok Pesantren Al Fattah Siman Lamongan pada tanggal 07 April 1988 di Desa Siman kecamatan Sekaran kabupaten Lamongan dan terdaftar di Departemen Pendidikan dan Kebudayaan Propinsi Jawa Timur nomor : 278/104.74/1988 pada tanggal 7 April 1988 dengan nomor Statistik Sekolah (NSS) 302050711057.

Dalam perkembangan berikutnya SMA 1 Simanjaya Lamongan terakreditasi B (Baik) dengan Nomor SK: 036/5/BASDA-P/TU/II/2007 pada tanggal 28 Pebruari 2007. Dan pada tanggal 20 agustus 2007 , melalui sertifikat dari Kepala Dinas Pendidikan dan Kebudayaan Lamongan Nomor:

420/2921/413.107/2007 SMA 1 Simanjaya Lamongan mendapat Nomor Pokok Sekolah Nasional (NPSN) 20506315.

Untuk melaksanakan tugas pendidikan dan pembelajaran di SMA 1 Simanjaya dipimpin oleh kepala Sekolah yang dipilih melalui rapat yayasan, hingga saat ini kepemimpinan tersebut sudah mengalami empat kali regenerasi, yaitu:

- a. Drs. Imam Supardi periode tahun 1988 s.d. 1997
- b. Kamim, S.Pd. periode tahun 1997 s.d. 2002
- c. Drs. Ahmad Arifin periode tahun 2002 s.d. 2009
- d. Kamim, S.Pd., M.Pd. periode tahun 2009 sampai 20014
- e. Ahmad Munir Hamid, SE periode tahun 2014 sampai 2015
- f. Suprapto, S. Ag. Periode tahun 2016 sampai sekarang

Keberadaan SMA 1 Simanjaya Lamongan telah melahirkan banyak lulusan yang menjadi orang-orang besar baik di bidang keagamaan , ilmu pengetahuan, maupun perdagangan. Selain itu lulusan SMA 1 Simanjaya Lamongan juga dapat diterima di Perguruan Tinggi Negeri di Indonesia melalui PMDK, SNMPTN Undangan, SNMPTN Mandiri, Bidik Misi, Depag maupun yang lainnya.

SMA 1 Simanjaya Lamongan beralamatkan jln. Ponpes. Al Fattah Siman Sekaran Lamongan yang berada di desa Siman. Untuk lebih jelasnya letak gedung SMA 1 Simanjaya Sekaran Lamongan dibatasi oleh:

a. Sebelah barat gedung SMA 1 Simanjaya Sekaran dibatasi oleh gedung STAI Al Fattah Siman Sekaran.

- b. Sebelah utara gedung SMA 1 SimanjayaSekaran dibatasi oleh gedung SMP Simanjaya Sekaran.
- c. Sebelah timur gedung SMA 1 Simanjaya Sekaran dibatasi oleh gedung SMAU BPPT Al Fattah Siman.
- d. Sebelah selatan gedung SMA 1 Simanjaya Sekaran dibatasi oleh gedung TK Simanjaya siman sekaran.

## **2.3. Visi dan Misi Perusahaan**

Dalam mendirikan usaha, baik manufaktur, dagang maupun jasa, setiap perusahaan harus memiliki visi dan misi yang menjadi pedoman bagi perusahaan dalam melakukan kegiatan usahanya agar dapat berjalan dengan baik.

# **i. Visi dari SMA 1 SIMANJAYA**

Visi SMA 1 Simanjaya adalah terwujudnya sekolah yang unggul, berprestarsi, mandiri, berakhlakul karimah berorientasi pada ahlussunnah waljama'ah.

## **ii. Misi dari SMA 1 SIMANJAYA A A B A Y A**

- a. Melaksanakan KBM secara efektif. Kreatif dan inofatif sehingga siswa dapat berkembang secara optimal.
- b. Menumbuhkan semangat keunggulan kepada seluruh warga sekolah.
- c. Menyelenggarahkan program pendidikan yang terpadu antara pengetahuan dan budi pekerti.

d. Meningkatkan prestasi akademis dan non akademis sehingga dapat berkopetensi dengan lembaga pendidikan lain yang sederajat.

#### **2.4. Tujuan Perusahaan**

Meningkatkan kecerdasan, pengetahuan, kepribadian, akhlak mulia, serta keterampilan untuk hidup mandiri dan mengikuti pendidikan lebih lanjut dengan memiliki keseimbangan sikap, pengetahuan, dan keterampilan yang terpadu dalam kehidupan sehari-hari.

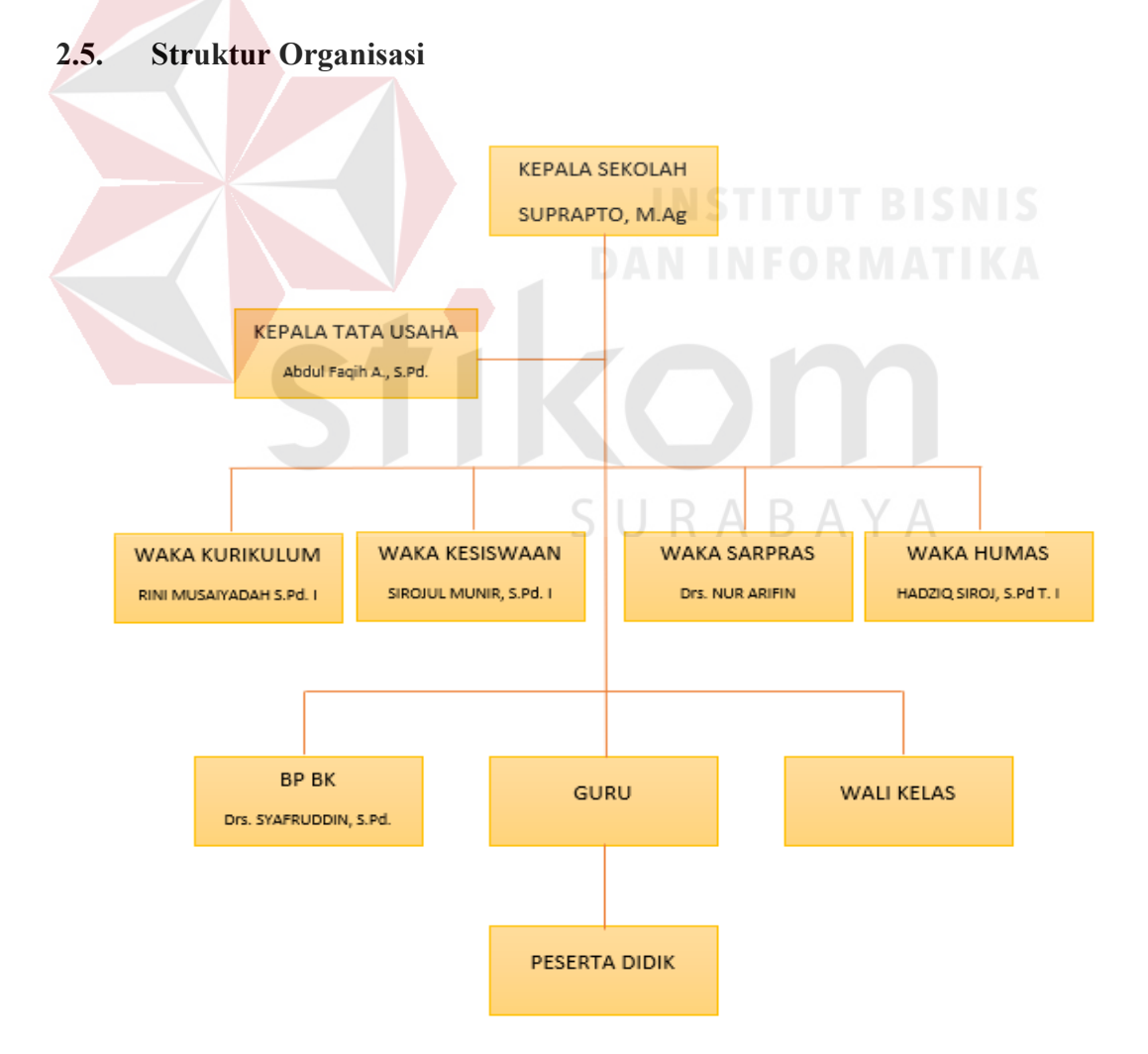

Gambar 2. 1 Struktur Organisasi SMA 1 Simanjaya

## **2.6. Uraian Jabatan dan Tugas masing-masing**

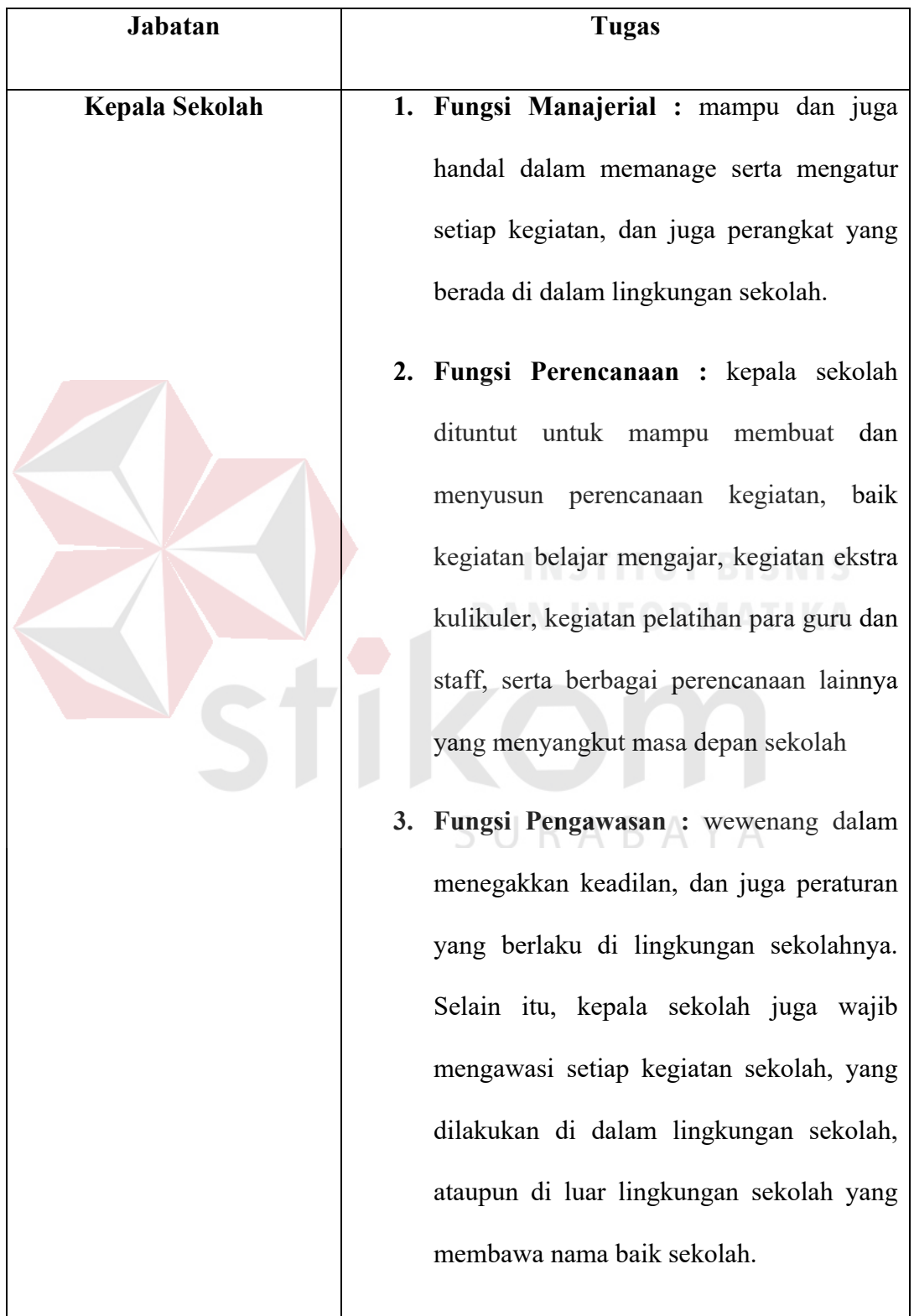

Tabel 2. 1. Struktur Organisasi SMA 1 Siman Jaya

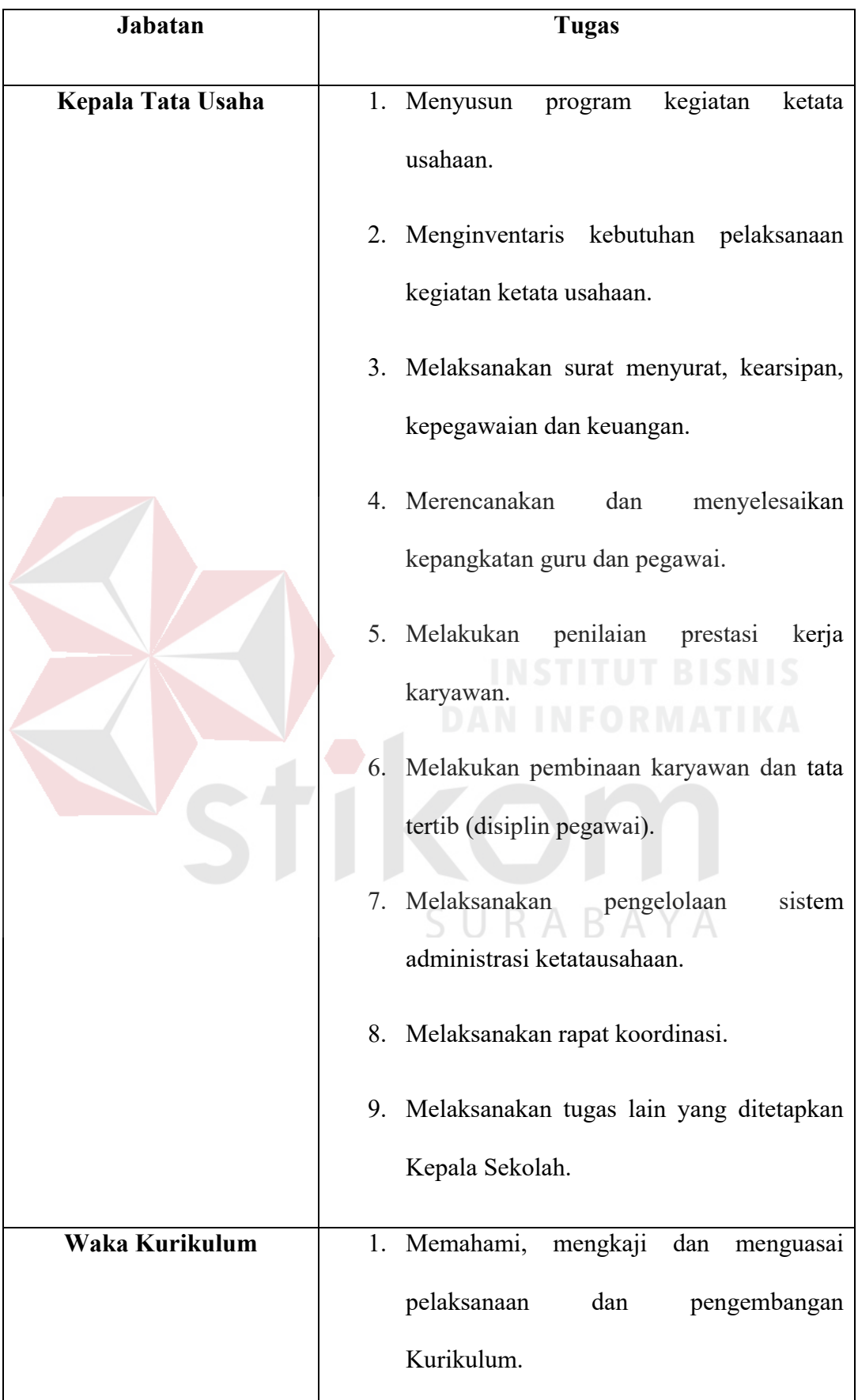

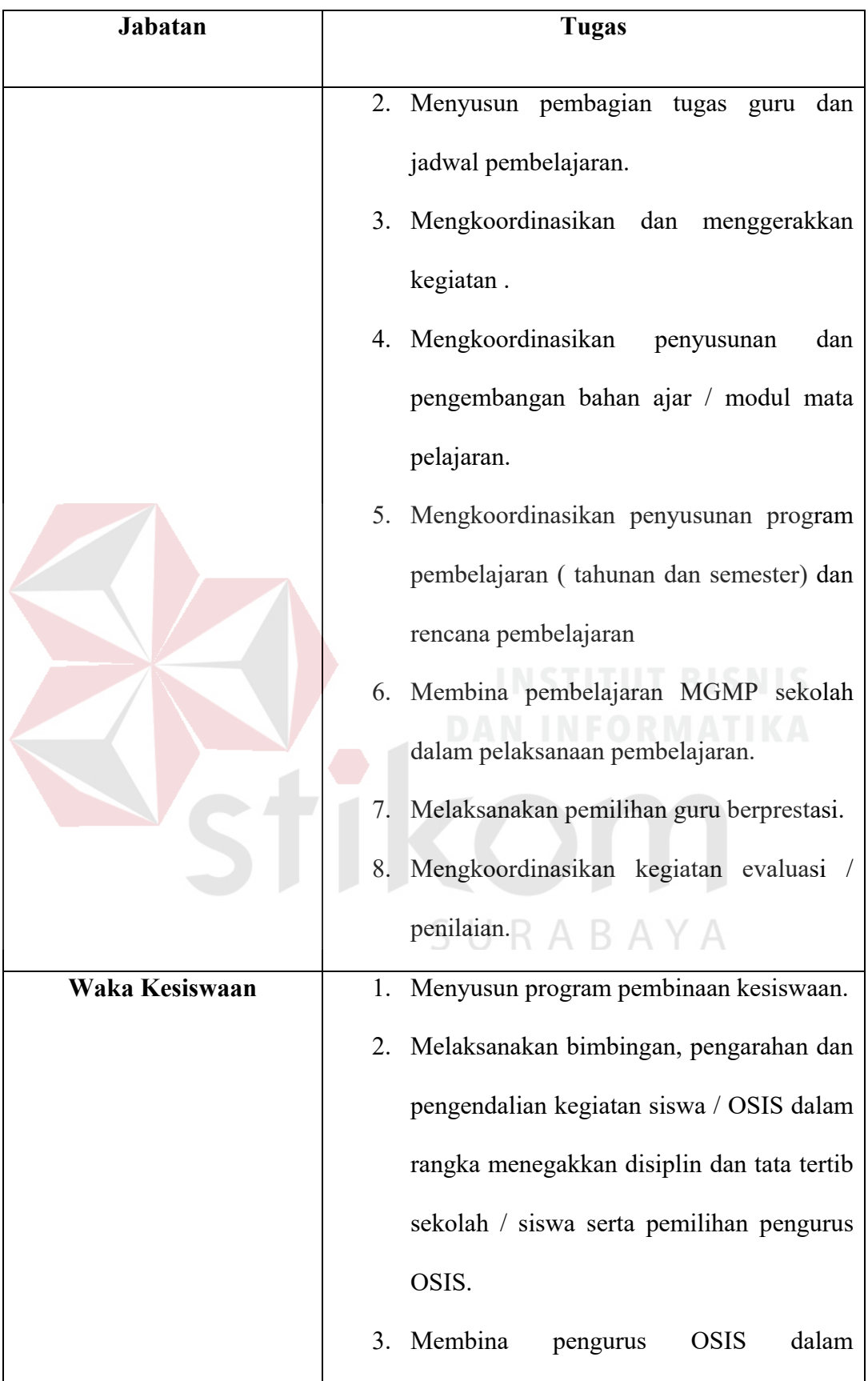

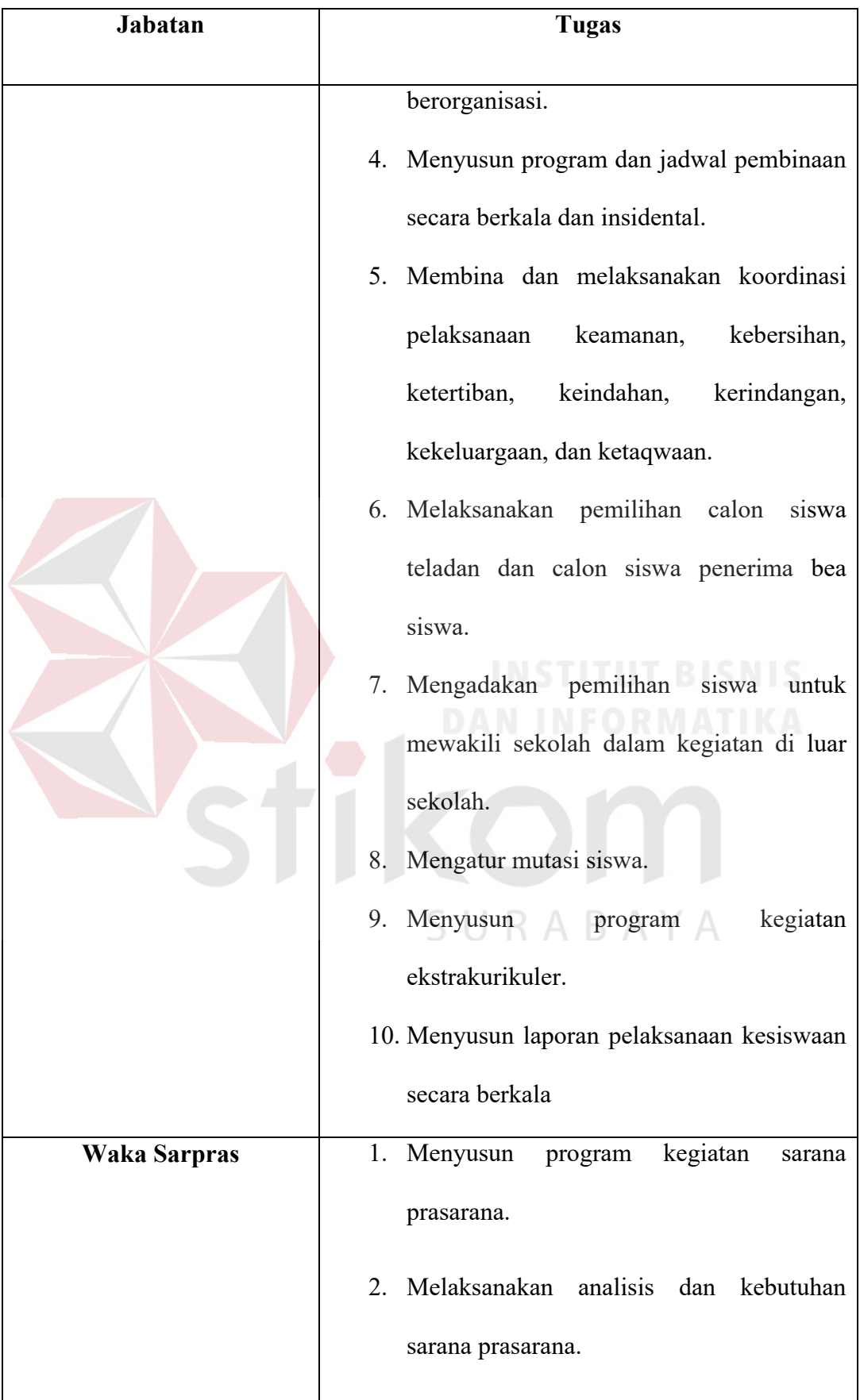

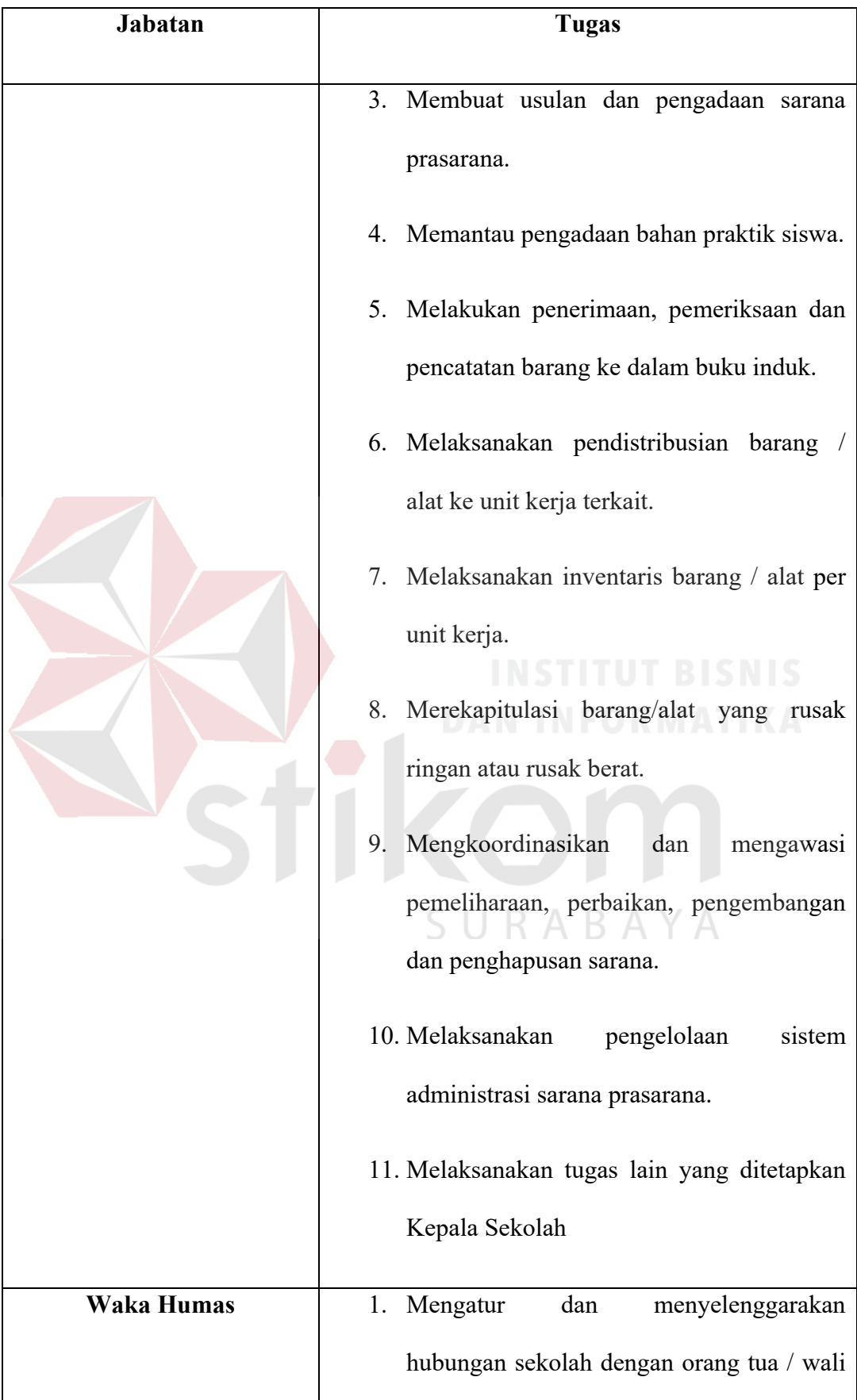

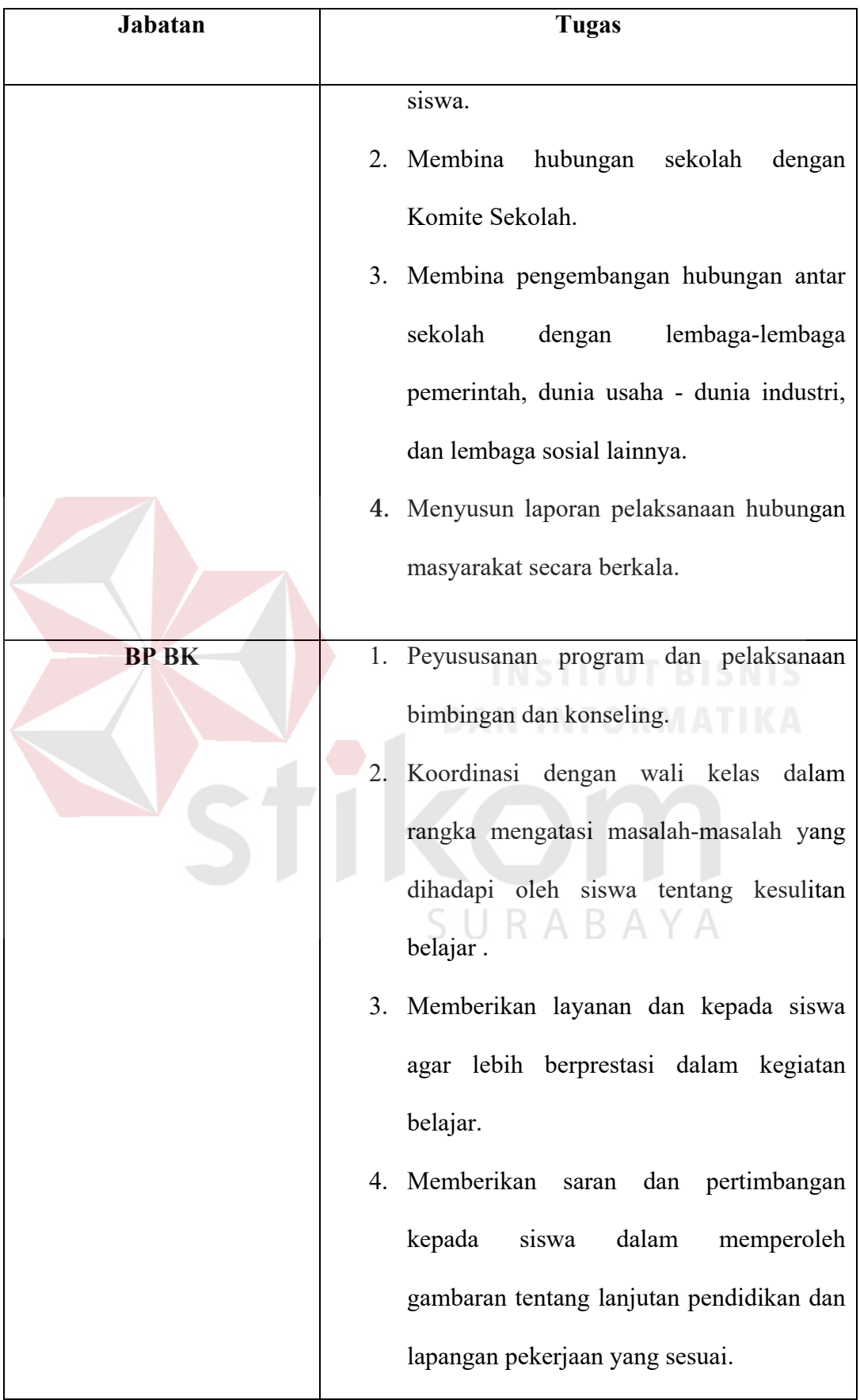

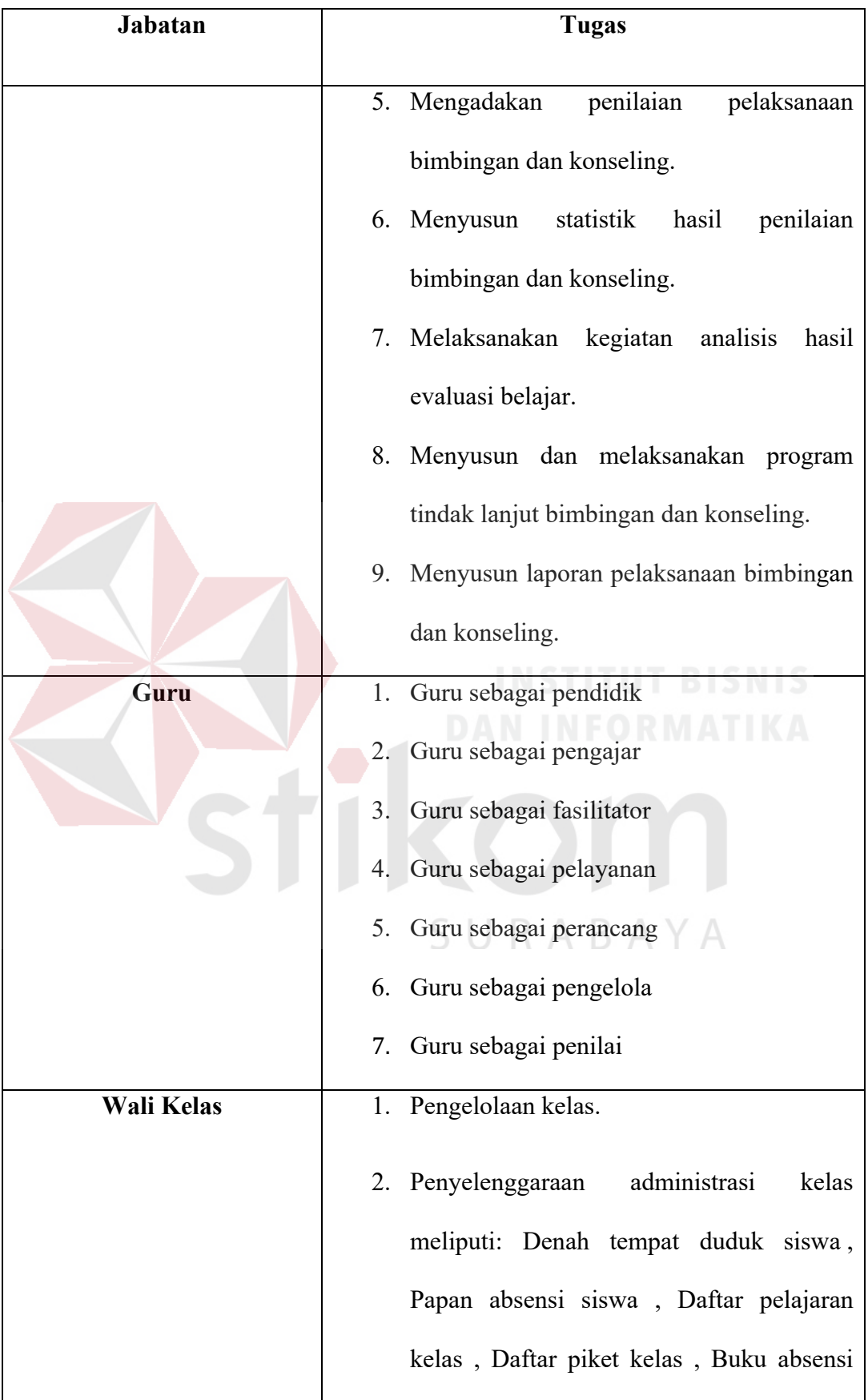

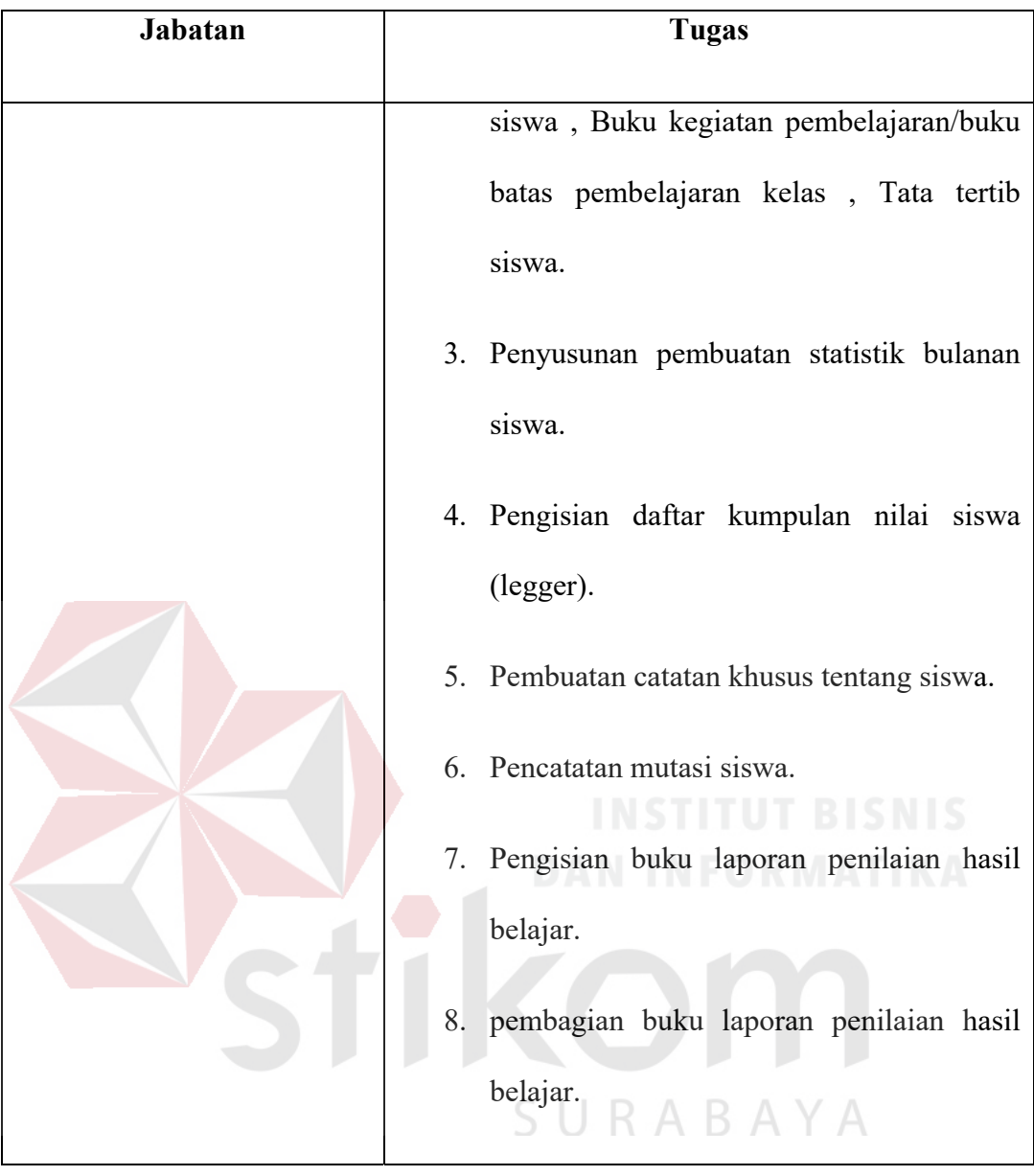

#### **BAB III**

#### **LANDASAN TEORI**

Pada bab ini akan dijelaskan mengenai teori - teori yang digunakan dalam pelaksanaan kerja praktik ini. Adapun teori - teori tersebut akan menjadi acuan dalam menyelesaikan permasalahan yang ada saat pelaksanaan kerja praktik.

### **3.1. Sekolah Menengah Atas**

SMA adalah kepanjangan dari Sekolah Menengah Atas yang merupakan tingkat pendidikan formal di Indonesia yang setara dengan SMA di luar negeri. Jenjang pendidikan yang ditempuh setelah lulus dari Sekolah Menengah Pertama (SMP) atau setaranya. SMA ditempuh dalam kisaran waktu tiga tahun, dari kelas X (kelas 1), kelas XI (kelas 2) hingga kelas XII (kelas 3). Untuk siswa yang cerdas, ada program akselerasi yang biasanya hanya ditempuh hanya dalam waktu dua tahun.

Pada kelas XI, siswa SMA memiliki pilihan untuk masuk ke salah satu dari tiga departemen, yaitu Sains, Sosial dan Bahasa (sebelumnya, tidak pernah ada pilihan jurusan atas nama ilmu pengetahuan, ilmu sosial, dan bahasa. Kemudian, Fisika, Biologi , Sosial, dan Bahasa). Pada akhir kelas XII (tahun ketiga), siswa-siswi diwajibkan untuk menjalani Ujian Nasional (Ebtanas). Setelah itu, ketika sudah lulus tingkat SMA, siswa-siswi bisa melanjutkan pendidikan ke Perguruan Tinggi, tetapi ada juga yang langsung dapat bekerja.

Secara umum, Pengertian Sekolah Menengah Atas adalah sekolah anakanak yang berusia 16 sampai 18 tahun. Namun, di luar itu banyak siswa yang berusia 14 atau 7 15 sudah di SMA. Sebaliknya, ada juga siswa yang berusia 20

atau 21 tahun masih seragam SMA. Pada dahulu kala, saat kolonialisme Belanda, SMA disebut dengan nama Algemeene Middelbare School (AMS). Di era penjajahan Jepang, SMA disebut dengan Sekolah Menengah Tinggi (SMT). Pasca kemerdekaan, SMT berganti nama lagi menjadi Sekolah Menengah Oemoem Atas (SMOA). Dan tak lama kemudian, SMOA berubah menjadi Sekolah Menengah Atas (SMA). Pada tahun akademik 1994/1995, SMA berubah menjadi Sekolah Menengah Umum (SMU). Tapi hanya sepuluh tahun, setelah tahun 2003/2004 sekolah, sebutan SMA digunakan lagi sampai sekarang.

SMA diselenggarakan baik oleh pemerintah maupun swasta. Sebelum daerah otonom diberlakukan pada tahun 2001, pengelolaan SMA negeri di Indonesia di bawah Departemen Pendidikan Nasional (Depdiknas). Sekarang, manajemen merupakan tanggung jawab kabupaten / kota. Departemen Pendidikan telah menjadi peran yang terbatas regulator dalam standar nasional pendidikan. Dengan demikian, secara struktural, negara kini telah menjadi sekolah tinggi unit pelaksana teknis dinas pendidikan kabupaten / kota (Taufik, 2010).

#### **3.2. Aplikasi**

# SURABAYA

Menurut Dhanta (2009), aplikasi (*application*) adalah software yang dibuat oleh suatu perusahaan komputer untuk mengerjakan tugas-tugas tertentu, misalnya Microsoft Word, Microsoft Excel.

Dari pengertian diatas, dapat disimpulkan bahwasannya aplikasi merupakan sebuah perangkat lunak yang berfungsi untuk melakukan berbagai bentuk pekerjaan dan tugas-tugas tertentu seperti penerapan, penggunaan dan penambahan data. Adapun beberapa aplikasi yang digabung bersama menjadi satu paket kadang disebut sebagai suite aplikasi (*application suite*). Contohnya adalah
Microsoft Office yang menggabungkan suatu aplikasi pengolah kata, lembar kerja, serta beberapa aplikasi lainnya. Aplikasi dalam suatu paket biasanya memiliki antarmuka pengguna dan memiliki kesamaan sehingga memudahkan pengguna untuk mempelajari dan menggunakan tiap aplikasi tersebut Contohnya, suatu lembar kerja dapat dibenamkan dalam suatu dokumen pengolah kata walaupun dibuat pada aplikasi lembar kerja yang terpisah.

#### **3.3. Website**

*Website* adalah suatu metode untuk menampilan informasi di internet, baik berupa teks, gambar, suara maupun video yang interaktif dan mempunyai kelebihan untuk menghubungkan (*link*) satu dokumen dengan dokumen lainnya (*hypertext*) yang dapat diakses melalui sebuah browser. Secara umum, *Website* atau *World Wide Web* dapat diartikan sebagai kumpulan halaman yang menampilkan informasi data teks, data gambar diam atau gerak, data animasi, suara, video dan atau gabungan dari semuanya, baik yang bersifat statis maupun dinamis yang membentuk satu rangkaian bangunan yang saling terkait dimana masing-masing dihubungkan dengan jaringan-jaringan halaman (*hyperlink*). (Yuhefizar, 2008) website yag baik adalah mudah diguakan dan efisien.

# **3.4. Sistem Aplikasi Komputer Berbasis Web**

Aplikasi *web* dibangun dengan menggunakan bahasa pemrograman teridiri dari komponen-komponen yang digabungkan menjadi satu aplikasi. yang dapat dieksekusi oleh *web container.* Komponen-komponen tersebut dapat digabungkan karena mereka terletak dalam sebuah konteks *web* yang sama, yang menjadikan mereka bergantung satu dengan yang lainnya, baik secara langsung ataupun tidak langsung.

# **3.5. Data**

Menurut Turban (2010), data adalah deskripsi dasar dari benda, peristiwa, aktivitas dan transaksi yang direkam, dikelompokkan, dan disimpan tetapi belum terorganisir untuk menyampaikan arti tertentu. Sedangkan. Menurut Hasan (2009) data merupakan keterangan-keterangan tentang suatu hal, dapat berupasesuatu yang diketahui atau dianggap.

Dari pendapat para ahli tersebut, dapat disimpulkan bahwasanya data merupakan fakta atau keterangan yang dikumpulkan dari suatu populasi tertentu untuk menjelaskan karakteristik populasi tersebut yang menjadi seuatu informasi yang bernilai. Sedangkan data di komputer secara umum dapat didefenisikan sebagai bahan keterangan tentang kejadian - kejadian nyata atau fakta yang terjadi dan dirumuskan dalam kelompok - kelompok lambang tertentu membentu menjadi sebuah informasi yang bernilai. Data dapat berupa catatan - catatan dalam kertas, buku, atau tersimpan sebagai file dalam basis data. Data akan menjadi bahan dalam seuatu proses pengolahan data. Oleh karena itu, suatu data belum dapat diartikan dalam banyak hal sebelum diolah dan diproses menjadi lebih lanjut.

Proses pengolahan data terbagi menjadi tiga tahapan-tahapan, yang disebut dengan siklus pengolahan data (Data Processing Cycle) yaitu :

1. Tahapan input

Sebuah proses pemasukan data ke dalam komputer lewat media input (input devices).

#### 2. Tahapan processing

Sebuah proses pengolahan data yang sudah dimasukkan, yang dilakukan oleh alat pemroses (process devices) yang dapat berupa proses perhitungan, pengendalian, atau pencarian di storage.

3. Tahapan output

Sebuah proses menghasilkan output dari hasil pengolahan data ke alat output (output devices) yang berupa informasi.

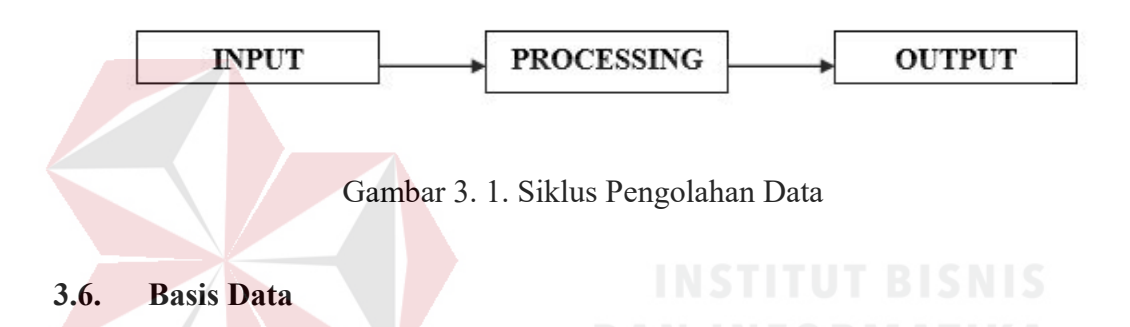

Menurut Connolly dan Begg (2010), database adalah sekumpulan data tersebar yang berhubungan secara logis, dan penjelasan dari data ini dirancang untuk memenuhi kebutuhan informasi dari suatu organisasi.

*Database* merupakan komponen yang sangat penting dalam kehidupan sehari-hari, seperti penggunaan sistem akademik di sekolah, dll. Sebenarnya *database* tidaklah harus berhubungan dengan computer, catatan belanja dan penggeluaran seorang ibu rumah tangga juga merupakan sebuah *database* dalam bentuk yang sangat sederhana.

Berdasarkan pendapat para ahli di atas, maka basis data adalah kumpulan data yang saling berhubungan secara logikal yang dapat digunakan untuk membantu dalam pengambilan keputusan pada suatu organisasi atau perusahaan.

#### **3.7. Model Data**

#### **3.7.1. Model Entity Relationship**

Menurut salah satu para ahli, Brady dan Loonam (2010*), Entity Relationship diagram* (ERD) merupakan teknik yang digunakan untuk memodelkan kebutuhan data dari suatu organisasi, biasanya oleh *System Analyst* dalam tahap analisis persyaratan proyek pengembangan system. Sementara seolah-olah teknik diagram atau alat peraga memberikan dasar untuk desain database relasional yang mendasari sistem informasi yang dikembangkan. ERD bersama-sama dengan detail pendukung merupakan model data yang pada gilirannya digunakan sebagai spesifikasi untuk database..

Entitas adalah objek yang dapat dibedakan sau dengan yang lainnya, yang bermanfaat bagi aplikasi yang sedang dikembangkan. Entitas dalam seuah *database* dideskripsikan berdasarkan *atribut-*nya. Sebagai contoh, nomor rekening membedakan suatu rekening dengan rekening milik orang lain dengan nomor rekening sebagai atributnya. Dalam hal ini nomor rekening secara unik membedakan dengan rekening yang lainnya. Beberapa rekening mungkin memiliki nama pemilik dan saldo sama, tetapi mereka pasti memiliki nomor rekening yang berbeda.

 *Relation* adalah hubungan antara beberapa entitas. Sebagai contoh, mahasiswa dalam mengambil mata kuliah; "mengambil" menjelaskan hubungan tertentu antara mahasiswa dengan mata kuliah.

 *Entity Relationship Diagram* adalah model konseptual yang mendeskripsikan hubungan antara penyimpanan (dalam DFD). ERD digunakan untuk memodelkan struktur data dan hubungan antar data. Notasi yang digunakan dalam ERD dapat dilihat pada Tabel di bawah ini :

| Notasi  | Keterangan                                                                                                   |  |
|---------|----------------------------------------------------------------------------------------------------|--|
| Entitas | Entitas, adalah suatu objek yang dapat diidentifikasi<br>dalam lingkungan pemakai.                           |  |
| Relasi  | Relasi, menunjukkan adanya hubungan di antara<br>sejumlah entitas yang berbeda.                              |  |
| Atribut | Atribut, berfungsi mendeskripsikan karakter entitas<br>(atribut yg berfungsi sebagai key diberi garis bawah) |  |
|         | Garis, sebagai penghubung antara relasi dengan<br>entitas, relasi dan entitas dengan atribut.                |  |

Gambar 3. 2. Notasi ERD B A Y A

Dalam ERD, Setiap tabel memiliki sejumlah kolom, dimana setiap kolom memiliki nama yang unik sebagai identitas dari kolom tersebut.

# **3.8. Tahapan** *System Development Life Cycle* **(SDLC)**

# **3.8.1. Analisis dan Desain Perangkat Lunak**

Analisis dapat didefenisikan sebagai penguraian dari suatu sistem informasi yang utuh ke dalam bagian-bagian komponennya dengan maksud untuk mengidentifikasi dan mengevaluasi permasalahan, kesempatan dan hambatan yang terjadi serta kebutuhan-kebutuhan yang diharapkan sehingga dapat diusulkan perbaikan-perbaikannyaS.

Menurut Pressman (2010) Rekayasa Perangkat Lunak adalah pembuatan dan penggunaan prinsip-prinsip keahlian teknik untuk mendapatkan perangkat lunak yang ekonomis yang handal dan bekerja secara efisien pada mesin yang sesungguhnya. Rekayasa Perangkat Lunak mendirikan suatu pondasi untuk suatu proses perangkat lunak yang lengkap dengan mengidentifikasi sejumlah aktifitas kerangka kerja yang berlaku untuk semua proyek perangkat lunak, terlepas dari hal ukuran dan kompleksitas.

Adapun langkah-langkah yang harus dilakukan analis sistem dalam menganalisis perangkat lunak adalah sebagai berikut:

- 1. *Identify*, yaitu mengidentifikasi masalah.
- 2. *Understand*, yaitu memahami kerja dari sistem yang ada.
- 3. *Analyze*, yaitu menganalisis kebutuhan sistem.
- 4. *Report*, yaitu membuat laporan hasil analisis.

Setelah melakukan analisis, berikutnya adalah membuat desain perangkat lunak. Tahapan dalam mendesain perangkat lunak meliputi struktur perangkat lunak, arsitektur perangkat lunak, dan antar muka pengguna perangkat lunak. Komponen-komponen yang digunakan dalam mendesain perangkat lunak adalah sebagai berikut:

#### **1.** *Diagram IPO (Input-Proses-Output)*

Diagram IPO (*Input-Proses-Output*) merupakan alat untuk menggambarkan hubungan dari input, proses dan output dari masing-masing fungsi atau modul. Selain itu, dapat juga digunakan sebagai bagan terstruktur (structure chart) sebagai pengganti hierarchy chart untuk menggambarkan fungsifungsi dari sistem secara berjenjang. Input dan output diagram IPO ini dapat dilihat dari bagan terstrukturnya dan proses di diagram IPO dapat digambarkan dengan structure pseudocode.

# **2.** *System Flow*

Bagan alir sistem (*system flow*) merupakan bagan yang menunjukkan alur pekerjaan sistem secara keseluruhan. Bagan alir sistem menjelaskan urutan-urutan dari prosedur sistem dan proses yang dilakukan oleh sistem. Simbol-simbol yang digunakan dalam membuat bagan alir sistem ditunjukkan pada Gambar 1. Berikut ini adalah penjelasan dari simbol-simbol *system flow*:

- a. Simbol dokumen, yaitu simbol yang digunakan untuk dokumen *input*
	- dan *output* baik untuk proses manual atau proses yang sudah terkomputerisasi.
- b. Simbol kegiatan manual, yaitu simbol yang digunakan untuk pekerjaan manual.
- c. Simbol simpanan *offline*, yaitu simbol yang digunakan untuk menunjukkan *file* non-komputer yang diarsip.
- d. Simbol proses, yaitu simbol yang digunakan untuk menunjukkan kegiatan dari operasi program komputer.
- e. Simbol *database*, yaitu simbol yang digunakan untuk menunjukkan tempat untuk menyimpan data dari hasil operasi komputer.
- f. Simbol garis alir, yaitu simbol yang digunakan untuk menunjukkan arus dari proses.

g. Simbol penghubung, yaitu simbol yang digunakan untuk menunjukkan penghubung ke halaman yang sama atau ke halaman yang lain.

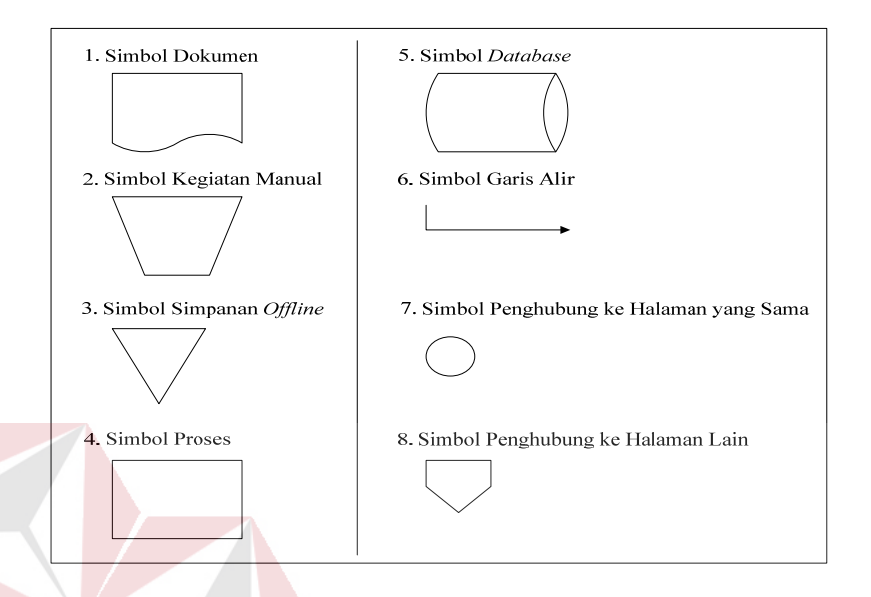

Gambar 3. 3. Simbol - Simbol *System Flow* 

# **3.** *Data Flow Diagram* **(DFD)**

DFD merupakan alat yang digunakan pada metodologi pengembangan sistem yang terstruktur. DFD digunakan untuk menggambarkan sistem yang sudah ada atau sistem baru yang akan dikembangkan. DFD fokus pada aliran data dari dan ke dalam sistem. Simbol-simbol dasar pada DFD adalah sebagai berikut:

a. Entitas Luar (*External Entity*)

Entitas luar (*external entity*) merupakan orang, kelompok, departemen, atau sistem lain yang berada di luar sistem yang dibuat untuk menerima dan memberikan informasi atau data ke dalam sistem yang dibuat. Simbol entitas luar ditunjukkan pada Gambar 3.4.

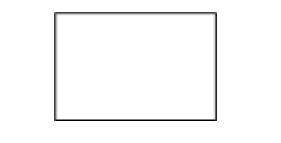

Gambar 3. 4. Simbol *External Entity*

# *b.* Aliran Data (*Data Flow*)

Aliran data (*data flow*) merupakan simbol untuk menunjukkan aliran data yang menghubungkan proses dengan entitas. Aliran data disimbolkan dengan tanda panah.

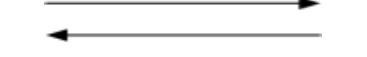

Gambar 3. 5. Simbol Data *Flow*

c. Proses (*Process*)

Sebuah proses merupakan sekelompok tindakan dari masuknya aliran data,

kemudian diproses agar menghasilkan aliran data keluar.

Gambar 3. 6. Simbol Proses

# d. Penyimpanan Data (*Data Store*)

*Data store* digunakan sebagai tempat penyimpanan data dari proses operasi sistem. Simbol *data store* ditunjukkan pada Gambar 3.8.

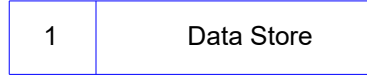

Gambar 3. 7. Simbol Data *Store*

Dalam membuat diagram aliran data (*data flow diagram*), terdapat tiga tingkatan. Tingkatan tersebut yaitu:

a. Diagram Konteks (*Context Diagram*)

Diagram konteks merupakan sebuah model proses yang digunakan untuk mendokumentasikan ruang lingkup dari sebuah sistem. Diagram ini hanya memiliki satu proses yang menggambarkan sistem secara keseluruhan.

b. Diagram Level 0

Diagram level 0 merupakan diagram aliran data yang menggambarkan sebuah *event* konteks. Diagram ini menunjukkan interaksi antara *input,*  output, dan *data store* pada setiap proses yang ada.

c. Diagram Rinci

Diagram rinci menggambarkan rincian dari proses yang ada pada tingkatan sebelumnya. Diagram ini merupakan diagram dengan tingkatan paling rendah dan tidak dapat diuraikan lagi.

# **4.** *Entity Relationship Diagram* **(ERD)**

ERD adalah sebuah gambaran sistem yang meliputi entitas dan relasinya. Setiap entitas memiliki atribut yang menjadi ciri entitas. Atribut terdiri atas beberapa macam, diantaranya adalah:

a. *Simple Attribute* 

# SURABAYA

Atribut ini merupakan atribut yang unik dan tidak dimiliki oleh atribut lainnya, misalnya entitas mahasiswa yang memiliki atribut NIM.

b. *Composite Attribute* 

*Composite Attribute* adalah atribut yang memiliki dua nilai harga, misalnya nama besar (nama keluarga) dan nama kecil (nama asli).

c. *Single Value Attribute* 

Atribut yang hanya memiliki satu nilai harga, misalnya entitas mahasiswa yang memiliki atribut umur (tanggal lahir).

d. *Multi Value Attribute* 

*Multi Value Attribute* adalah atribut yang banyak memiliki nilai harga, misalnya entitas mahasiswa yang memiliki atribut pendidikan (SD, SMP, SMA).

e. *Null Value Attribute* 

*Null Value Attribute* adalah atribut yang tidak memiliki nilai harga, misalnya entitas tukang becak yang memiliki atribut pendidikan (tanpa memiliki ijazah).

 Relasi adalah hubungan antar entitas yang berfungsi sebagai hubungan yang mewujudkan pemetaan antar entitas. Macam-macam relasi adalah sebagai berikut:

a. *One To One* (1:1)

# Relasi dari entitas satu dengan entitas dua adalah satu berbanding satu. Contoh: Pada pelajaran privat, satu guru mengajar satu siswa dan satu

siswa hanya diajar oleh satu guru.

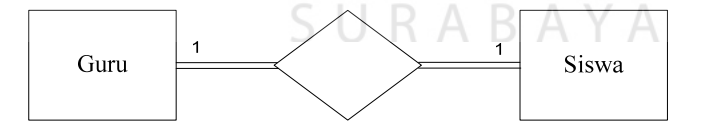

Gambar 3. 8. Relasi *One To One*

b. *One To Many* (1:m)

Relasi antara entitas yang pertama dengan entitas yang kedua adalah satu berbanding banyak atau dapat pula dibalik, banyak berbanding satu. Contoh: Pada sekolah, satu guru mengajar banyak siswa dan banyak siswa diajar oleh satu guru.

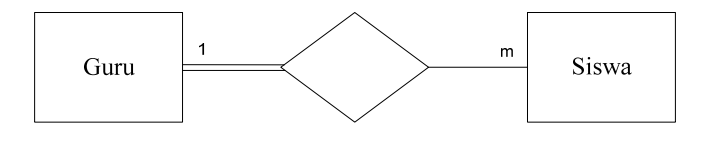

Gambar 3. 9. Relasi *One To Many*

#### *c. Many To Many*

Relasi antara entitas yang satu dengan entitas yang kedua adalah banyak berbanding banyak. Contoh: Pada perkuliahan, satu dosen mengajar banyak mahasiswa dan satu mahasiswa diajar oleh banyak dosen pula.

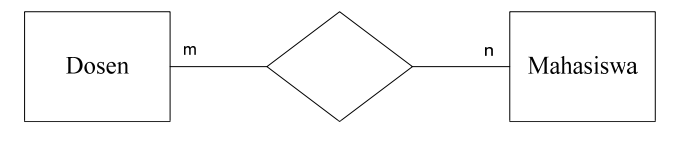

Gambar 3. 10. Relasi *Many To Many*

ERD ini diperlukan agar dapat menggambarkan hubungan antar entitas dengan jelas, dapat menggambarkan batasan jumlah entitas dan partisipasi antar entitas, mudah dimengerti pemakai dan mudah disajikan oleh perancang basis data (*database*). ERD dibagi menjadi dua jenis model, yaitu:

a. *Conceptual Data Model* (CDM)

CDM adalah jenis model data yang menggambarkan hubungan antar tabel SURABAYA secara konseptual.

b. *Physical Data Model* (PDM)

PDM adalah jenis model data yang menggambarkan hubungan antar tabel secara fisikal.

# **3.8.2. Konstruksi Perangkat Lunak**

Dalam tahap ini mulai dilakukanlah proses pembuatan perangkat lunak dengan melakukan *coding*. Dalam tahap ini, terdapat beberapa langkah-langkah yang digunakan sebagai acuan. Langkah-langkah tersebut adalah:

#### 1. *Software Construction Fundamentals*

 Pada langkah ini dilakukan pendefinisian prinsip-prinsip yang digunakan dalam proses implementasi perangkat lunak. Prinsip-prinsip tersebut terdiri atas minimalisasi kompleksitas, mengantisipasi perubahan, dan menyesuaikan dengan standar yang digunakan.

# 2. *Managing Construction*

 Pada langkah ini dilakukan pendefinisian mengenai penggunaan model implementasi, perencanaan implementasi, dan pengukuran pencapaian implementasi.

# 3. *Practical Considerations*

 Langkah ini membahas tentang desain implementasi, bahasa pemrograman, kualitas implementasi, proses pengujian, dan integritas perangkat lunak.

Dalam proses implementasi saat ini, digunakan beberapa aplikasi pendukung. Aplikasi pendukung yang digunakan antara lain:

#### 1. *Personal Home Page (PHP)*

*PHP* adalah Bahasa *server-side–scripting* yang menyatu dengan *Hypertext Markup Language* (HTML) untuk membuat halaman web yang dinamis. Karena PHP merupakan *server-side-scripting* maka sintaks dan perintah-perintah PHP akan diesksekusi diserver kemudian hasilnya akan dikirimkan ke browser dengan format HTML.

Dengan demikian kode program yang ditulis dalam PHP tidak akan terlihat oleh user sehingga keamanan halaman web lebih terjamin. PHP dirancang untuk membuat halaman web yang dinamis, yaitu halaman web yang dapat membentuk suatu tampilan berdasarkan permintaan terkini, seperti menampilkan isi basis data ke halaman web. (Arief, 2011)

PHP juga dapat berjalan pada berbagai web *server* seperti IIS *(Internet Information Server),* PWS *(Personal Web Server), Apache, Xitami.* PHP juga mampu berjalan di banyak sistem operasi yang beredar saat ini, diantaranya : Sistem Operasi *Microsoft Windows* (semua versi), *Linux*, *Mac OS*, *Solaris*.

Salah satu keunggulan yang dimiliki PHP adalah kemampuannya untuk melakukan koneksi ke berbagai macam *software* sistem manajemen basis data atau *Database Management Sistem (*DBMS*)*, sehingga dapat menciptakan suatu halaman web yang dinamis. PHP mempunyai kemampuan koneksi yang baik dengan beberapa DBMS seperti Oracle, Sybase, mSQL, MySQL, Microsoft SQL Server, Solid, PostgreSQL, Adabas, FilePro, Velocis, dBase, Unix dbm.

 Hampir seluruh aplikasi berbasis web dapat dibuat dengan PHP. Namun kekuatan utama adalah konektivitas basis data dengan web. Dengan kemampuan ini kita akan mempunyai suatu sistem basis data yang dapat diakses.

2. *HeidiSQL* 

 *HeidiSQL* merupakan salah satu produk *Relational Database Management System* (RDBMS) yang mudah digunakan dan mendukung MySQL, Microsoft SQL, dan PostgreSQL.

#### **3.8.3. Pengujian Perangkat Lunak**

 Uji coba tersebut dilakukan dengan memberikan masukan (*input*) kepada perangkat lunak agar muncul tingkah laku/reaksi yang diharapkan, begitu pula sebaliknya. Yang pertama kali diperhatikan dalam pengujian perangkat lunak adalah fundamental dari uji coba perangkat lunak tersebut. Di dalamnya dijelaskan mengenai terminologi dari uji coba terkait, kunci masalah dari uji coba, dan hubungan uji coba tersebut dengan aktivitas lainnya di dalam perangkat lunak tersebut.

Kedua, yang perlu diperhatikan adalah tingkatan dari uji coba. Di dalamnya dijelaskan tentang target dari uji coba dan tujuan dari uji coba tersebut.

Ketiga, adalah teknik dari uji coba. Di dalamnya meliputi uji coba berdasarkan intuisi dan pengalaman dari seorang tester, diikuti oleh teknik berdasarkan spesifikasi, teknik berdasarkan kode, teknik berdasarkan kesalahan, teknik berdasarkan penggunaan, dan teknik dasar yang relatif tergantung dari aplikasi tersebut.

Keempat adalah pengukuran dari uji coba terkait. Di dalamnya dijelaskan bahwa pengukuran tersebut dikelompokkan menjadi dua, yakni yang berhubungan dengan evaluasi ketika uji coba dilakukan serta ketika uji coba selesai dilakukan. Kelima, yang perlu diperhatikan adalah proses uji coba itu sendiri, yang berisi tentang pertimbangan praktis dan aktivitas uji coba.

#### **BAB IV**

# **DESKRIPSI KERJA PRAKTIK**

Pada bab ini akan dibahas mengenai tahap yang dilakukan dalam merancang dan membangun aplikasi web pendaftaran SMA 1 Simanjaya dengan menggunakan konsep *System Development Life Cycle* (SDLC). Tahapan tersebut diawali dengan analisa permasalahan yang terjadi dalam perusahaan sampai perancangan yang dibuat sebagai solusi dari permasalahan tersebut. Tahapantahapan dalam pembuatan solusi akan di jelaskan di sub bab ini.

# **4.1 Analisa Permasalahan**

Dengan semakin berkembangnya teknologi informasi, terutama internet, menciptakan inovasi baru yang akan membantu dalam proses mempublikasikan informasi kegiatan di suatu instansi tertentu tidak heran bahkan proses yang lama akan di ganti dengan proses yang baru seperti pendaftaran siswa yang masih manual di ganti dengan pendaftaran secara online.

Dalam pembuatan website pendaftaran dan informasi ini, diharapkan dapat meningkatkan kualitas sekolah. Dan mempermudah proses pendaftaran yang dulu masih harus datang kesekolah dengan adanya pendaftaran online akan mempermudah siswa yang akan mendaftar secara online. Dan juga semoga dengan adanya website dapat mempermudah dalam mempublikasikan kegiatan yang ada di SMA 1 Simanjaya. Hasil Identifikasi Permasalahan tersebut dapat dilihat pada table 4.1.

| No. | Permasalahan         | <b>Dampak</b>                    | <b>Solusi</b>           |
|-----|----------------------|----------------------------------|-------------------------|
| 1.  | Terkendalah dalam    | Sekolahan<br>kurang              | Membuat<br>website      |
|     | melakukan            | dikenal. Karena tidak            | yang dapat<br>sebagai   |
|     | publikasi<br>dan     | adanya media promosi             | media promosi dan       |
|     | promosi yang tidak   | dan publikasi.                   | publikasi sekolah agar  |
|     | mempunyai            |                                  | sekolahan<br>nantinya   |
|     | website.             |                                  | dapat dikenal.          |
| 2.  | Terkendalah dalam    | Harus mendaftar secara           | Menyediakan<br>sistem   |
|     | penerimaan<br>siswa  | langsung ke sekolahan,           | perangkat<br>lunak      |
|     | Pendaftaran<br>baru. | <i>i</i> ika ada siswa luar kota | (Website)<br>yang       |
|     | dilakukan<br>yang    | susah<br>tentunya<br>akan        | digunakan untuk         |
|     | masih<br>secara      | melakukan<br>dalam               | melakukan               |
|     | offline<br>harus     | pendaftaran.                     | pendaftaran<br>siswa    |
|     | datang<br>secara     |                                  | dapat<br>baru<br>serta  |
|     | langsung<br>dan      |                                  | mencetak hasil form     |
|     | mengantri terlebih   |                                  | pendaftaran<br>sebagai  |
|     | dahulu karena itu    |                                  | bukti<br>bahwa<br>telah |
|     | tidak efisien.       |                                  | mendaftar.              |

Tabel 4. 1. Identifikasi Permasalahan

#### **4.2 Analisa Kebutuhan**

Setelah melakukan analisis permasalahan, tahap selanjutnya adalah melakukan analisa kebutuhan. Ada 3 cara yang digunakan dalam melakukan tahap analisa kebutuhan, yaitu wawancara, pengamatan/observasi,studi literature dan penetuan kebutuhan fungsional dan non fungsional.

# **4.2.1. Wawancara**

Pengumpulan data terkait dilakukan dengan cara wawancara yaitu kepada bagian IT (humas) selaku bagian publikasi mengenai aplikasi yang akan dibangun. Setelah melakukan wawancara maka langkah selanjutnya adalah teknik pengumpulan data mengenai apa- apa saja data yang diperlukan menjadi master.

# **4.2.2. Pengamatan/Obversasi**

Langkah ini dilakukan untuk mengetahui apakah solusi yang diberikan kepada instansi yang sudah sesuai dengan latar belakang masalah. Dengan adanya pengamatan/observasi diharapkan sumber permasalahan yang ada dapat diselesaikan dalam pelaksanaan kerja praktik.<br> $\begin{array}{ccc} \text{R A B A Y A} \end{array}$ 

#### **4.2.3. Studi Literatur**

Setelah melakukan wawancara dan pengamatan, tahap selanjutnya adalah studi literatur. Studi literatur dilakukan untuk mengetahui hal- hal yang berkaitan dengan permasalahan yang ada, yaitu mulai dari tentang user interface program, manajemen data konten, manajemen user, dan manajemen hasil feedback. Studi literatur dilakukan dengan mencari buku, jurnal, atau mencari sumber - sumber lain yang diperlukan. Diharapkan dari dilakukannya studi literatur ini, kualitas analisa yang dilakukan sesuai dengan kebutuhan.

# **4.2.4. Analisis Kebutuhan Fungsional**

 Berdasarkan proses bisnis serta analisis permsalahan yang terjadi di SMA 1 Simanjaya Lamongan, maka dapat diidentifikasi kebutuhan fungsional untuk sistem (perangkat lunak) yang akan dibuat yang berisi tentang sistem apa saja yang terdapat dalam website SMA 1 Simanjaya Lamongan, yaitu :

- 1. Sistem bisa menampilkan profil sekolah
- 2. Sistem bisa menampilkan berita sekolah.
- 3. Sistem bisa menampilkan kegiatan sekolah.
- 4. Sistem bisa menampilkan kontak sekolah.
- 5. Sistem bisa menampilkan form pendaftaran siswa baru.
- 6. Sistem bisa mencetak form pendaftaran siswa baru.

# **4.2.5. Analisis Kebutuhan Non Fungsional**

 Analisis kebutuhan non fungsional bertujuan untuk mengetahui kebutuhan di luar kebutuhan fungsional, yang harus tersedia dalam perangkat lunak yang akan dibangun yang terdiri dari keamanan, *respontime* dan *usability*. Kebutuhan Non Fungsional tersebut dapat dilihat pada table 4.2.

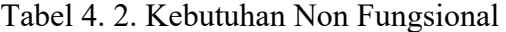

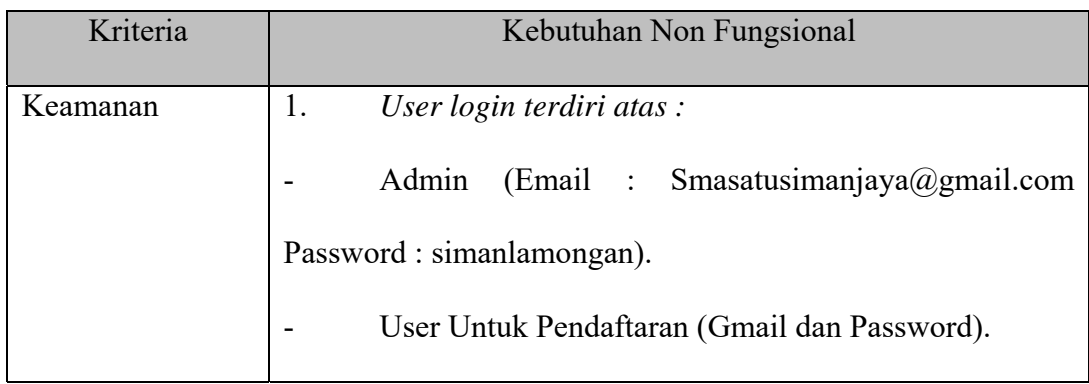

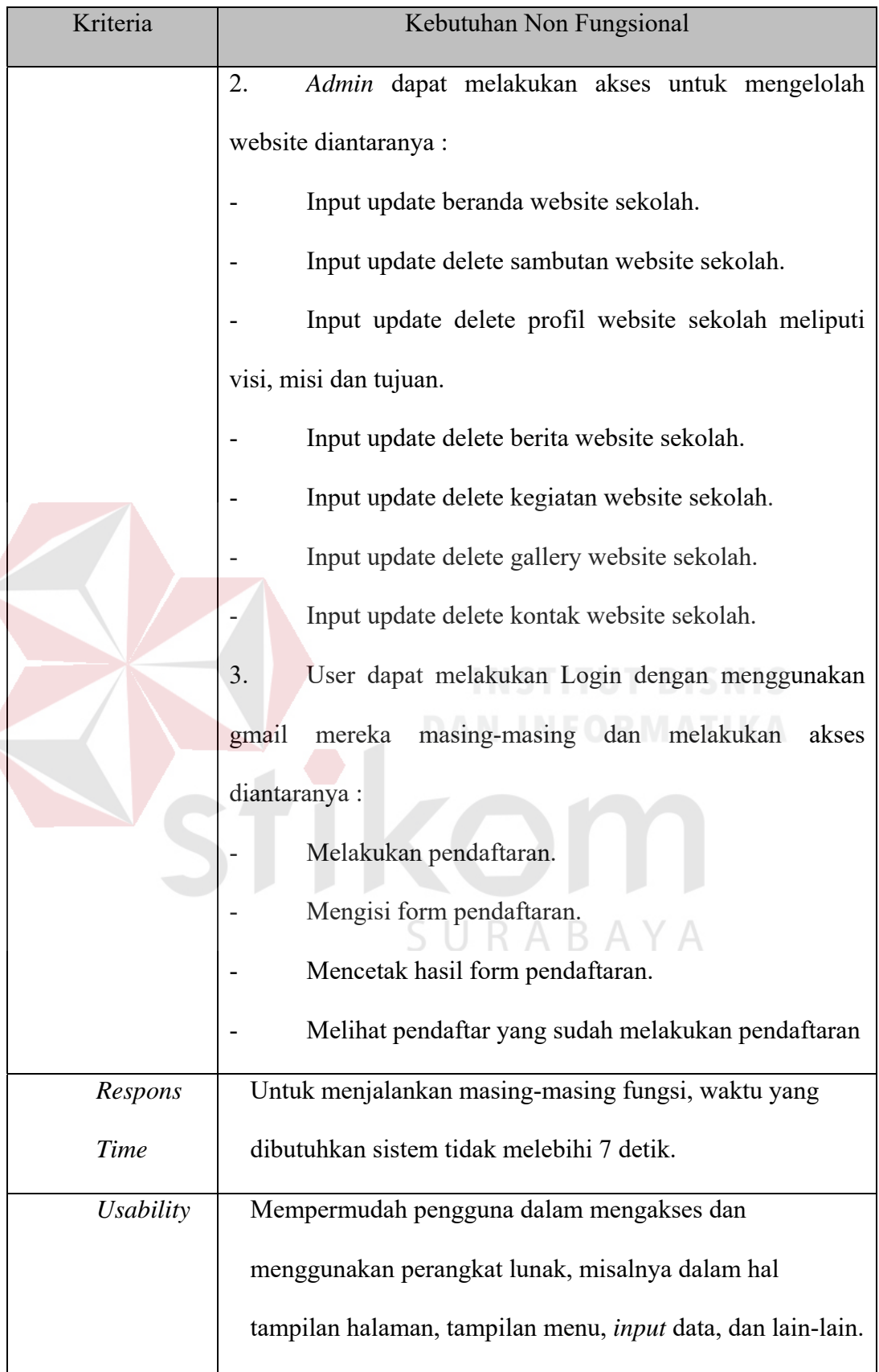

#### **4.3 Perancangan Sistem**

Setelah melakukan analisa permasalahan dan analisa kebutuhan selanjutnya adalah Perancangan system yang nantinya akan dibangun yang bertujuan untuk membantu proses penyelesaian masalah yang ada pada SMA 1 Simanjaya Lamongan saat ini, yaitu belum adanya aplikasi website SMA 1 Simanjaya Lamongan yang mampu menjadikan nilai tambah bagi SMA 1 Simanjaya sebagai salah satu daya tarik sekolah yang mampu mengunggulkan nilai teknologi dalam proses pendaftaran siswa baru sampai dengan publikasi di setiap kegiatan ataupun berita yang baru dan yang telah di lakukan di SMA 1 Simanjaya Lamongan yang belum dimiliki oleh sekolah lain disekitar kawasan SMA 1 Simanjaya Lamongan.

Dalam merancang sebuah sistem haruslah melalui beberapa tahap perancangan sistem. Perncangan system digunakan untuk memodelkan suatu sistem yang akan di bangun, dengan begitu sistem tersebut dapat dilihat hasil dari masukan proses hingga outputnya dapat dilihat dalam permodelan di dalam perancangan sistem tersebut Adapaun tahap- tahap perancangan sistem tersebut meliputi :

- 1. Pembuatan diagram IPO (Input-Proses-Output).
- 2. Pembuatan alur sistem (*System Flow*).
- 3. DFD atau *Data Flow Diagram* (*Context Diagram, DFD Level 0, DFD Level 1*).
- 4. ERD (*Entity Relationship Diagram)* yaitu berupa CDM (*Conceptual Data Model*), dan PDM (*Physical Data Model*).

# **4.3.1 Diagram IPO (Input-Proses-Output)**

Berikut adalah Diagram Input Proses Output dari Sistem Informasi Website SMA 1 Simanjaya Lamongan. Dalam Diagram tersebut digambarkan Input Proses Output (IPO) secara global yang ada di dalam sistem yang dibuat. Gambar diagram IPO tersebut dapat dilihat pada Gambar 4.1.

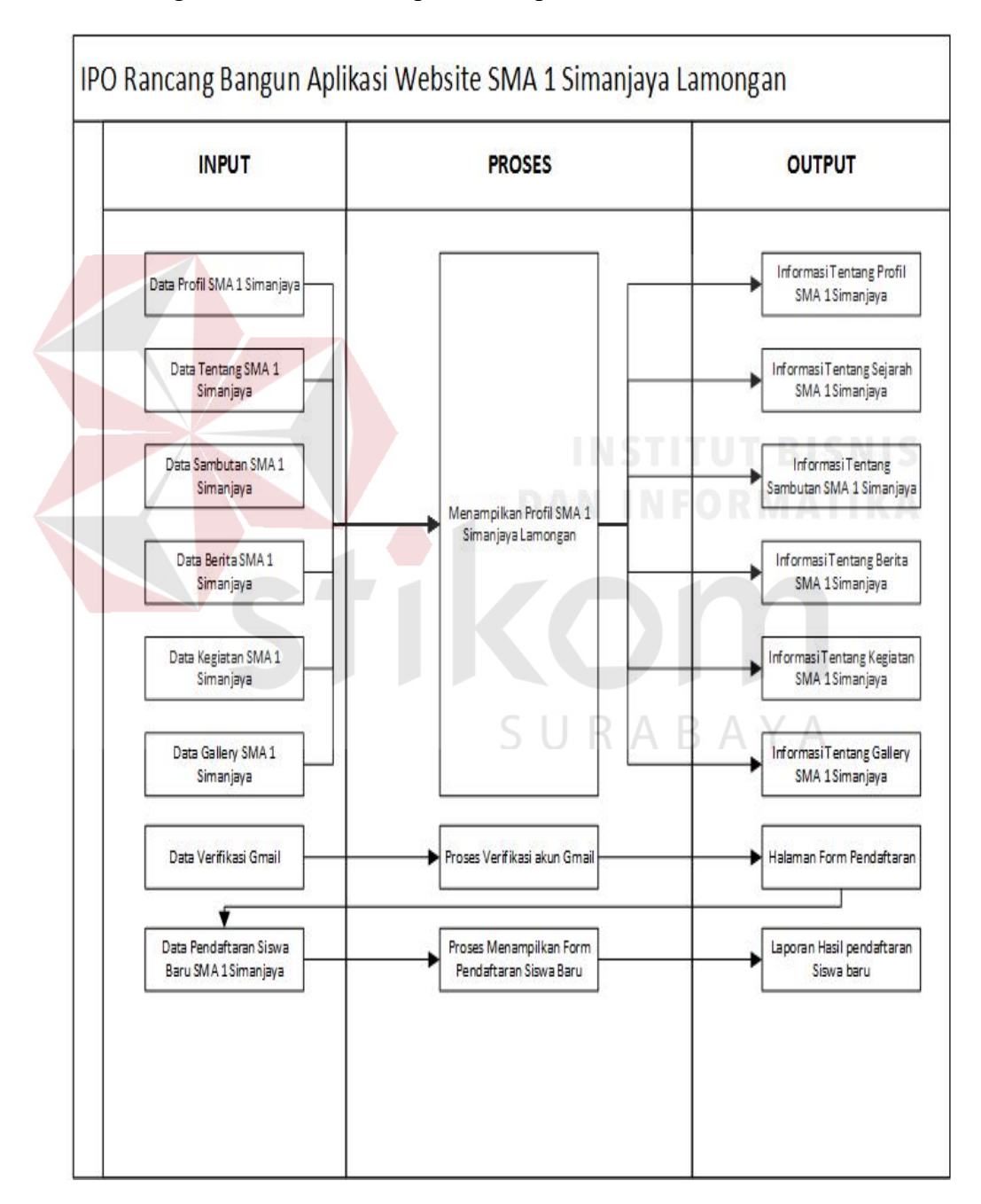

Gambar 4. 1. Diagram IPO *(Input-Proses-Output*)

# **4.3.2 System Flow**

Berikut ini akan digambarkan System Flow dari aplikasi yang akan dibuat pada SMA 1 Simanjaya Lamongan.

# **1. System Flow Input Visi**

Dalam *System flow* ini akan dijelaskan proses Input Data Visi yang nantinya akan tampil di Website SMA 1 Simanjaya Lamongan. Proses ini dilakukan oleh admin, seperti Gambar 4.2.

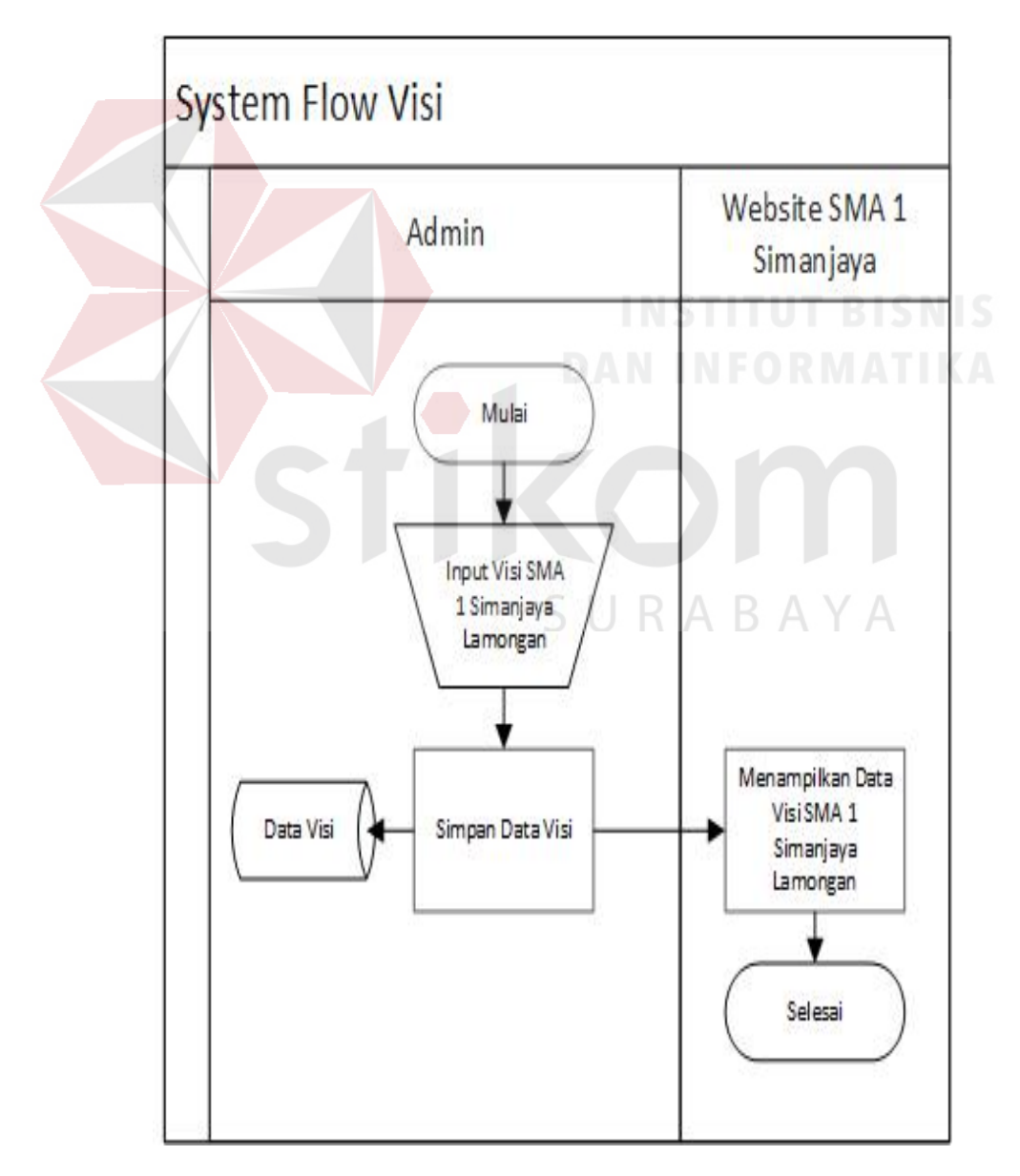

Gambar 4. 2. Diagram *System Flow Input* Visi

# **2. System Flow Input Misi**

Dalam *System flow* ini akan dijelaskan proses Input Data Misi yang di iputkan oleh admin website SMA 1 Simanjaya Lamongan yaitu wakahumas dan nantinya akan tampil di Website SMA 1 Simanjaya Lamongan. Proses ini dilakukan oleh admin, seperti Gambar 4.3.

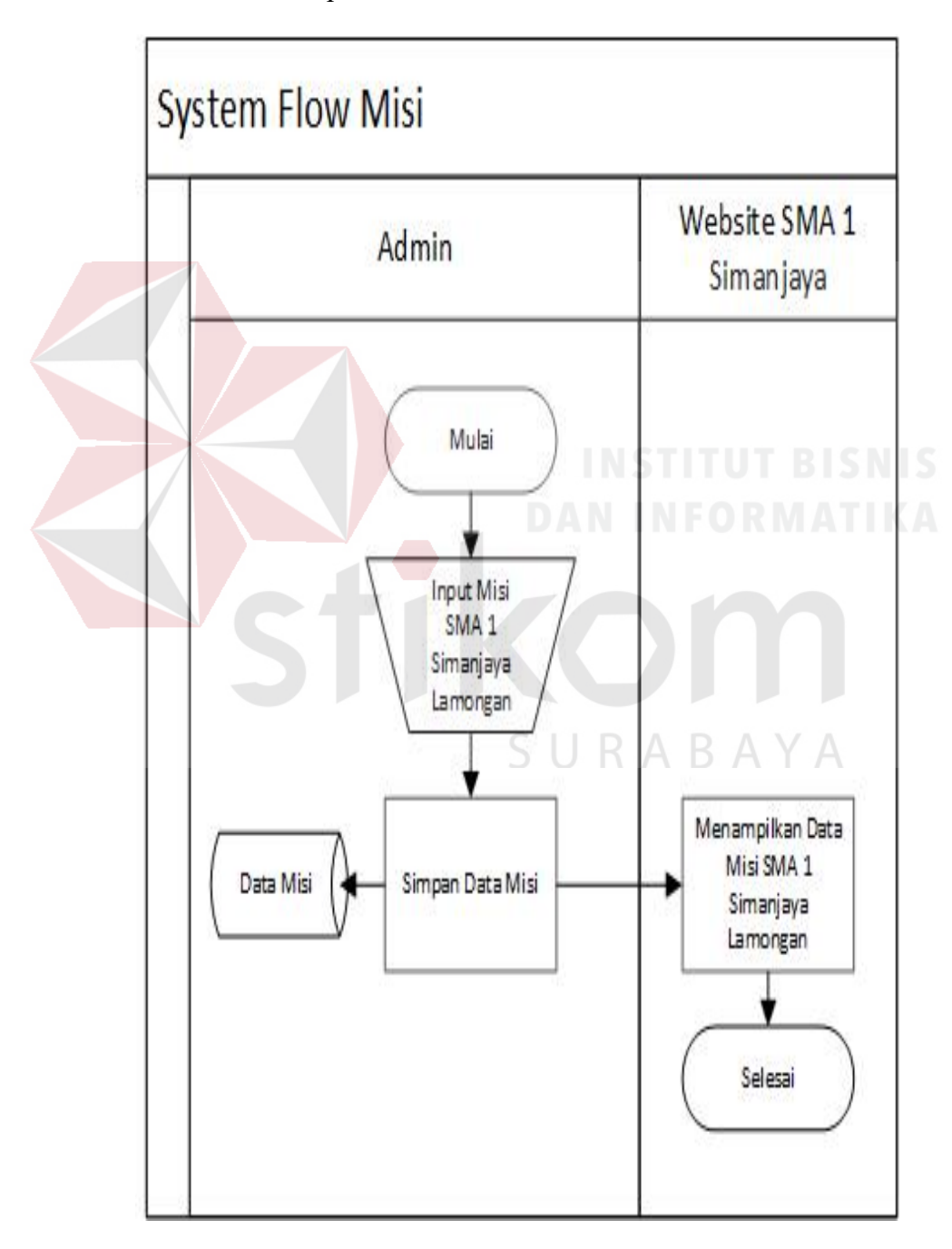

Gambar 4. 3. Diagram *System Flow Input* Misi

# **3. System Flow Input Tujuan**

Dalam *System flow* ini akan dijelaskan proses Input Data Tujuan yang di inputkan oleh admin website SMA 1 Simanjaya Lamongan yaitu wakahumas dan nantinya akan tampil di Website SMA 1 Simanjaya Lamongan. Proses ini dilakukan oleh admin, seperti Gambar 4.4.

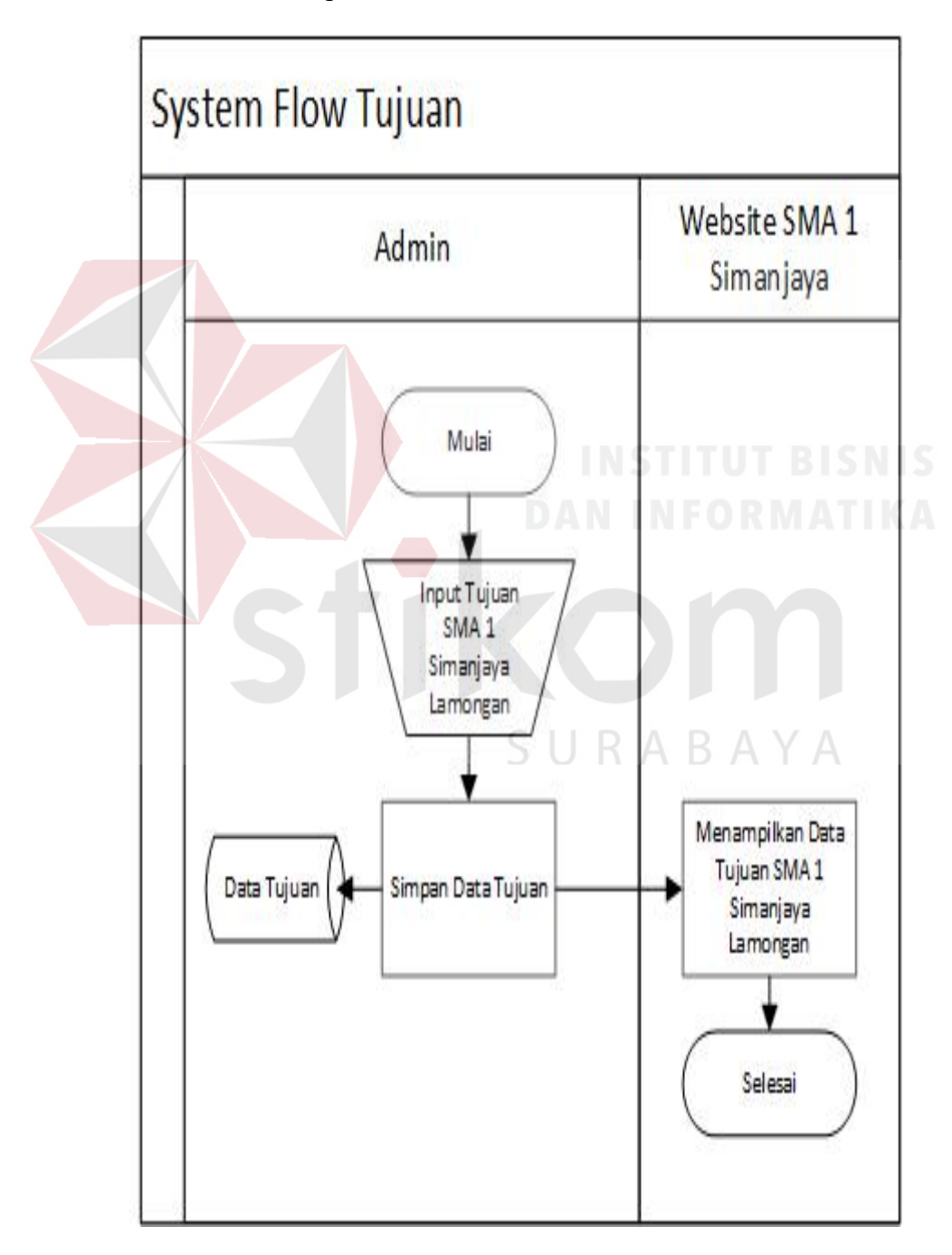

Gambar 4. 4. Diagram *System Flow Input* Tujuan

# **4. System Flow Input Tentang**

Dalam *System flow* ini akan dijelaskan proses Input Data Tentang yang nantinya akan diiputkan oleh admin dari SMA 1 Simanjaya Lamongan yaitu wakahumas tampil di Website SMA 1 Simanjaya Lamongan. Proses ini dilakukan oleh admin, seperti Gambar 4.5.

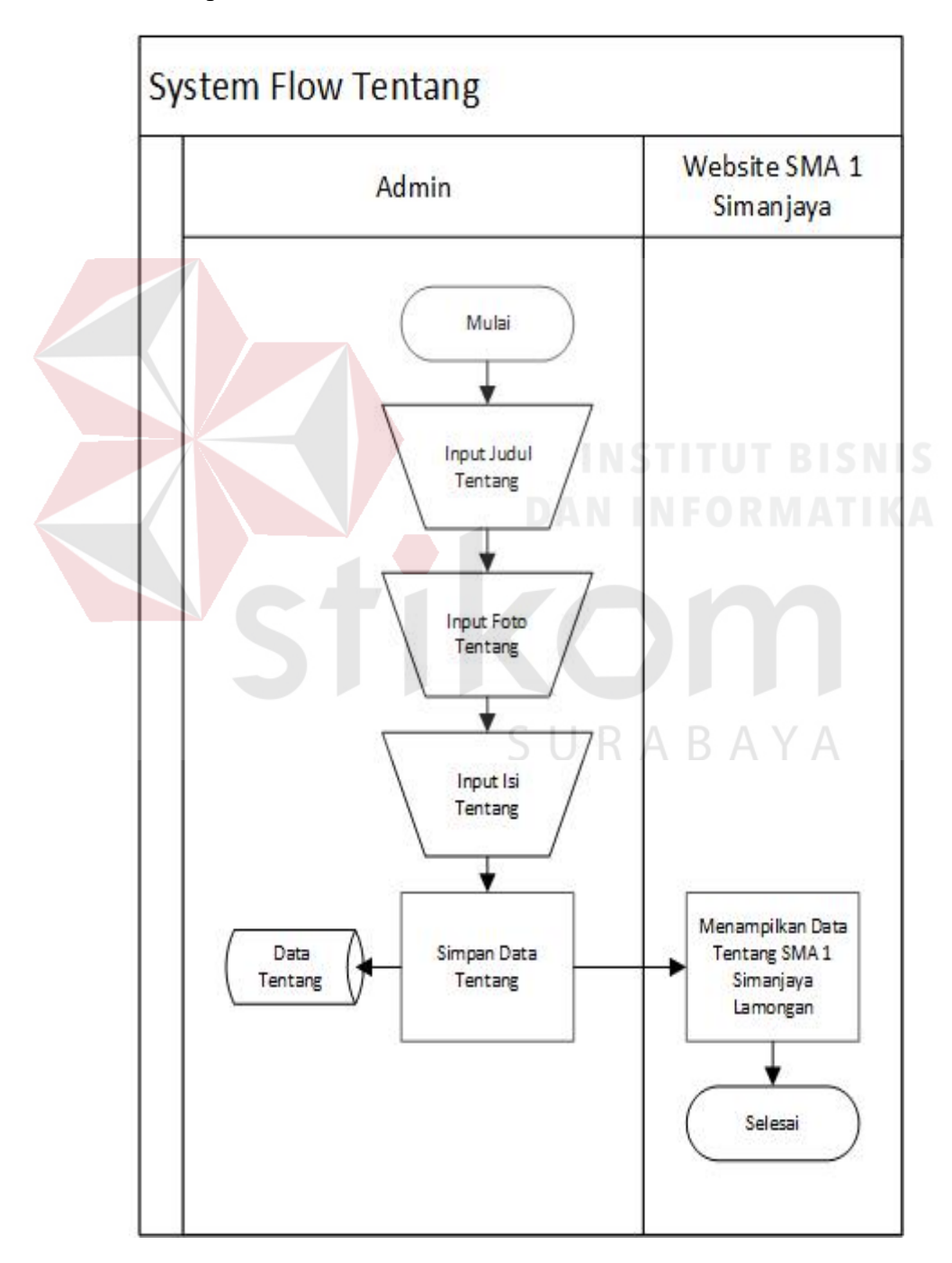

Gambar 4. 5. Diagram *System Flow* Input Tentang

# **5. System Flow Input Sambutan**

Dalam *System flow* ini akan dijelaskan proses Input Data Sambutan dari kepala sekolah yang nantinya akan tampil di Website SMA 1 Simanjaya Lamongan dan dapat di update sesuai dengan sambutan dari kepala sekolah yang menjabat pada priode itu sendiri. Proses ini dilakukan oleh admin, seperti Gambar 4.6.

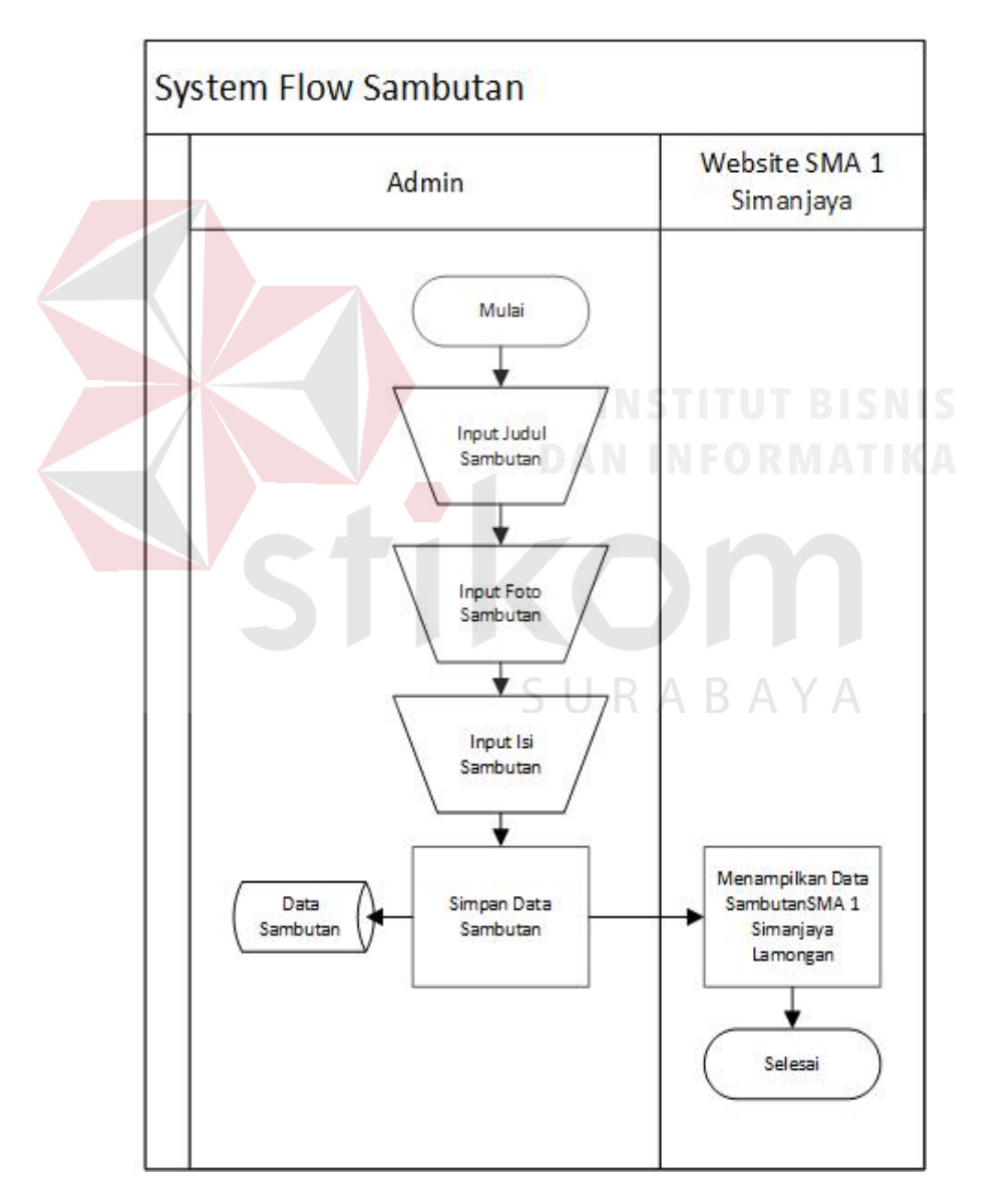

Gambar 4. 6. Diagram System *Flow Input* Sambutan

# **6. System Flow Input Berita**

Dalam *System flow* ini akan dijelaskan proses Input Data Berita yang berisi seputar berita yang ada saat itu atau yang telah berlangsung di SMA 1 Simanjaya Lamongan yang nantinya akan tampil di Website SMA 1 Simanjaya Lamongan dan dapat di update kapan saja ketika ada kesalahan ataupun tambahan. Proses ini dilakukan oleh admin, seperti Gambar 4.7.

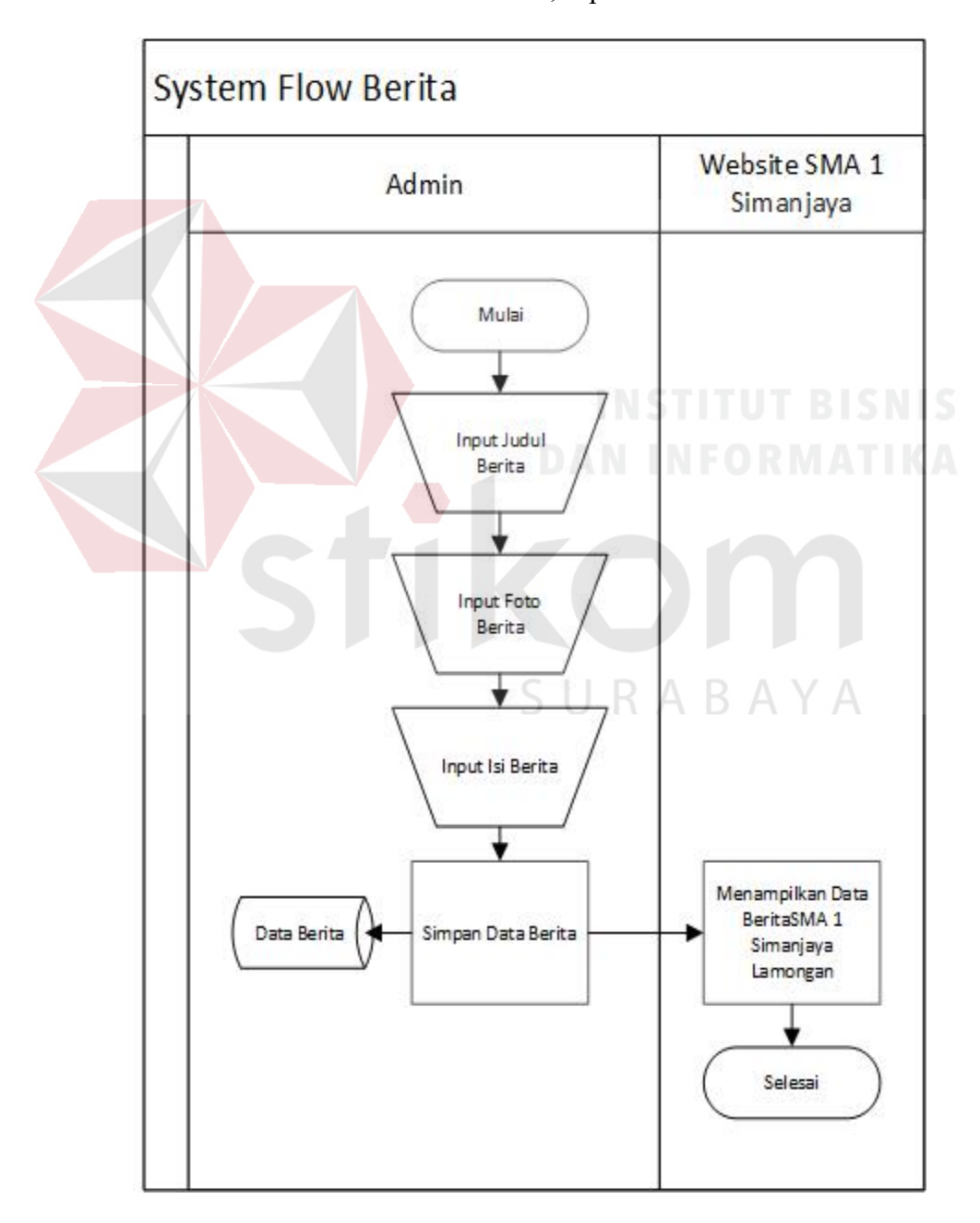

Gambar 4. 7. Diagram *System Flow Input* Berita

# **7. System Flow Input Kegiatan**

Dalam *System flow* ini akan dijelaskan proses Input Data Kegiatan yang berisi seputar kegiatan yang ada saat itu ataupun telah berlangsung di SMA 1 Simanjaya yang nantinya akan tampil di Website SMA 1 Simanjaya Lamongan dan dapat di update ketika ada kesalahan ataupun tambahan dalam proses kegiatan. Proses ini dilakukan oleh admin, seperti Gambar 4.8.

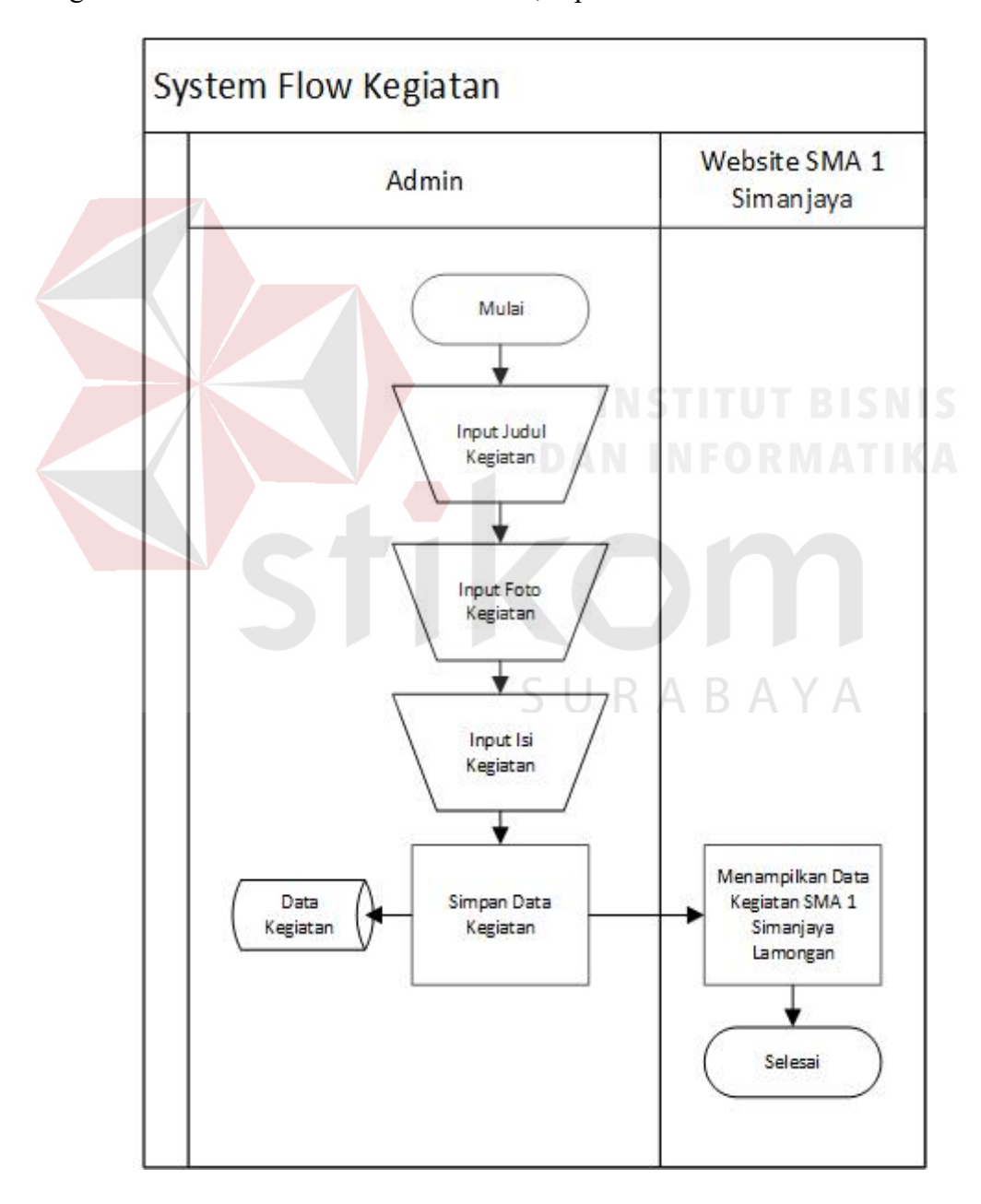

Gambar 4. 8. Diagram System *Flow Input* Kegiatan

# **8. System Flow Gallery**

Dalam *System flow* ini akan dijelaskan proses Input Data Gallery yang berisi seputar foto-foto kegiatan, berita, ekstra kulikuler seputar SMA 1 Simanjaya Lamongan yang nantinya akan tampil di Website SMA 1 Simanjaya Lamongan dan dapat di update jika terjadi kesalahan ataupun tambahan, karena proses tersebut meliputi insert, update dan delete. Proses ini dilakukan oleh admin, seperti Gambar 4.9.

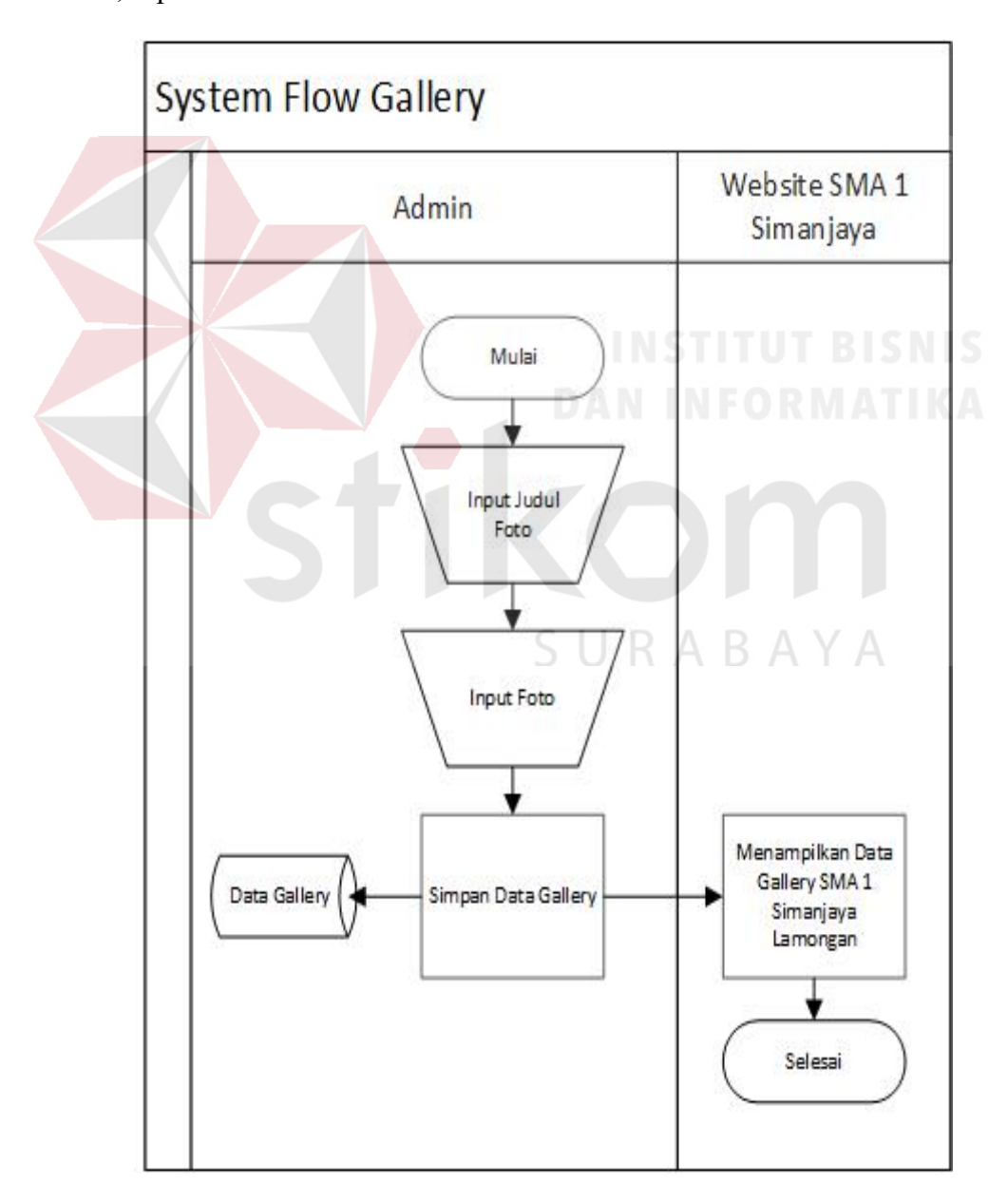

Gambar 4. 9. Diagram *System Flow Gallery*

# **9. System Flow Komentar/Feedback**

Dalam *System flow* ini melibatkan *user* dan sistem dari SMA 1 Simanjaya. *User* dapat melakukan pengisian *feedback* apabila ada gagasan, kritik maupun saran dari pembaca yang nantinya saran tersebut akan masuk dalam halaman admin website SMA 1 Simanjaya Lamongan yang digunakan sebagai bahan evaluasi sebagai pengembangan website agar semakin baik. Berikut adalah gambaran *system flow* Feedback seperti Gambar 4.10.

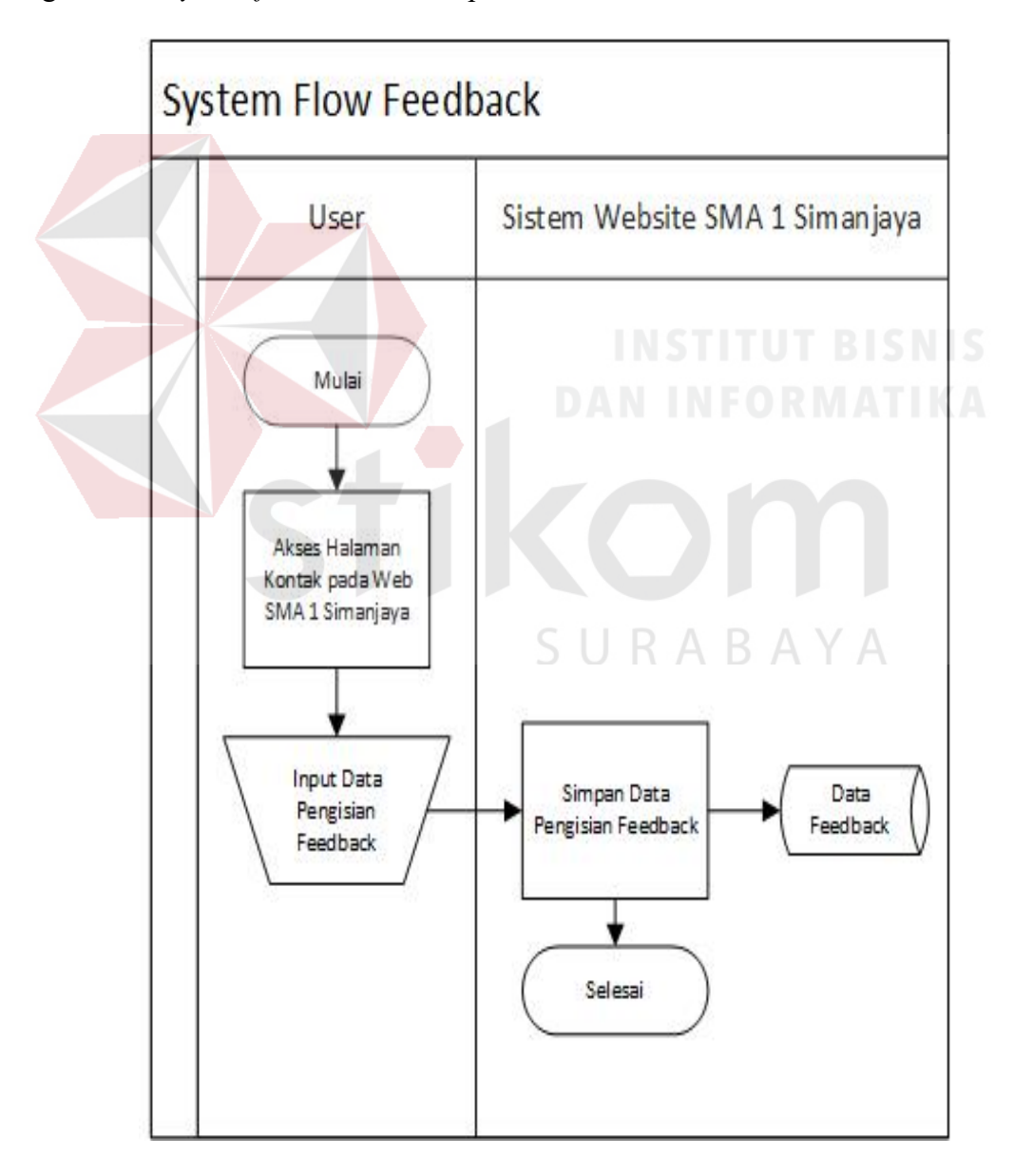

Gambar 4. 10. Diagram *System Flow Feedback*

# **10. System Flow Verifikasi Google**

Dalam *System flow* ini melibatkan *user* dan sistem dari SMA 1 Simanjaya. *User* disini yang dimaksud adalah user siswa baru yang ingin mendaftar ke SMA 1 Simanjaya sebelum mengisi form user akan terlebih dahulu login dengan google mereka masig-masing. Jika login google mereka salah maka tidak bisa masuk kedalam form pendaftaran. Verifikasi digunakan agar tidak adanya salah penggunaan dalam pengisian form pendaftaran. Berikut adalah gambaran *system flow* Verifikasi Google seperti Gambar 4.11.

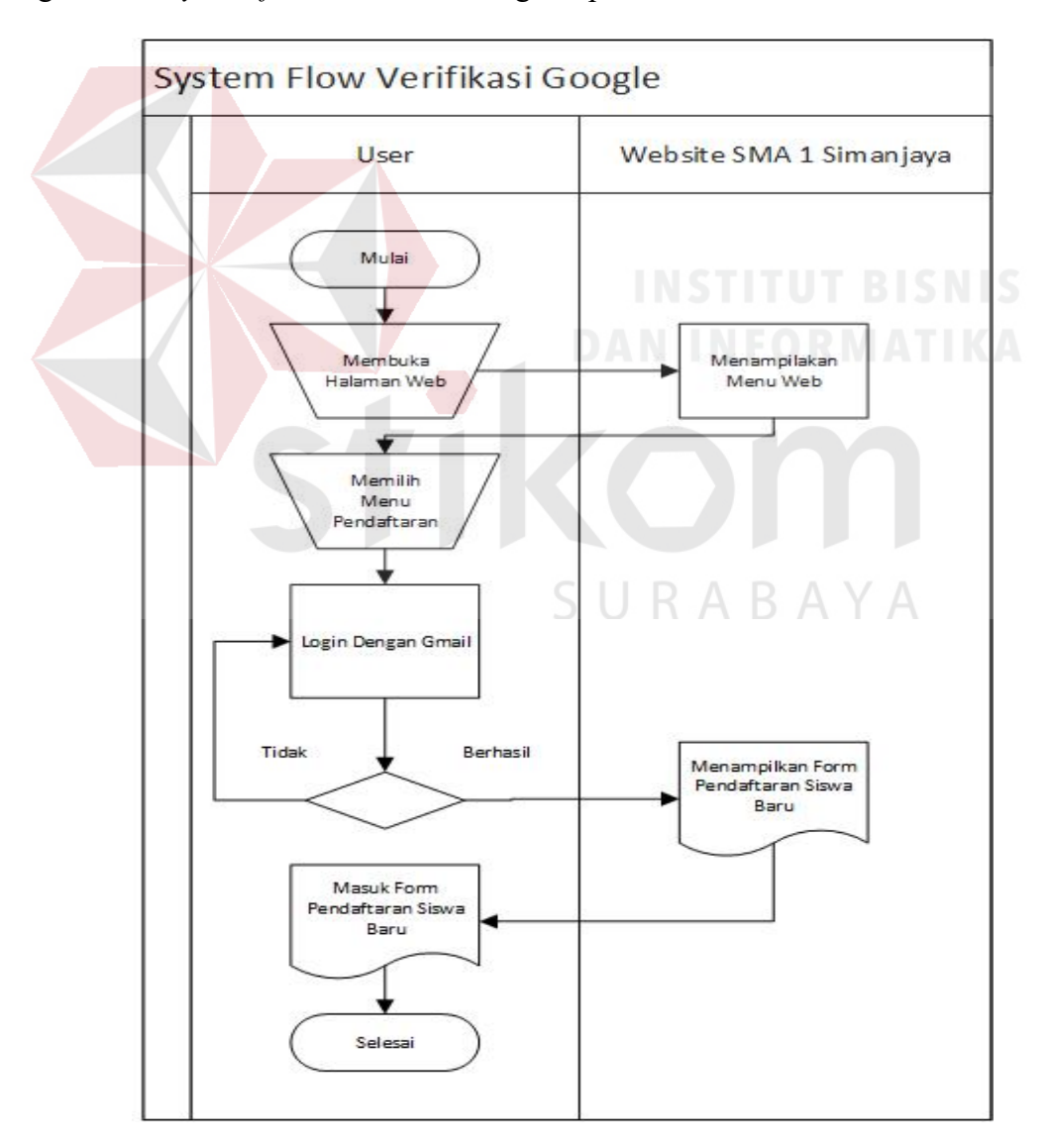

Gambar 4. 11. Diagram *System Flow Verifikasi Google*

#### **11. System Flow Pendaftaran**

Dalam *System flow* ini melibatkan *user* dan sistem dari SMA 1 Simanjaya. *User* setelah melakukan login. Maka sistem akan merespon dan menampilkan *form* pendaftaran, *form* pendaftaran berisi data dari siswa baru mulai dari nama siswa, jenis kelamin, tempat lahir, tanggal lahir, nomer induk siswa (NISN), nomer telepon, nama ayah, pekerjaan ayah, pendidikan ayah, nama ibu, alamat rumah orang tua, kelurahan, kecamatan, kabupaten, provinsi, nama asal sekolah, alamat asal sekolah, tahun lulus, prestasi yang perna diraih, penyakit yang sering diderita, dan ada beberapa dokumen harus di masukan seperti foto, scan ijazah, Scan SKHUN, Scan KTP orang tua, Scan KSP/PIP/KKS/PKH bagi yang memiliki dokumen tersebut.

setelah selesai mengisi *form* pendaftaran dan dokumennya maka sistem akan menyimpan data dari siswa baru, yang nantinya *User* diberikan hak akses melihat *list* pendaftar siswa baru di SMA 1 Simanjaya lamongan, dan dapat mencetak hasil pendaftran dalam bentuk *PDF* yang nantinya akan digunakan sebagai bukti bahwa *User* tersebut telah mendaftar di SMA 1 simanjaya Lamongan. Dokumen yang telah di masukan tidak akan tampil pada hasil cetak dokumen karena yang telah di inputkan oleh siswa baru akan hanya di simpan dan dimiliki oleh pihak SMA 1 Simanjaya Lamongan yang datanya akan tampil di SMA 1 Simanjaya Lamongan sebagai data untuk keperluan nantinya yang akan digunakan jika untuk keperluan sekolahan SMA 1 Simanjaya Lamongan. Berikut adalah gambaran *system flow* Pendaftaran SMA 1 Simanjaya Lamongan seperti Gambar 4.12.

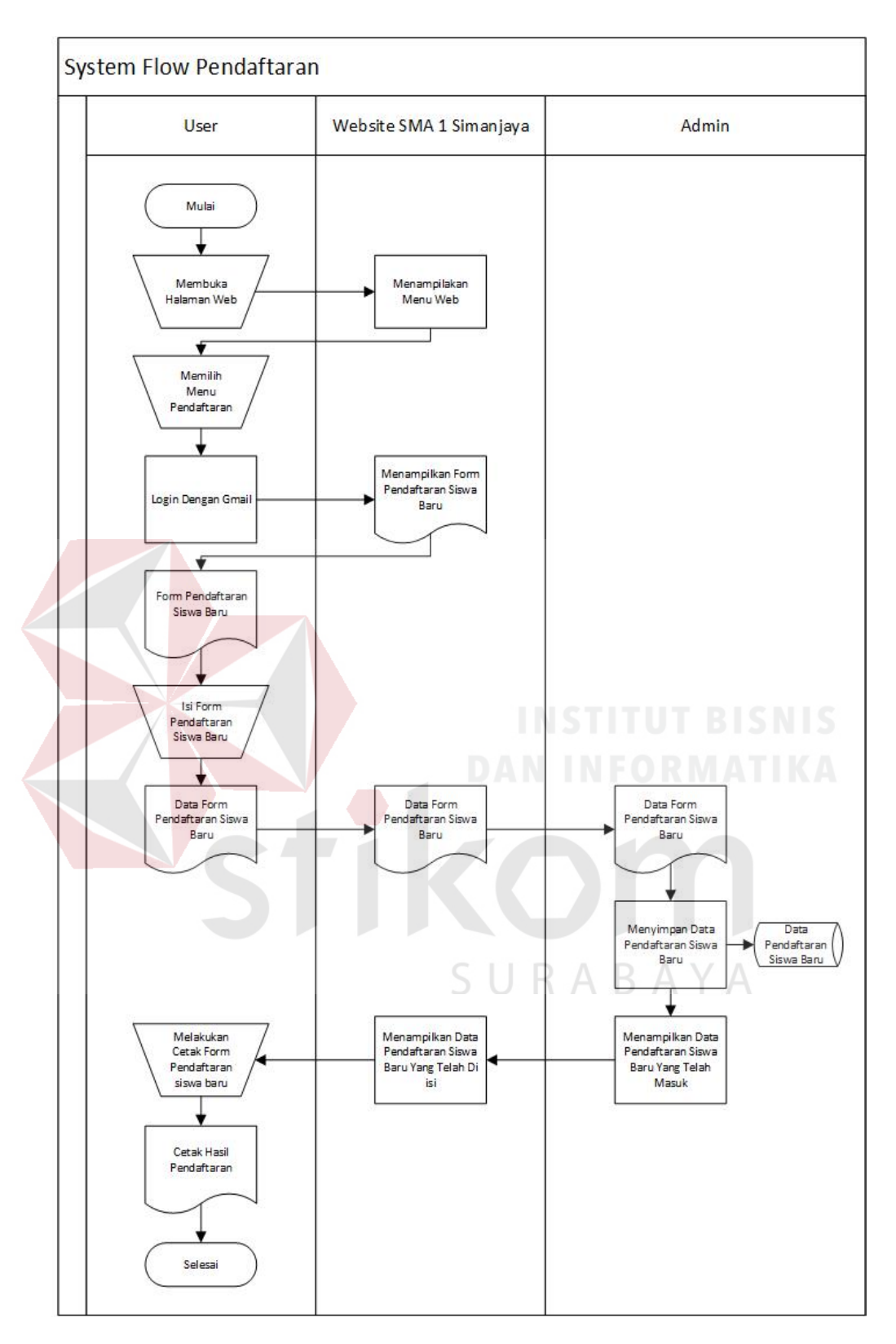

Gambar 4. 12. Diagram *System Flow* Pendaftaran

#### **4.3.3 Data Flow Diagram (DFD)**

*Data Flow Diagram* (DFD) yaitu bagan yang memiliki arus data dalam sebuah sistem yang telah ada atau sistem baru yang akan dibuat atau dikembangkan secara logika dari pembuat.

# **1. Context Diagram**

Skema *Context Diagram* dari aplikasi website SMA 1 Simanjaya Lamongan ini memberikan gambaran secara umum seluruh proses yang berjalan di dalam aplikasi. Dalam *Context Diagram* ini melibatkan 3 entitas (*entity*), yaitu entitas *Admin*, entitas *user*, dan *Fungsi Pendaftaram* yang digambarkan pada

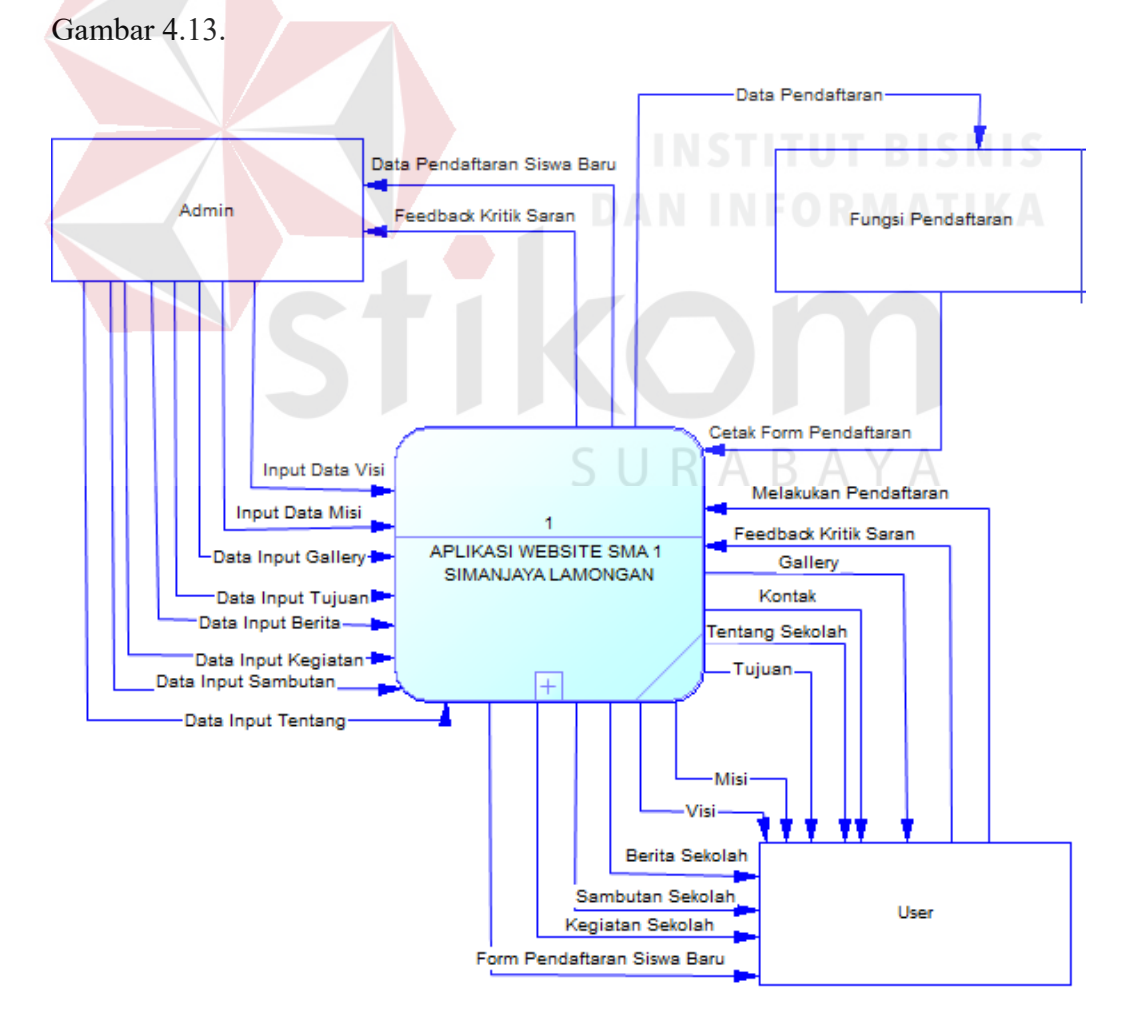

Gambar 4. 13. *Context Diagram* Aplikasi Website SMA 1 Simanjaya

#### *2.* **DFD** *level* **0 Aplikasi** *Website SMA 1 Simanjaya*

 *Data Flow Diagram* level 0 merupakan diagram hasil dari proses penguraian (*decompose*) atau pemecahan dari *context diagram* yang akan memberikan gambaran mengenai proses apa saja yang terdapat pada aplikasi website SMA 1 Simanjaya Lamongan. Dalam aplikasi ini, *Context Diagram* akan diuraikan menjadi 3 proses transaksi, yaitu master, website SMA 1 Simanjaya dan Laporan. Penguraian skema DFD level 0 yang terdiri dari 3 proses dapat dilihat pada Gambar 4.14.

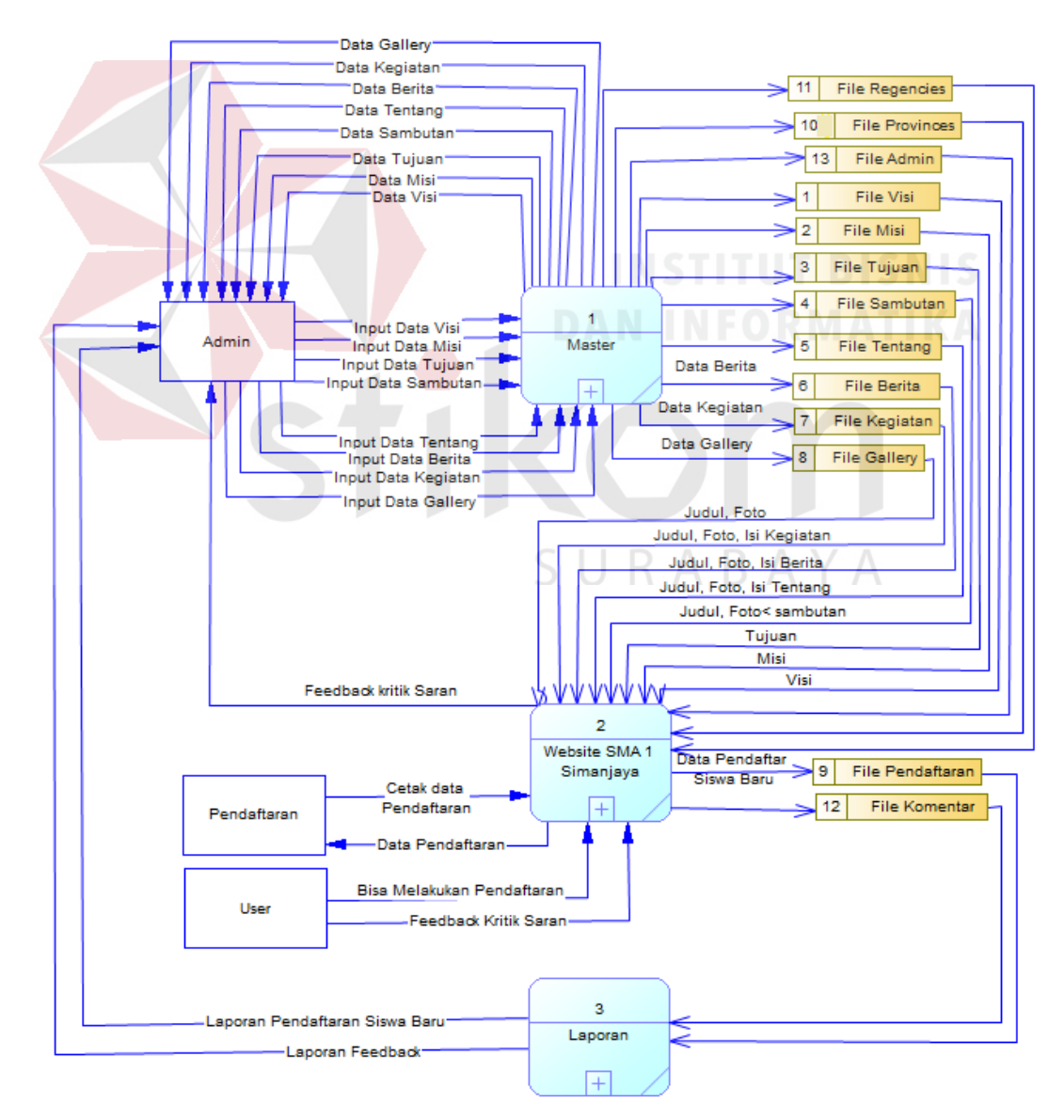

Gambar 4. 14. *DFD Level 0* Aplikasi Website SMA 1 Simanjaya
#### *3.* **DFD** *level* **1 Master Aplikasi** *Website SMA 1 Simanjaya*

 DFD level 1 merupakan gambaran aliran data yang lebih detail dari context diagram. Aliran data yang tidak dapat digambarkan pada context diagram akan dijelaskan lebih rinci pada DFD level 1. Pada level 1 sub proses maintenance data master ini ada satu entitas yaitu ; admin. Seperti digambarkan pada gambar 4.15 berikut.

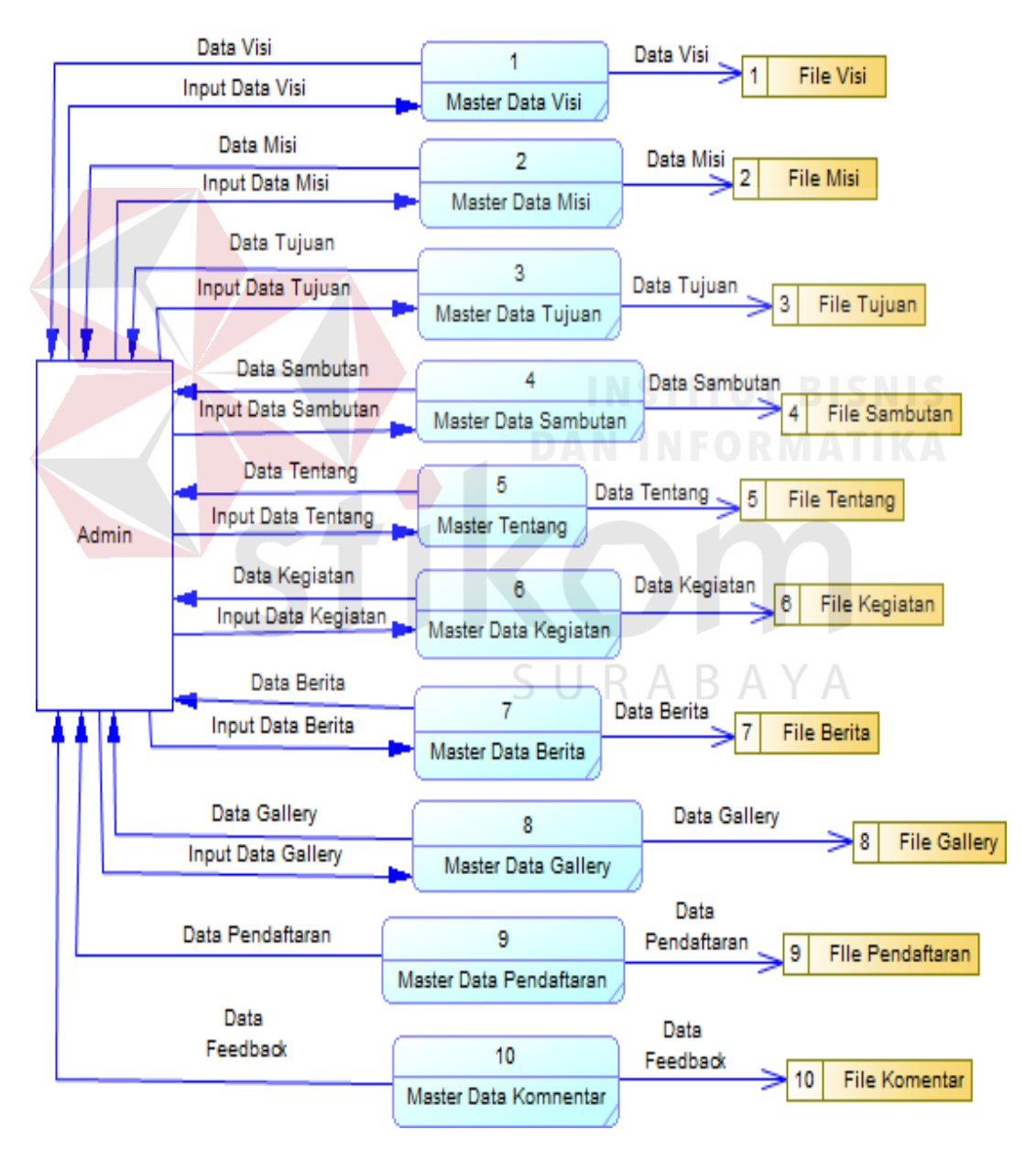

Gambar 4. 15. *DFD Level 1* Master Aplikasi Website SMA 1 Simanjaya

#### *4.* **DFD** *level* **1 Aplikasi** *Website SMA 1 Simanjaya*

 Dalam DFD level 1 ini menguraikan sub proses dari sub proses Aplikasi Website SMA 1 Simanjaya yang dapat menampilkan seputar SMA 1 Simanjaya untuk user dan ada fungsi pendaftaran. Skema DFD level 1 dapat dilihat pada Gambar 4.16.

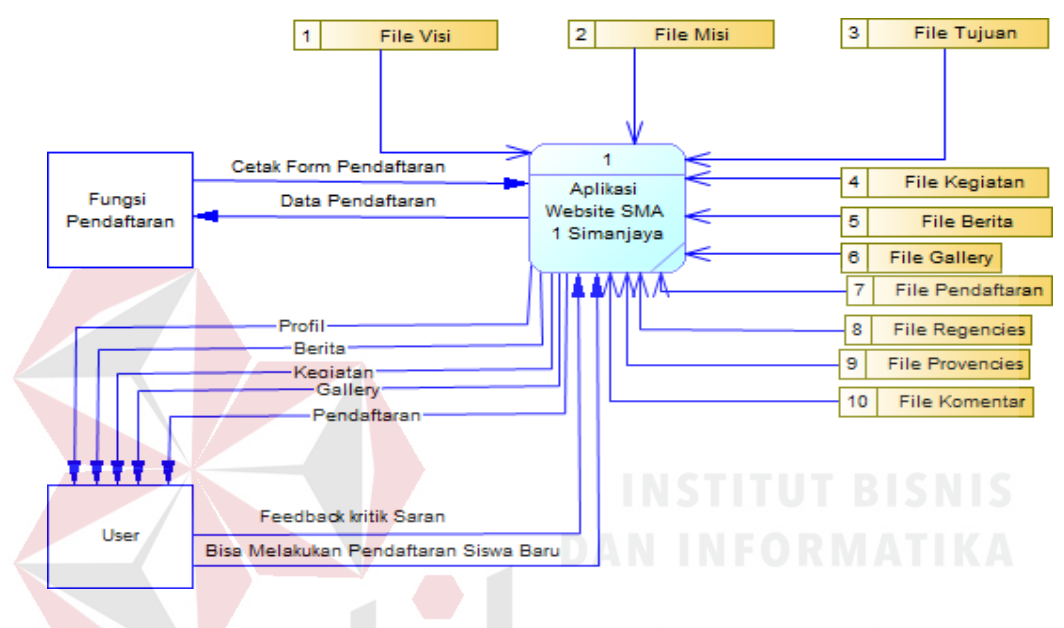

Gambar 4. 16. *DFD Level* 1 Aplikasi Website SMA 1 Simanjaya

## *5.* **DFD** *level* **1 Laporan**

 Pada Level 1 sub proses laporan ini merupakan proses melihat hasil pendaftaran siswa baru yang telah dilakukan user yang ingin mendaftar ke SMA 1 Simanjaya. Seperti yang digambarkan pada gambar 4.17 berikut.

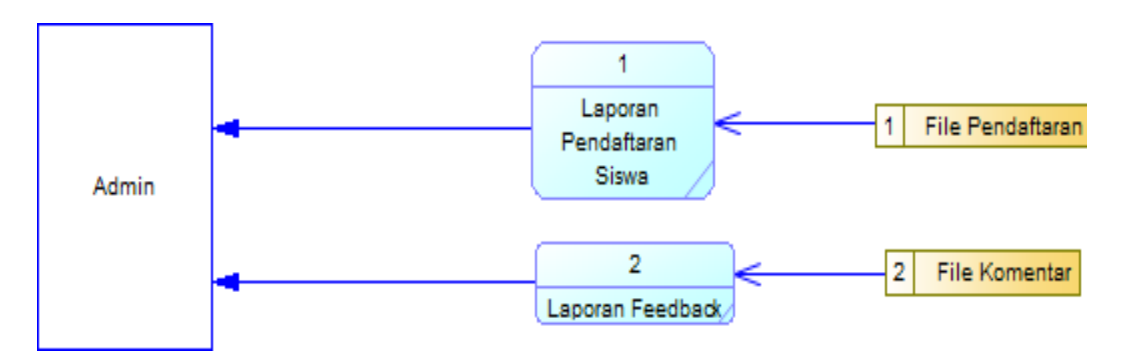

Gambar 4. 17. *DFD Level* 1 Laporan

#### **4.3.4 Perancangan Database**

Di tahap ini, akan dilakukan perancangan basis data (database) yang akan digunakan dalam aplikasi beserta dengan strukturnya. Rancangan database aplikasi yang akan dibuat berupa *Conceptual Data Model* (CDM) dan *Physical Data Model* (PDM).

#### **1.** *Conceptual Data Model* **(CDM)**

Conceptual Data Model (CDM) dalam aplikasi website SMA 1 Simanjaya ini memberikan gambaran konsep tentang relasi antara tabel yang satu dengan yang lain. Seperti pada gambar 4.18 dan 4.19.

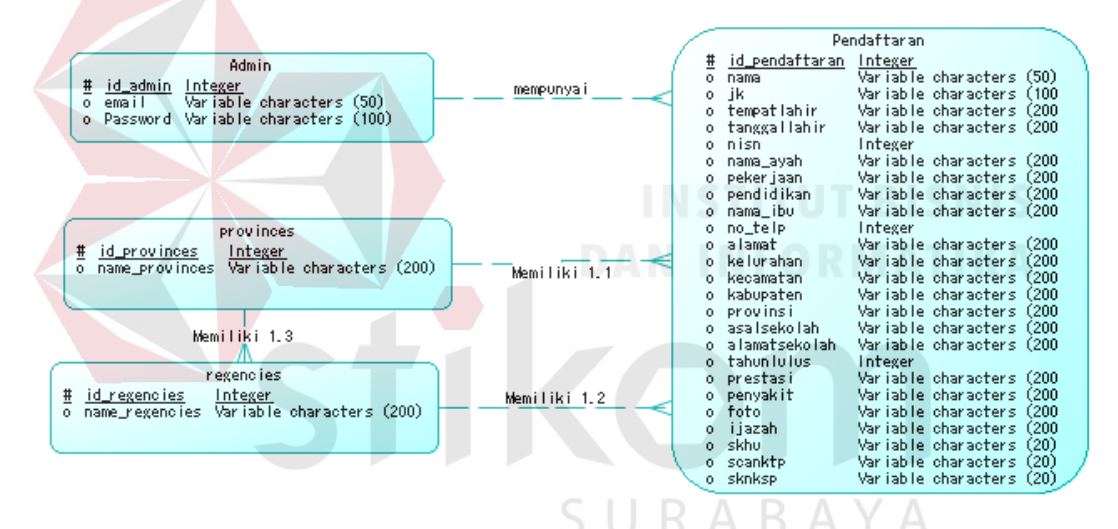

Gambar 4. 18. *Conceptual Data Model* (CDM) Pendaftaran Siswa Baru

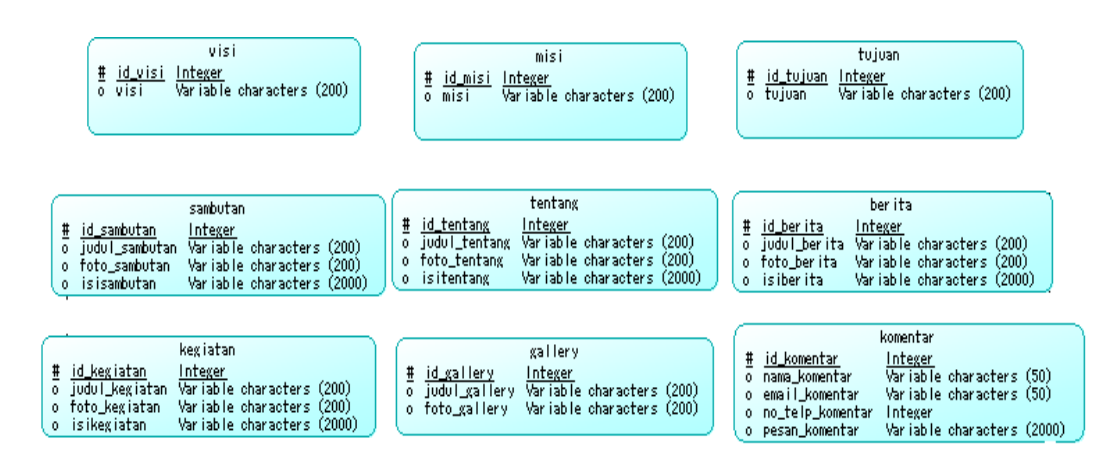

Gambar 4. 19. *Conceptual Data Model* (CDM) Publikasi Sekolah

#### **2.** *Physical Data Model* **(PDM)**

Physical Data Model (PDM) merupakan sebuah bentuk diagram hasil *generate* atau pengembangan dari diagram conceptual Data Model (CDM), Sebagai representasi fisik dari database yang akan dibuat. Berikut gambaran diagram PDM dalam Sistem informasi SMA 1 Simanjaya Lamongan seperti pada Gambar 4.20 dan 4.21.

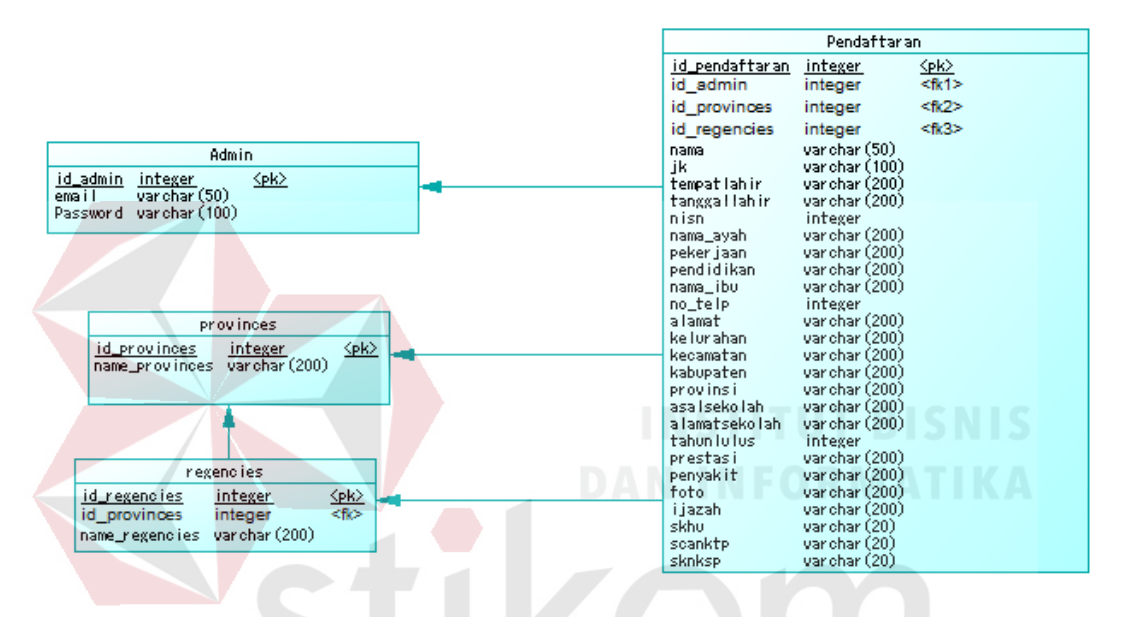

Gambar 4. 20. *Physical Data Model* (PDM) Pendaftaran Siswa

| visi<br><plc<br>id visi<br/>integer<br/>varchar (200)<br/>visi</plc<br>                                                                                | misi<br>splo<br>id misi<br>integer<br>varchar (200)<br>misi                                                                                      | tujuan<br><plc><br/>id tujuan<br/>integer<br/>var char (200)<br/>tujuan</plc>                                                                                                |
|----------------------------------------------------------------------------------------------------|----------------------------------------------------------------------------------------------------|----------------------------------------------------------------------------------------------------|
| sambutan                                                                                                    | tentang                                                                                                    | ber ita                                                                                                    |
| <plc><br/>id sambutan<br/>integer<br/>var char (200)<br/>judul_sambutan.<br/>varchar (200)<br/>foto_sambutan<br/>varchar (2000)<br/>isisambutan.</plc> | <plc><br/>id tentang<br/>integer<br/>varchar (200)<br/>judul_tentang<br/>varchar (200)<br/>foto_tentang<br/>var char (2000)<br/>isitentang</plc> | <plc><br/>id berita<br/>integer<br/>var char (200)<br/>judul_berita<br/>foto_ber ita<br/>var char (200)<br/>isiber ita<br/>var char (2000)</plc>                             |
| kegiatan                                                                                                    |                                                                                                    | komentar                                                                                                    |
| <u>splo-</u><br>id kegiatan<br>integer<br>var char (200)<br>judul_kegiatan.<br>var char (200)<br>foto_kegiatan<br>var char (2000)<br>is ikeg iatan     | gallery<br><plc><br/>id gallery<br/>integer<br/>varchar (200)<br/>judul_gallery<br/>foto_gallery<br/>varchar (200)</plc>                         | <b>Splo</b><br>id komentar<br>integer<br>var char (50)<br>nama_komentar<br>varchar (50)<br>email_komentar<br>integer<br>no_telp_komentar<br>varchar (2000)<br>pesan_komentar |

Gambar 4. 21. *Physical Data Model* (PDM) Publikasi Sekolah

## **4.3.5 Struktur Tabel**

Dalam pengembangan aplikasi web Bincang Santai ini digunakan beberapa tabel untuk proses penyimpanan data. Berikut ini akan dijelaskan tentang tabel tersebut :

1. Nama Tabel : Admin

Fungsi : Menyimpan user dengan hak akses Admin Web

Primary Key : id\_admin

Foreign Key : -

Tabel 4. 3. Tabel Admin

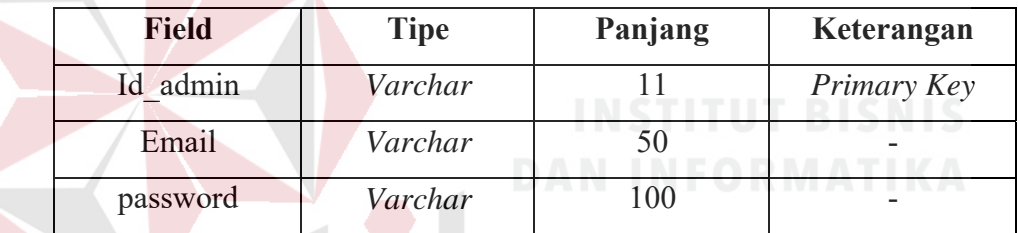

2. Nama Tabel : Pendaftaran

Fungsi : Menyimpan data pendaftaran siswa baru yang masuk C.

U

R A B

 $A$ 

 $\overline{A}$ 

Primary Key : id pendaftaran

Foreign Key : Id admin, Id provinces, Id regencies

Tabel 4. 4. Tabel Pendaftaran

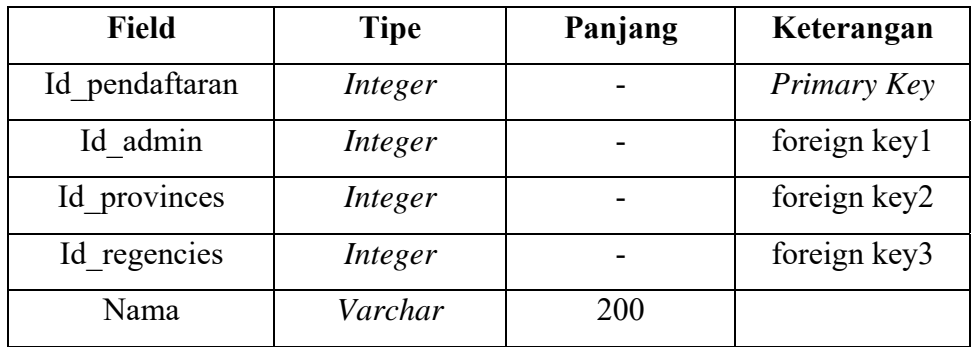

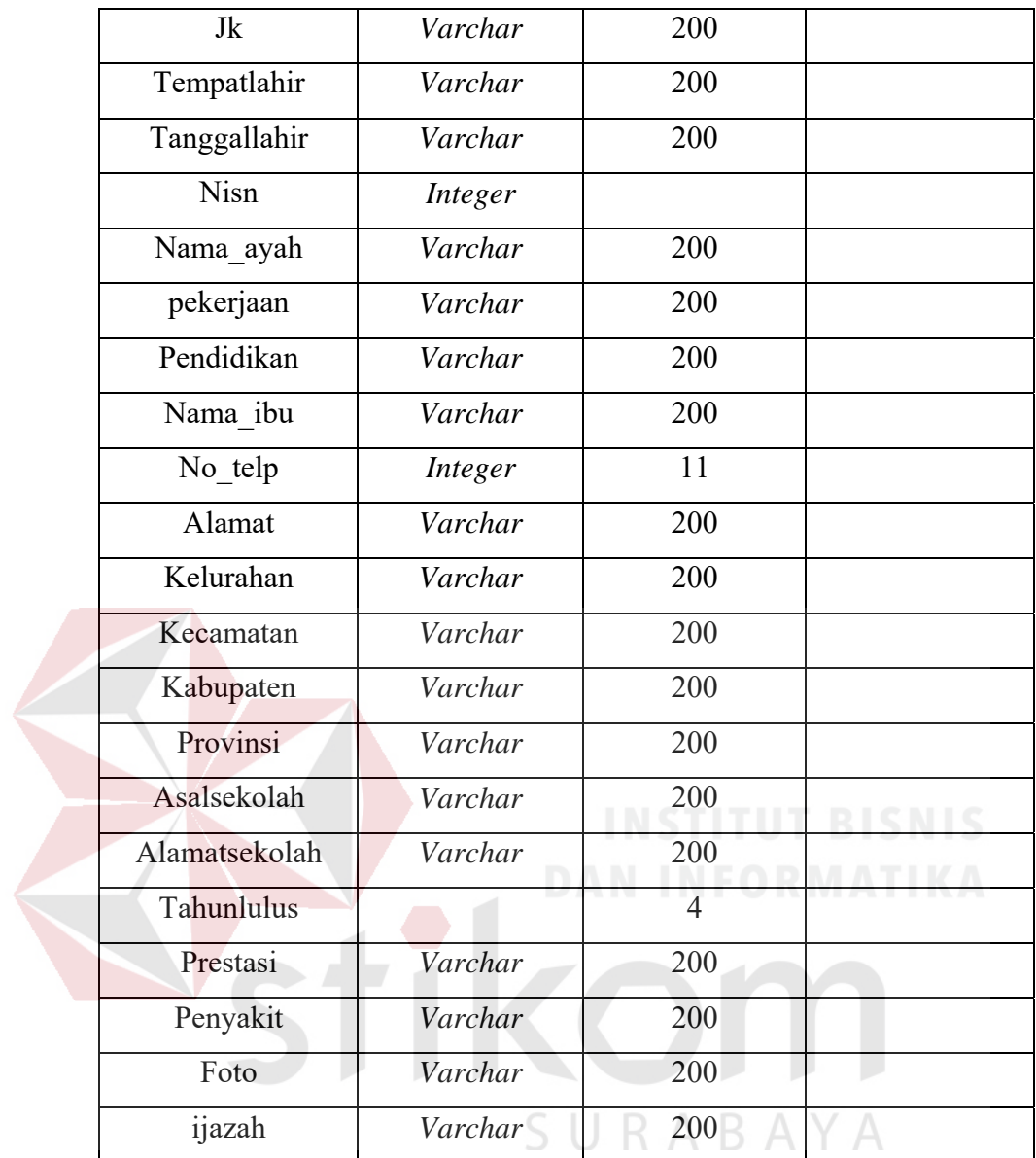

- 3. Nama Tabel : Visi
	- Fungsi : Menyimpan data visi

Primary Key : id\_visi

Foreign Key : -

Tabel 4. 5. Tabel Visi

| Field   | Tipe    | Panjang | Keterangan  |
|---------|---------|---------|-------------|
| Id visi | Integer | -       | Primary Key |

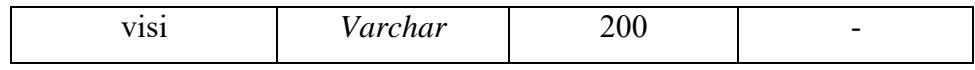

4. Nama Tabel : Misi

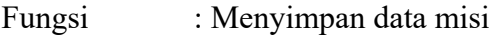

Primary Key : id\_ misi

Foreign Key : -

## Tabel 4. 6. Tabel Misi

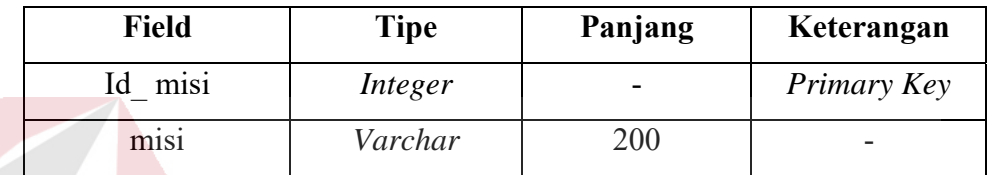

5. Nama Tabel : Tujuan

Fungsi : Menyimpan data tujuan Primary Key : id tujuan

Foreign Key : -

Tabel 4. 7. Tabel Tujuan

| <b>Field</b> | <b>Tipe</b> | Panjang | Keterangan  |  |
|--------------|-------------|---------|-------------|--|
| Id tujuan    | Integer     |         | Primary Key |  |
| tujuan       | Varchar     | 200     |             |  |

6. Nama Tabel : Sambutan

Fungsi : Menyimpan data sambutan

Primary Key : id\_ sambutan

Foreign Key : -

Tabel 4. 8. Tabel Sambutan

| <b>Field</b>   | <b>Tipe</b> | Panjang | Keterangan  |
|----------------|-------------|---------|-------------|
| sambutan<br>Id | Integer     |         | Primary Key |
| Judul sambutan | Varchar     | 200     |             |
| Foto sambutan  | Varchar     | 200     |             |
| isisambutan    | Varchar     | 2000    |             |

7. Nama Tabel : Tentang

Fungsi : Menyimpan data tentang

Primary Key : id\_ tentang

Foreign Key : -

Tabel 4. 9. Tabel Tentang

| <b>Field</b>  | <b>Tipe</b> | Panjang | Keterangan  |
|---------------|-------------|---------|-------------|
| Id tentang    | Integer     |         | Primary Key |
| Judul tentang | Varchar     | 200     |             |
| Foto tentang  | Varchar     | 200     |             |
| isitentang    | Varchar     | 2000    |             |
|               |             |         |             |

8. Nama Tabel : Berita

Fungsi : Menyimpan data berita

Primary Key : id\_ berita

Foreign Key : -

Tabel 4. 10. Tabel Berita

| Field        | Tipe    | Panjang | Keterangan  |
|--------------|---------|---------|-------------|
| Id berita    | Integer |         | Primary Key |
| Judul berita | Varchar | 200     | -           |

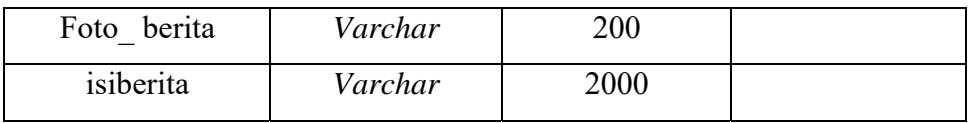

## 9. Nama Tabel : Kegiatan

Fungsi : Menyimpan data kegiatan

Primary Key : id\_ kegiatan

Foreign Key : -

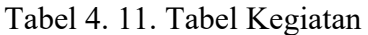

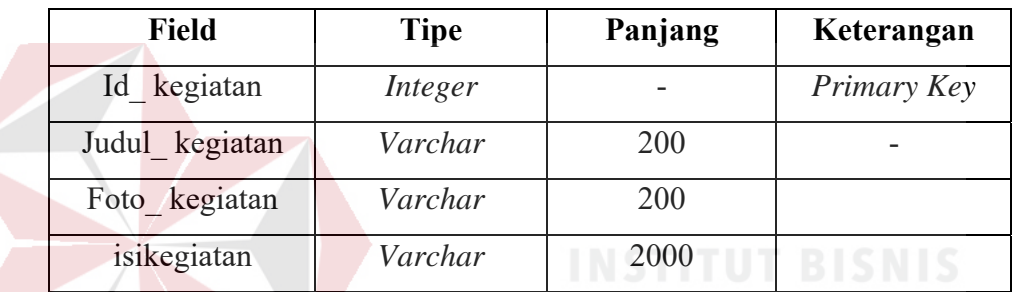

10. Nama Tabel : Gallery

Fungsi : Menyimpan data gallery

Primary Key : id\_gallery

Foreign Key : -

# Tabel 4. 12. Tabel Gallery

S U

**RABAYA** 

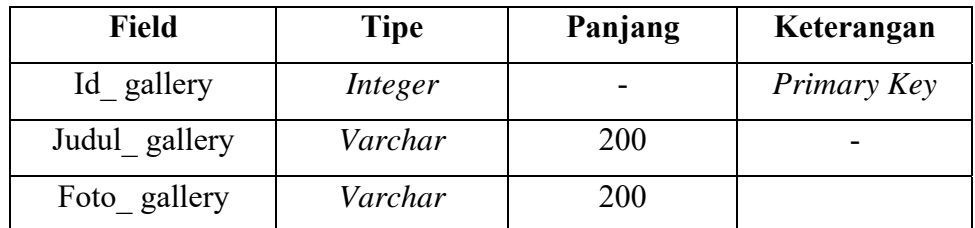

11. Nama Tabel : Komentar

Fungsi : Menyimpan data komentar

Primary Key : id\_ komentar

Foreign Key : -

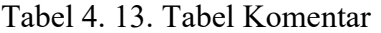

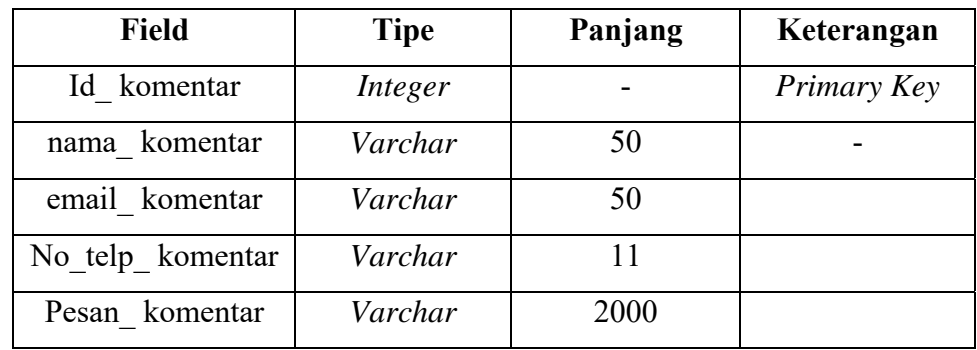

12. Nama Tabel : Provinces

Fungsi : Menyimpan data provinces

Primary Key : id\_ provinces

Foreign Key : -

# Tabel 4. 14. Tabel Provinces

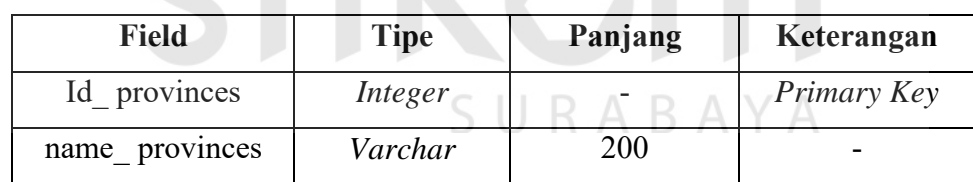

13. Nama Tabel : regencies

Fungsi : Menyimpan data regencies

Primary Key : id regencies

Foreign Key : -

# Tabel 4. 15. Tabel Regencies

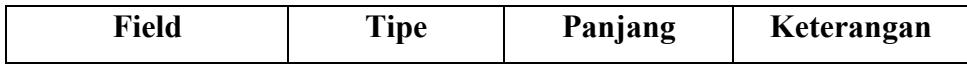

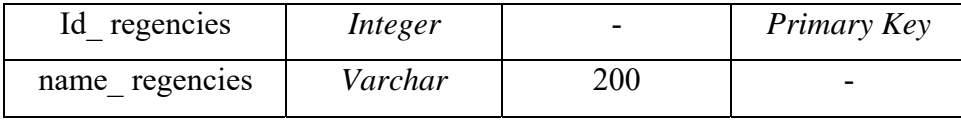

#### **4.4 Implementasi Sistem**

Tahap implementasi ini merupakan tahap dimana dilakukannya pengujian terhadap desain sistem dapat berjalan sesuai dengan harapan utama. Desain-desain halaman aplikasi telah dibuat rancangannya sedemikian rupa untuk menjelaskan masing-masing fungsi dalam website SMA 1 Simanjaya Lamongan.

## **4.5 Kebutuhan Sistem**

Agar mampu menggunakan aplikasi sistem untuk SMA 1 Simanjaya Lamongan yang dibutuhkan suatu perangkat keras berupa komputer. Perangkat keras (*Hardware)* yang harus dipersiapkan oleh pengguna yang dapat mendukung instalasi program aplikasi dan mengoperasikan perangkat lunak tersebut karena apabila spesifikasi kebutuhan sistem tidak terpenuhi maka sistem tidak akan bisa berjalan karena tidak kuat dengan kapasitas yang dibutuhkan untuk menjalankan sistem tersebut. Oleh karenanya dibutuhkan spesifikasi minimum yang harus dipenuhi, yaitu:

- *1. Processsor* Intel core 2 Duo CPU 2.20 Ghz
- *2.* Memory 2 GB RAM
- *3.* VGA Intel *Integrated Graphics*
- *4.* Monitor Resolusi HD
- *5.* Browser: Internet Explorer, Google Chrome, Mozilla Firefox

#### **4.6 Penjelasan Penggunaan Aplikasi**

Tahap ini merupakan penjelasan dari cara-cara penggunaan untuk aplikasi website SMA 1 Simanjaya Lamongan. Berikut penulis akan tunjukkan beberapa implementasi.

## **4.6.1 Halaman Home/Beranda**

Halaman Home/Beranda merupakan tampilan pertama dari aplikasi Website SMA 1 Simanjaya ini. Pada halaman ini ditampilkan Logo dan Header dengan foto kegiatan yang sudah dilakukan SMA 1 Simanjaya Lamongan, Sejarah SMA 1 Simanjaya yang di posting oleh Admin Website SMA 1 Simanjaya. Adapun tampilan seputar fasilitas dan program SMA 1 Simanjaya Lamongan. Dan juga ada icon media sosial SMA 1 Simanjaya seperti facebook dan Instagram jika di klik akan terhubung dengan grup media sosial SMA 1 Simanjaya Lamongan. Berikut tampilan halaman beranda header dapat dilihat pada Gambar 4.22.

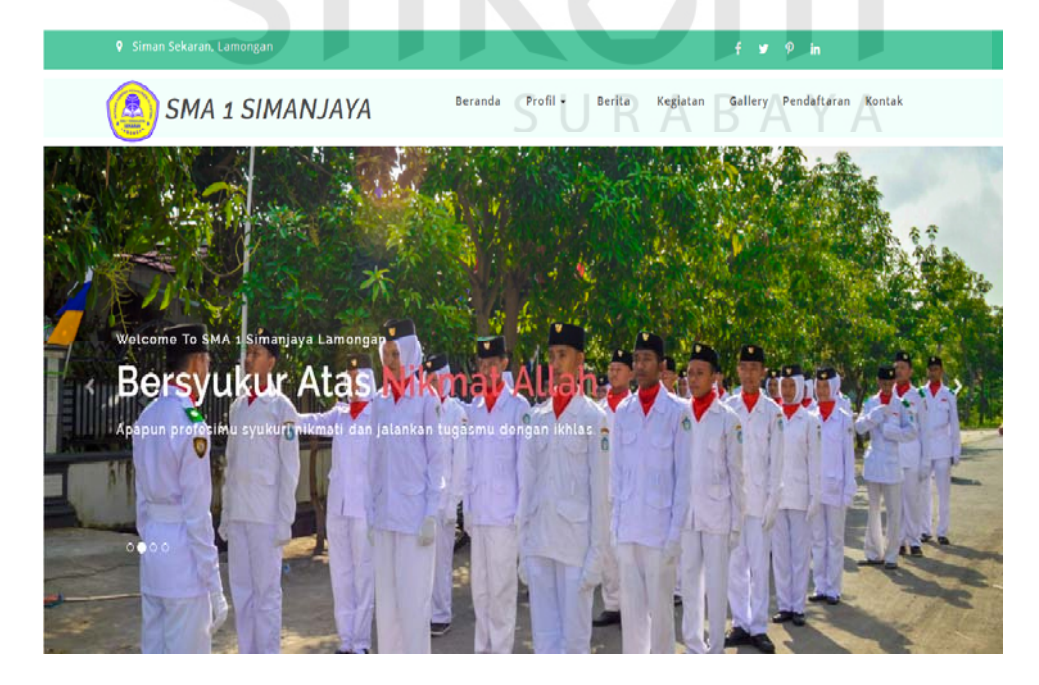

Gambar 4. 22. Tampilan *Header* Halaman *Home* 

Berikutnya adalah gambar isi dari beranda website SMA 1 Simanjaya Lamongan, yang berisi seputar sejarah SMA 1 Simanjaya Lamongan dan menampilkan foto yang dapat digunakan untuk sebagai media promosi brosur mereka dan menampilkan fasilitas sekolahan dan deksripsi dari fasilitas sekolah SMA 1 Simanjaya Lamongan seperti mushollah, lab Bahasa dan perpustakaan. Berikut gambar dari tampilan sejarah dan fasilitas SMA 1 simanjaya Lamongan 4.23.

# SMA 1 Simanjaya Lamongan

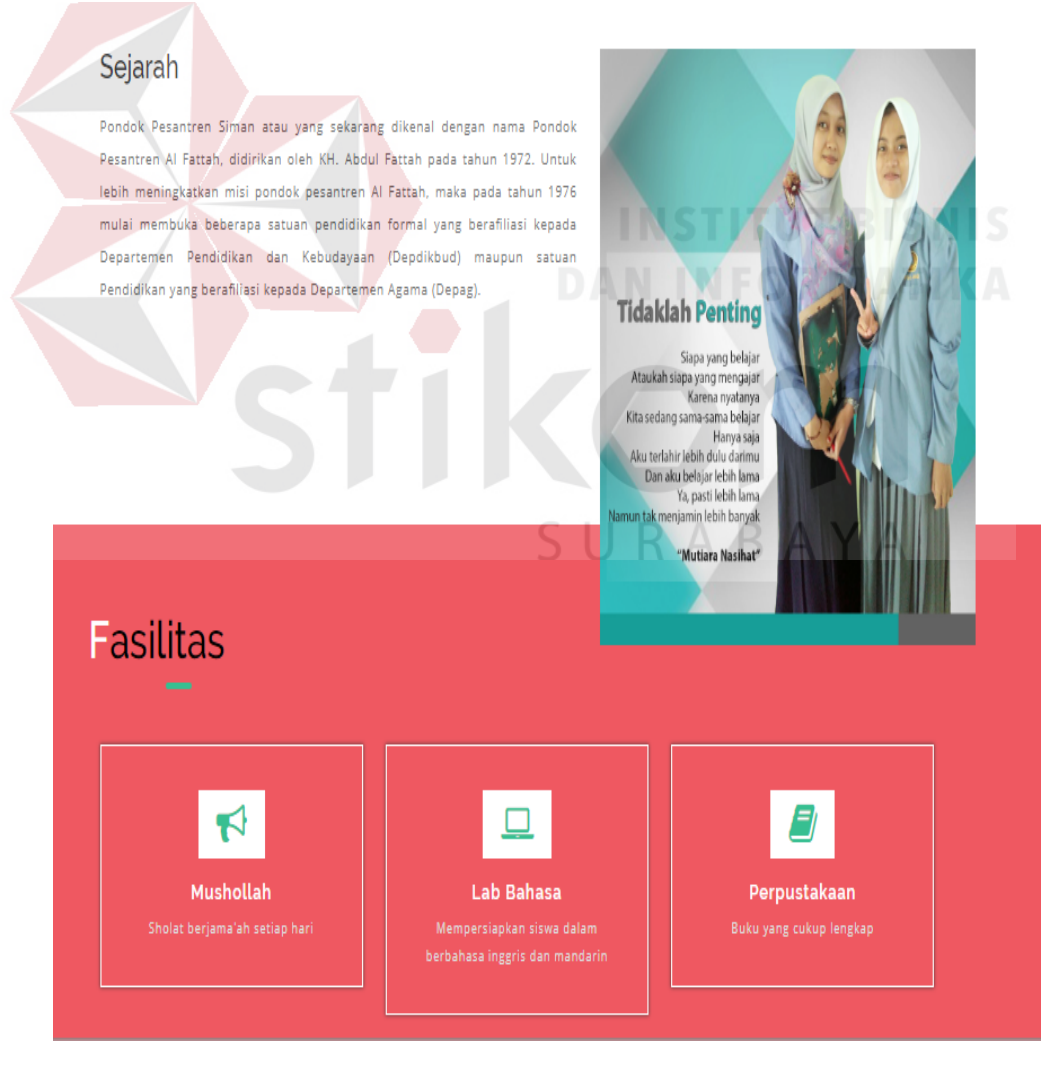

Gambar 4. 23. Tampilan Isi Halaman *Home* 

Setelah itu ada halaman footer beranda yang mencakup dari kegiatan unggulan sekolah dan juga kontak SMA 1 Simanjaya Lamongan, dalam kegiatan unggulan menampilkan kegiatan unggulan SMA 1 Simanjaya Lamongan yang tidak dimiliki oleh sekolah lain yang disertai dengan deskripsi kegiatan unggulan secara terperinci. Setelah itu menampilkan mulai dari jam masuk sampai jam tutup, nomer telfon , email dan alamat sampai dengan tambahan menu di bawah agar user dapat mudah dalam pengaksesannya seperti pada gambar 2.24.

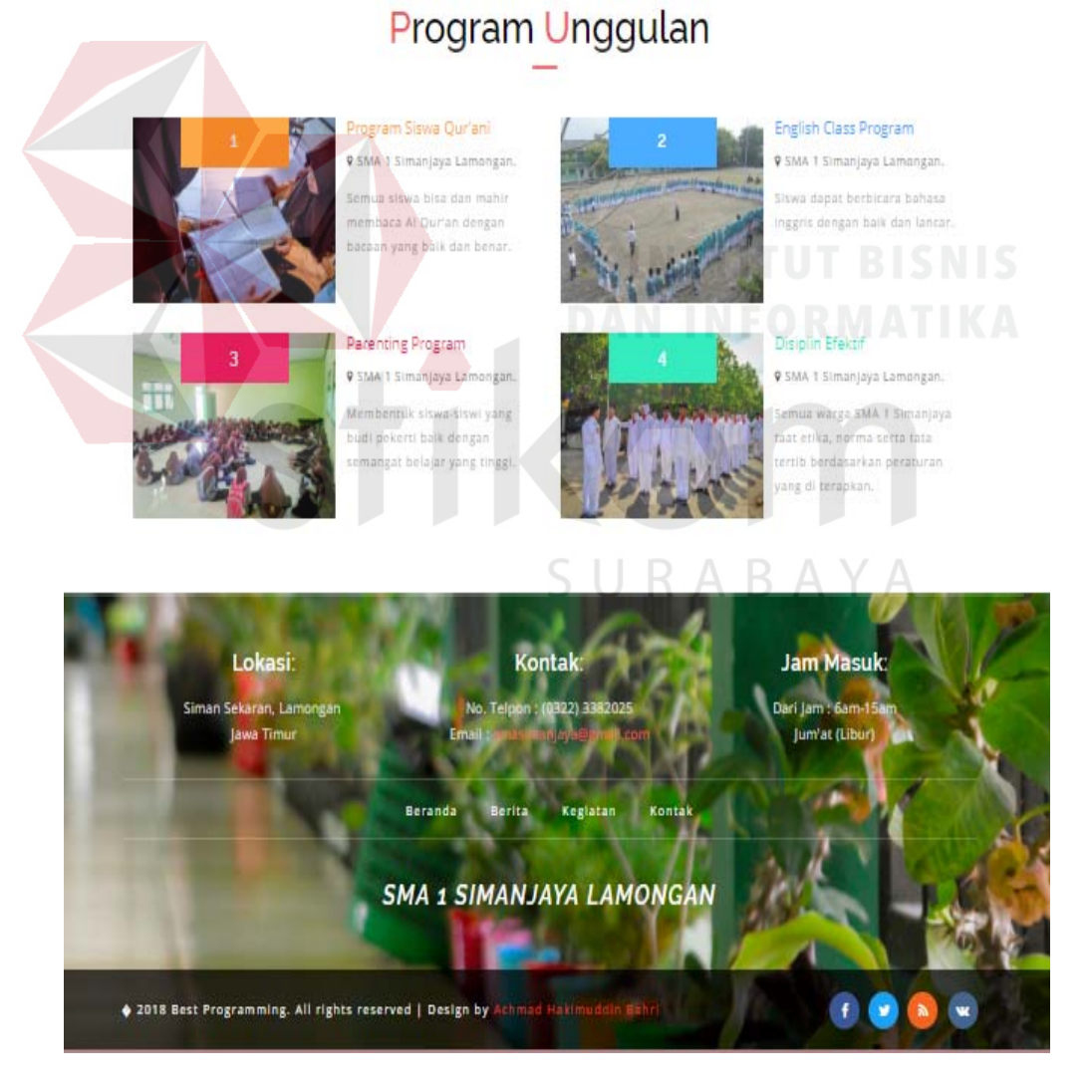

Gambar 4. 24. Tampilan *Footer* Halaman *Home* 

#### **4.6.2 Halaman Profil**

Halaman Profil merupakan tampilan halaman yang berisi profil sekolah yang meliputi Halaman Sambutan, Visi, Misi dan Tujuan. Profil tersebut di inputkan oleh admin SMA 1 Simanjaya Lamongan. Tampilan halaman ini dapat dilihat pada Gambar 4.25 dan 4.26.

Sambutan

## Assalamu alaikum Wr, Wb. <u>ma preter</u> Alhamdulillah, segala puji hanya milik Allah SWT semata, atas keh kami bisa hadir ditengah derasnya perkembangan teknologi informasi setelah kami lakukan perbaikan secara pengelolaan maupun isinya. Metamorfosa dunia pendidikan tak lagi bisa dihindari sejalan dengan peradaban IPTEK, termasuk SMA 1 SIMANJAYA sebagai institusi pendidikan berusaha membangun ritas komunikasi dan informasi dalam era globalisasi. Sistem digital telah berkembang secara cepat dan merambah pesat dalam dunia pendidikan. Oleh karena itu, revolusi teknologi informasi ini kita optimalkan agar pendidikan masa mendatang lebih bersifat terbuka dan kolaboratif. Berbagai informasi berkaitan dengan program dan pengembangan sekolah dapat diakses melalui vebsite SMA 1 SIMANJAYA sehingga media ini dapat digunakan sebagai sarana nteraksi antara sekolah dengan siswa, orang tua siswa, alumni dan stakeholde .<br>nya secara luas. Kami sadari bahwa website SMA 1 SIMANJAYA masif rak kekurangan baik dari sisi tampilan, menu maupun isi. Namun demikian kami akan terus berkreasi dan meng-update agar informasi penyelenggaraa .<br>didikan dapat tersosialisasi dengan baik. Kontak **Jam Masuk SMA 1 SIMANJAYA LAMONGAN** 2018 Best Programming. All rights reserved | Design by

Gambar 4. 25. Tampilan Halaman Profil Sambutan

Pada gambar 4.25. di atas merupakan tampilan dari menu sambutan yang di inputkan oleh admin website SMA 1 Simanjaya Lamongan. Yang berisi seputar sambutan dari kepala sekolah SMA 1 Simanjaya Lamongan. Data ini bias di ubah sesuai dengan keiinganan karena akan adanya pergantian kepala sekolah yang mempunyai tujuan sendiri – sendiri dalam setiap priode menjabatnya.

Setelah itu ada menu untuk melihat visi, misi dan tujuan SMA 1 Simanjaya Lamongan. Dalam menu ini dapat di inputkan oleh admin website SMA 1 Simanjaya Lamongan yang nantinya akan tampilan halaman utama website SMA 1 Simanjaya Lamongan, yang dapat di update oleh admin SMA 1 Simanjaya Lamongan jika nantinya adanya kesalahan dalam proses penginputan bahkan adanya perubahan tujuan SMA 1 Simanjaya Lamongan, seperti pada gambar 4.26.

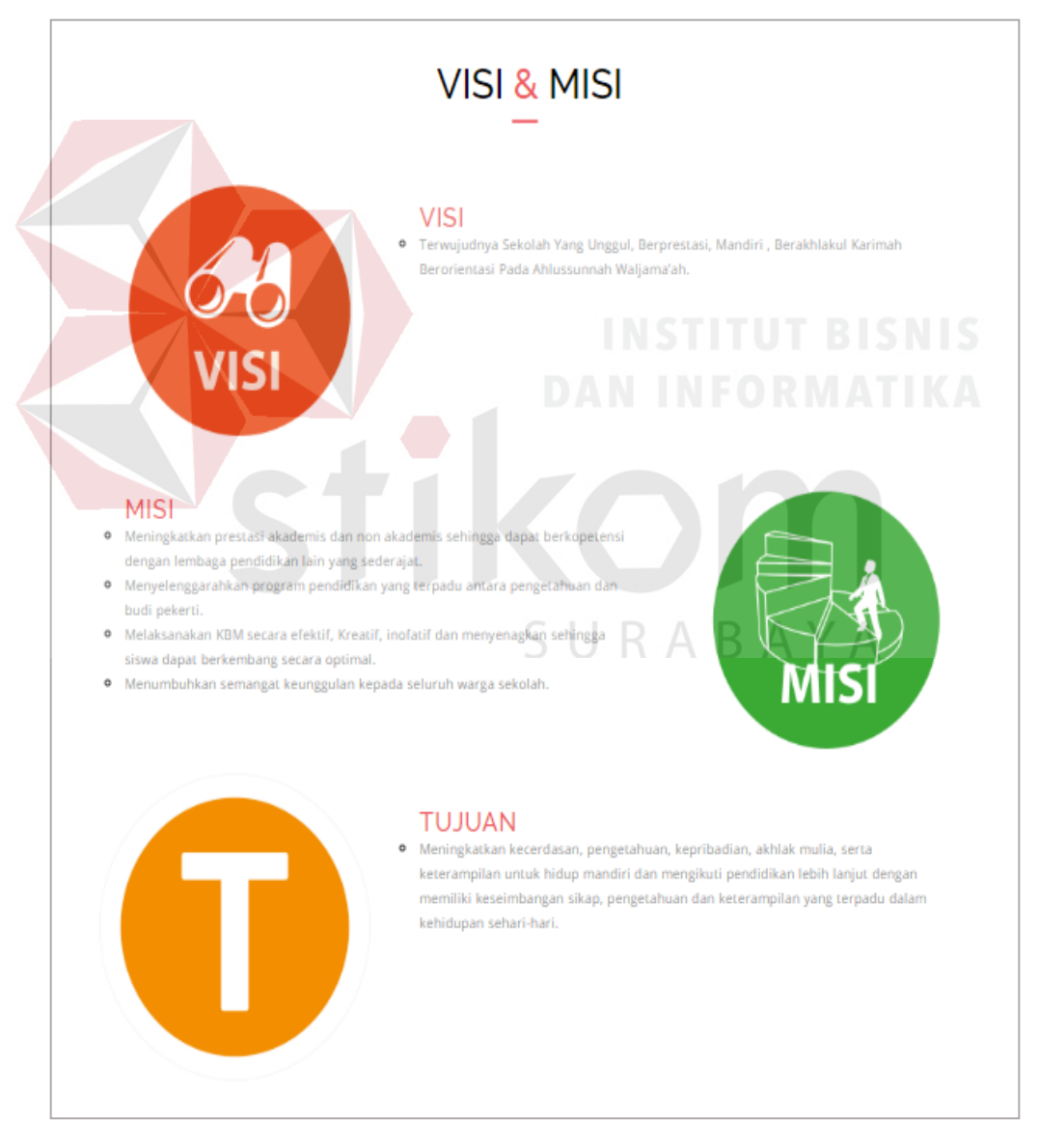

Gambar 4. 26. Tampilan Halaman Profil Visi, Misi Dan Tujuan

## **4.6.3 Halaman Berita**

Halaman Berita merupakan tampilan halaman yang berisi seputar berita sekolah SMA 1 Simanjaya Lamongan. Adapun tambahan tombol "baca selengkapnya" digunakan untuk melihat postingan berita secara lengkap dengan gambar yang lebih besar dan juga dapat membagikan hasil postingan tersebut ke media sosial seperti *facebook* dan *twiter*. Berita tersebut di inputkan oleh admin SMA 1 Simanjaya Lamongan. Tampilan halaman ini dapat dilihat pada Gambar 4.27.

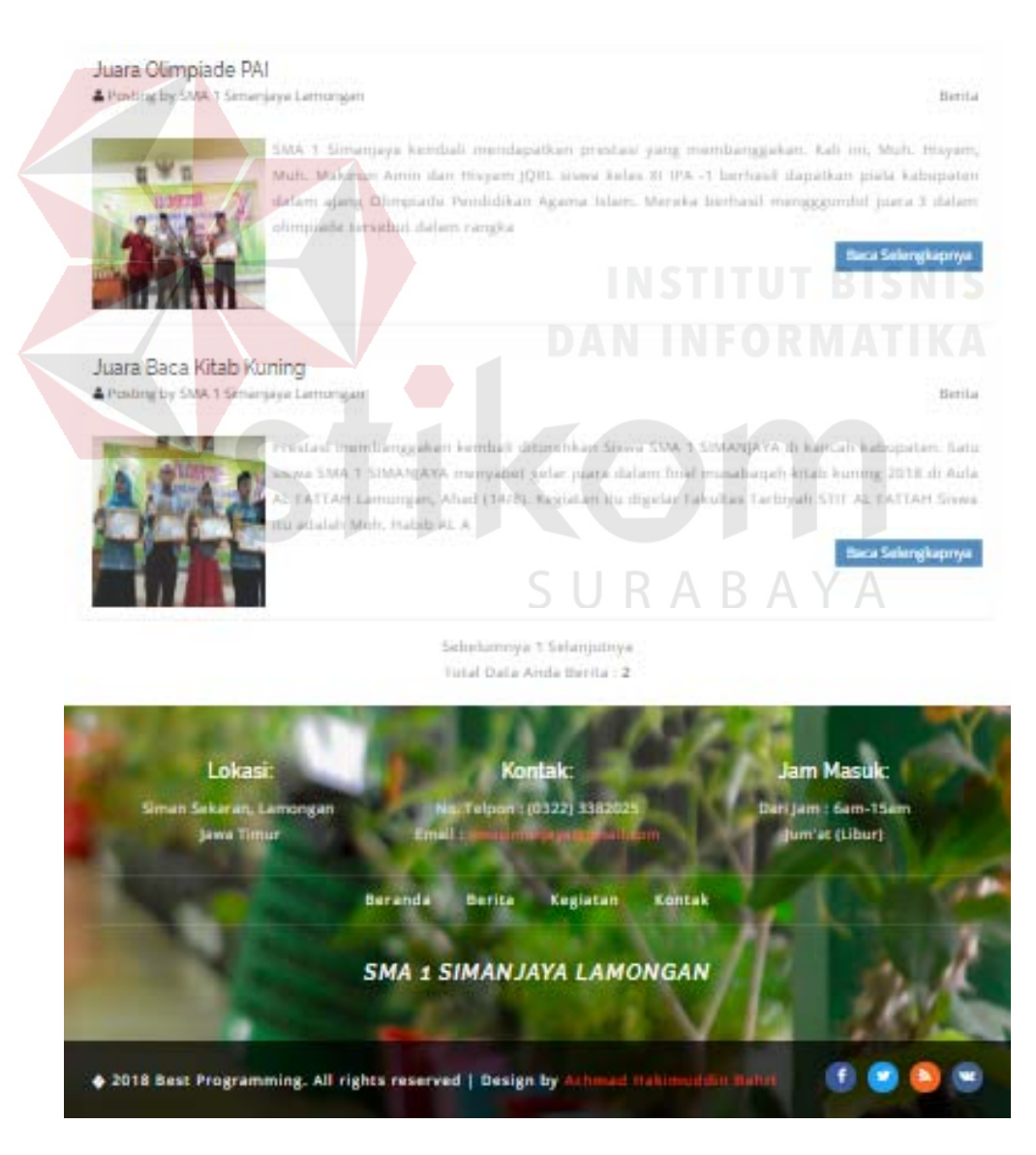

Gambar 4. 27. Tampilan Halaman Berita

## **4.6.4 Halaman Kegiatan**

Halaman Kegiatan merupakan tampilan halaman yang berisi seputar kegiatan yang sedang ataupun telah di lakukan SMA 1 Simanjaya Lamongan. Adapun tambahan tombol "baca selengkapnya" digunakan untuk melihat postingan kegiatan secara lengkap dengan gambar yang lebih besar dan juga dapat membagikan hasil postingan tersebut ke media sosial seperti *facebook* dan *twiter*. Kegiatan tersebut di inputkan oleh admin SMA 1 Simanjaya Lamongan. Tampilan halaman ini dapat dilihat pada Gambar 4.28.

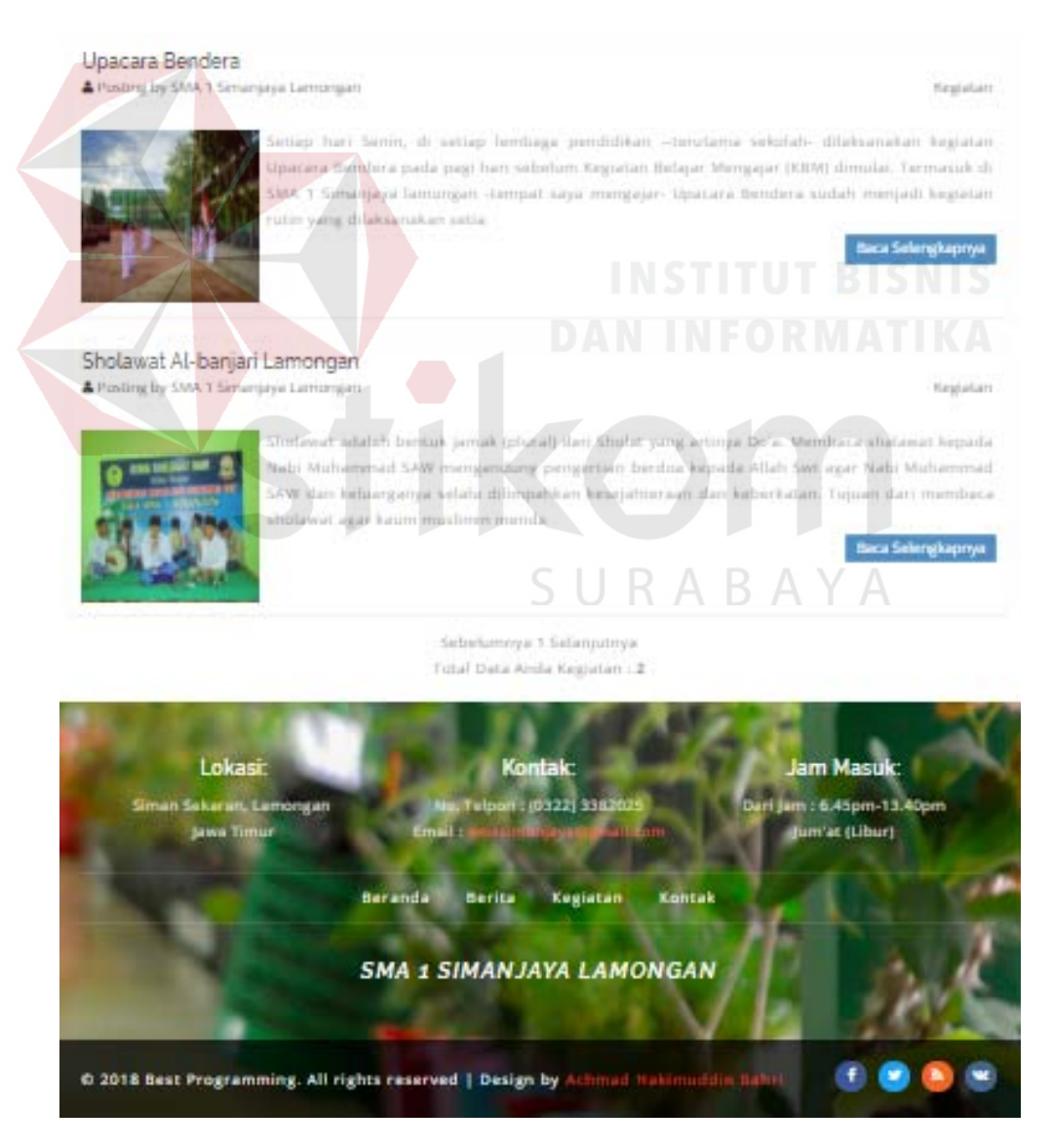

Gambar 4. 28. Tampilan Halaman Kegiatan

## **4.6.5 Halaman Gallery**

Halaman Gallery merupakan tampilan halaman yang berisi seputar foto dari kegiatan yang sudah lewat ataupun kegiatan yang akan diselenggarakan dan berita yang di dokumentasikan sebagai album foto di SMA 1 Simanjaya Lamongan. Foto Gallery tersebut di inputkan oleh admin SMA 1 Simanjaya Lamongan. Tampilan halaman ini dapat dilihat pada Gambar 4.29.

# Gallery

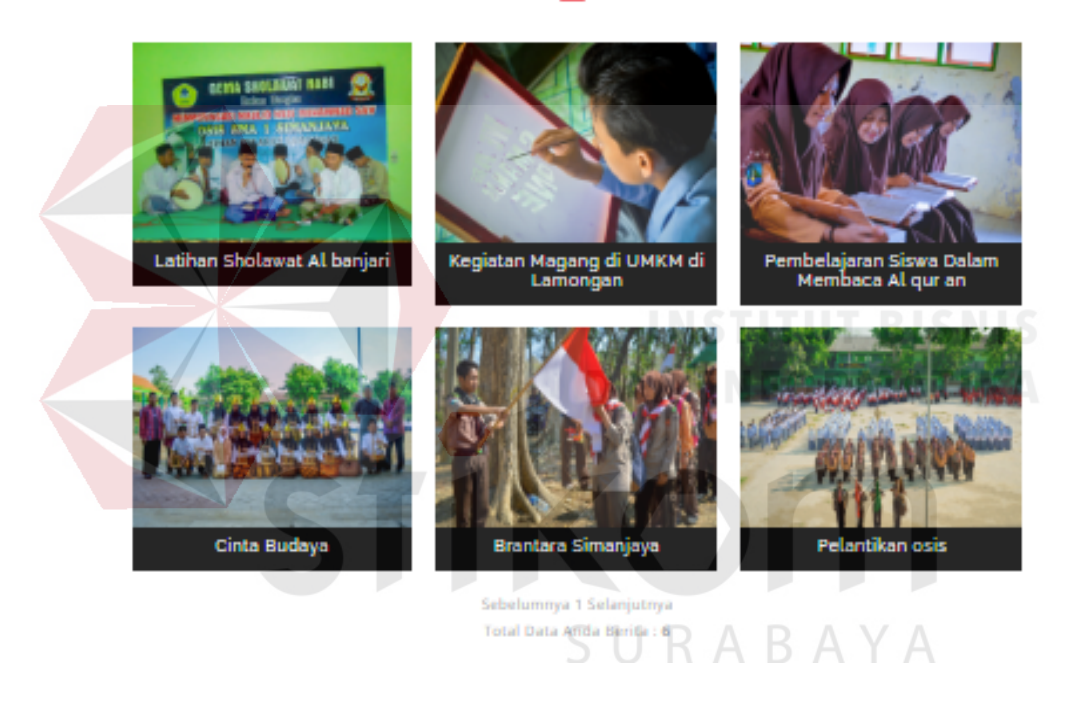

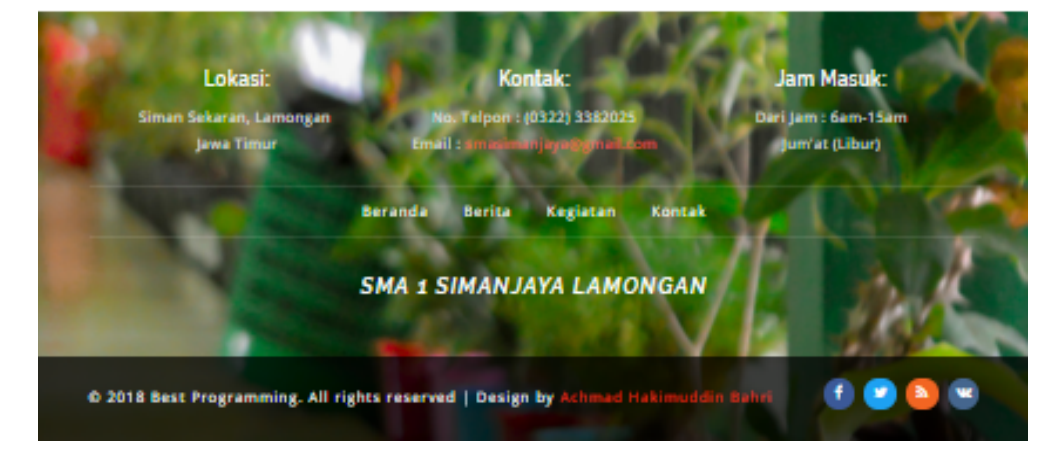

Gambar 4. 29. Tampilan Halaman Gallery

## **4.6.6 Halaman Pendaftaran**

Halaman Pendaftaran merupakan tampilan halaman yang berisi tentang pendaftaran untuk siswa baru di SMA 1 Simanjaya Lamongan. Ketika menuju ke form pendaftaran sebelumnya akan tampilan login dengan google diwajibkan siswa harus untuk login terlebih dahulu.

Dalam pembuatan *verifikasi* google ini menggunakan api google dengan maksud agar *user* tidak sembarangan untuk mengisi form pendaftaran yang ada sebagai salah satu bentuk meningkatkan keamanan dalam menu pendaftaran. Tampilan halaman login google ini dapat dilihat pada Gambar 4.30.

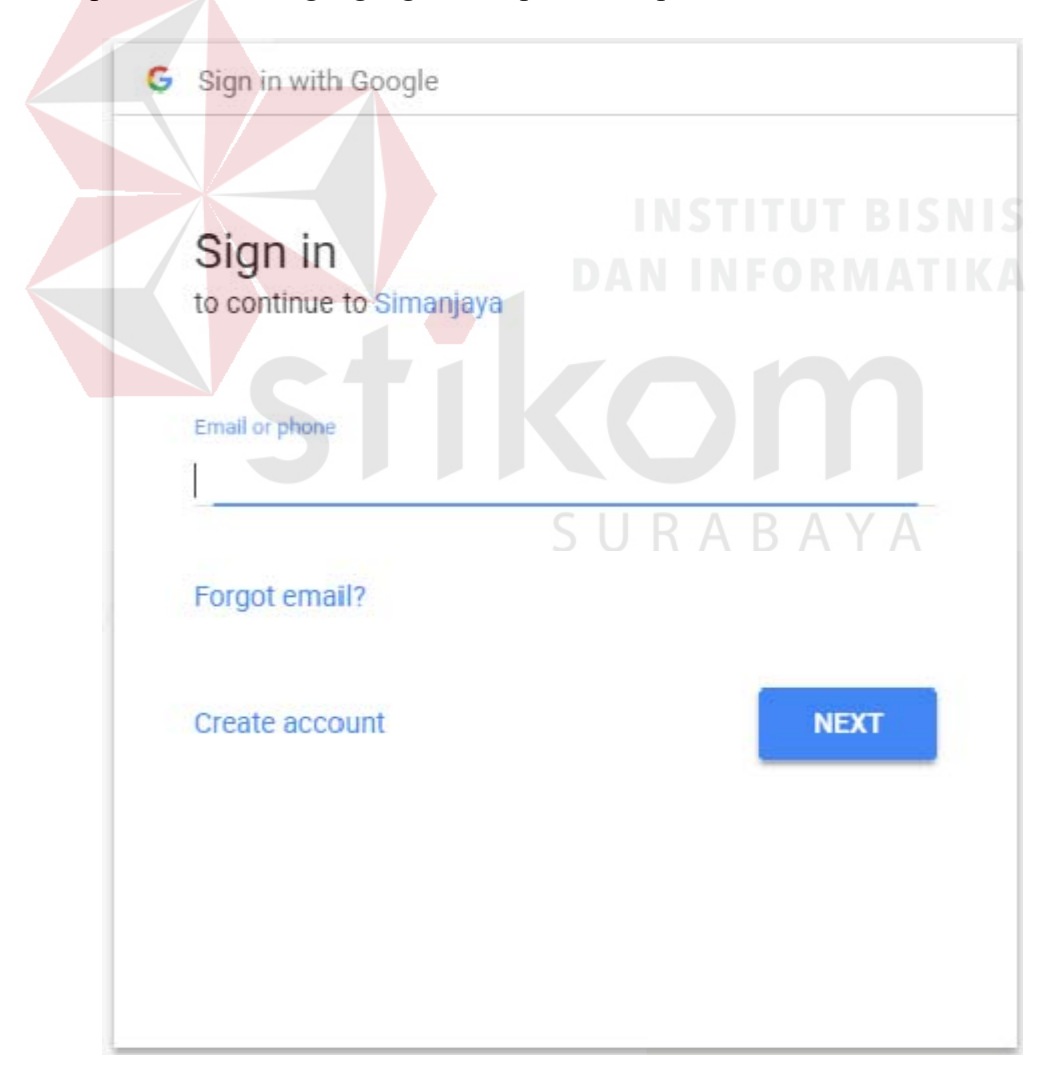

Gambar 4. 30. Tampilan Halaman Pendaftaran *Login Google* 

Setelah login dengan menggunakan google akan di tampilkan form pendaftaran yang harus di isi oleh siswa pendaftar. Tampilan halaman form pendaftaran ini dapat dilihat pada Gambar 4.31.

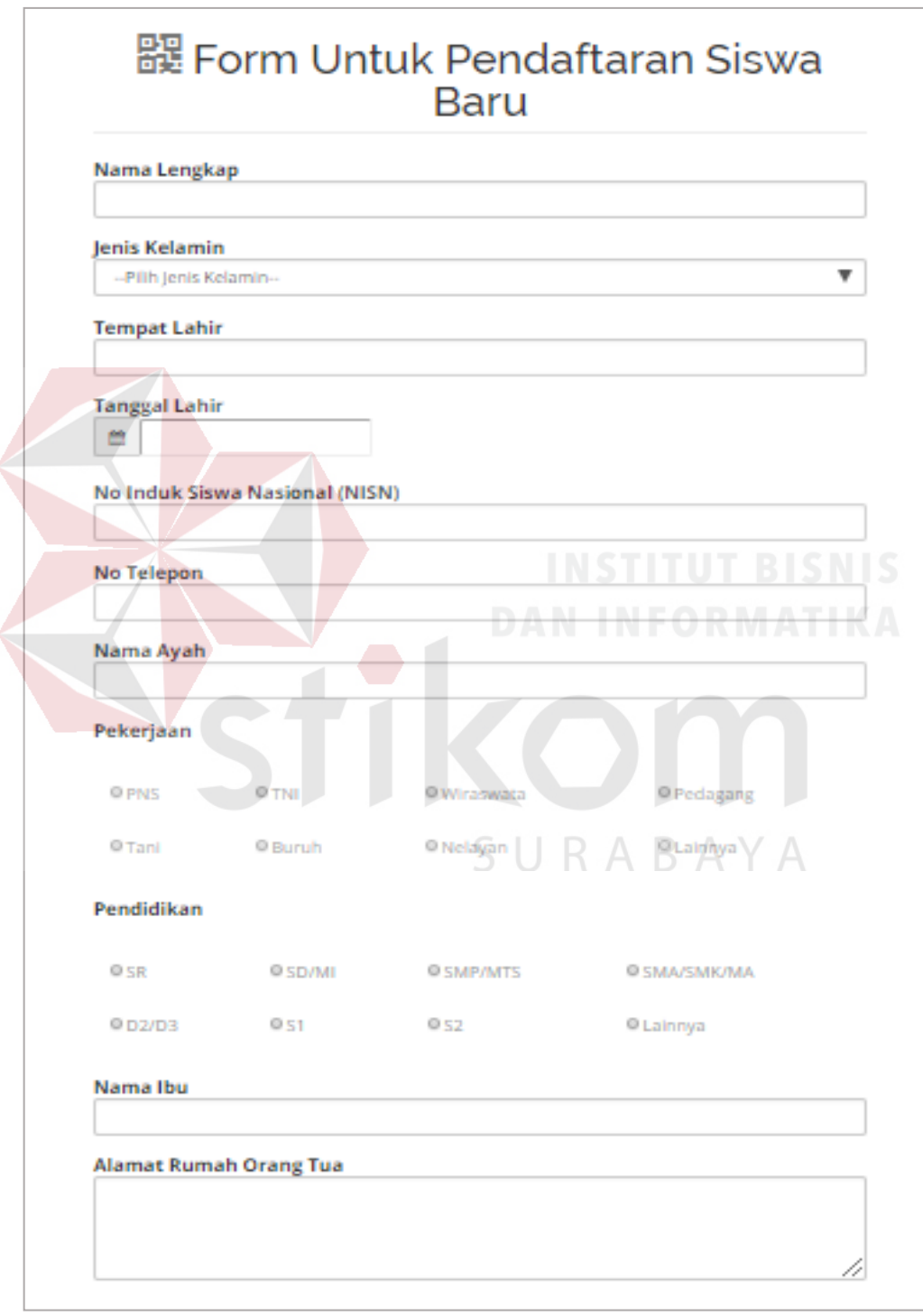

Gambar 4. 31. Tampilan Halaman Form Pendaftaran

Setelah mengisi form pendaftaran dan memasukan data yang di butuhkan dalam pendaftaran, selanjutnya akan tampil halaman untuk mencetak hasil dari form pendaftaran. Jika berkas sudah di masukan akan tampil simbol cek list. Tampilan halaman cetak form pendaftaran ini dapat dilihat pada Gambar 4.32.

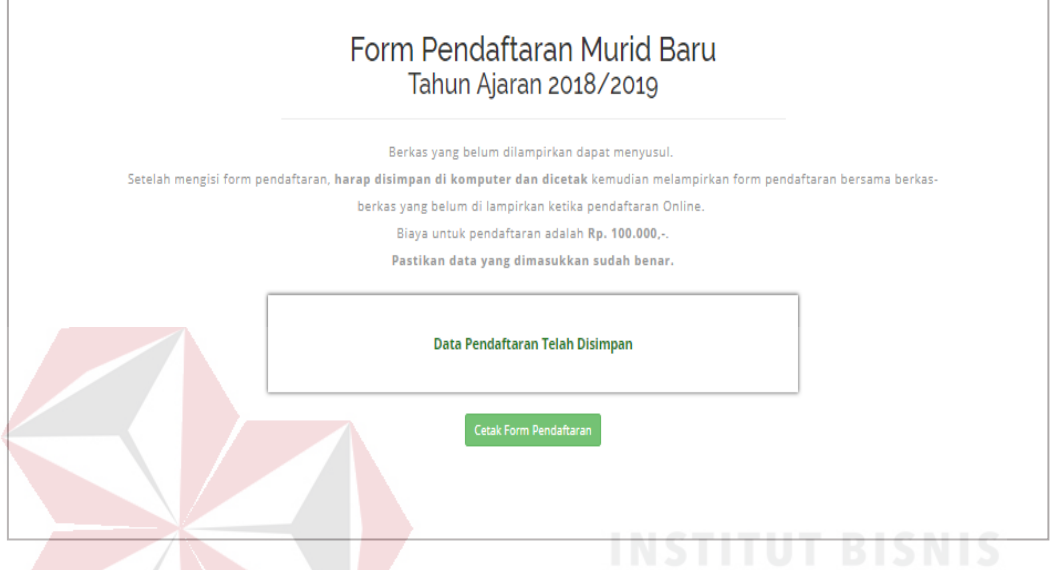

Gambar 4. 32. Tampilan Halaman Cetak *Form* Pendaftaran

Adapun menu untuk melihat siswa yang mendaftar ke SMA 1 Simanjaya yang digunakan untuk siswa baru melihat siapa saja yang telah mendaftar di SMA 1 Simanjaya Lamongan dari mulai pendaftar pertama, nama, nisn, alamat rumah dan asal sekolah. Tampilan halaman lihat Siswa yang terdaftar ini dapat dilihat pada Gambar 4.33.

|                |                                                            |           | Siswa Yang Terdaftar                                     |                      |  |  |  |
|----------------|------------------------------------------------------------|-----------|----------------------------------------------------------|----------------------|--|--|--|
| <b>NO</b>      | Nisn<br><b>Alamat Rumah</b><br><b>Asal Sekolah</b><br>Nama |           |                                                          |                      |  |  |  |
|                | achmad hakimuddin bahri                                    | 345675678 | Gumantuk Maduran Lamongan                                | MTSn 1 Kendari barat |  |  |  |
| $\overline{2}$ | Siska Damayanti                                            | 687764763 | Pengean Maduran Lamongan                                 | <b>SMP Brondong</b>  |  |  |  |
|                |                                                            |           | Sebelumnya 1 Selanjutnya<br>Total Data Anda Pendaftar: 2 |                      |  |  |  |

*Gambar 4. 33.* Tampilan Halaman Lihat Siswa Yang Terdaftar

Hasil Cetaknya akan berupa PDF yang sudah secara otomatis terisi yang berisi identitas yang telah di inputkan oleh siswa baru yang mendaftar dan terdapat logo SMA 1 Simanjaya seperti berbentuk kop surat, jika data dokumen telah di masukan akan tampil *centang* pada cetak PDF jika belum melakukan pengisian dokumen, maka di kemudian hari harus menyetorkan dokumen. Hasil cetak PDF dapat dilihat pada Gambar 4.33.

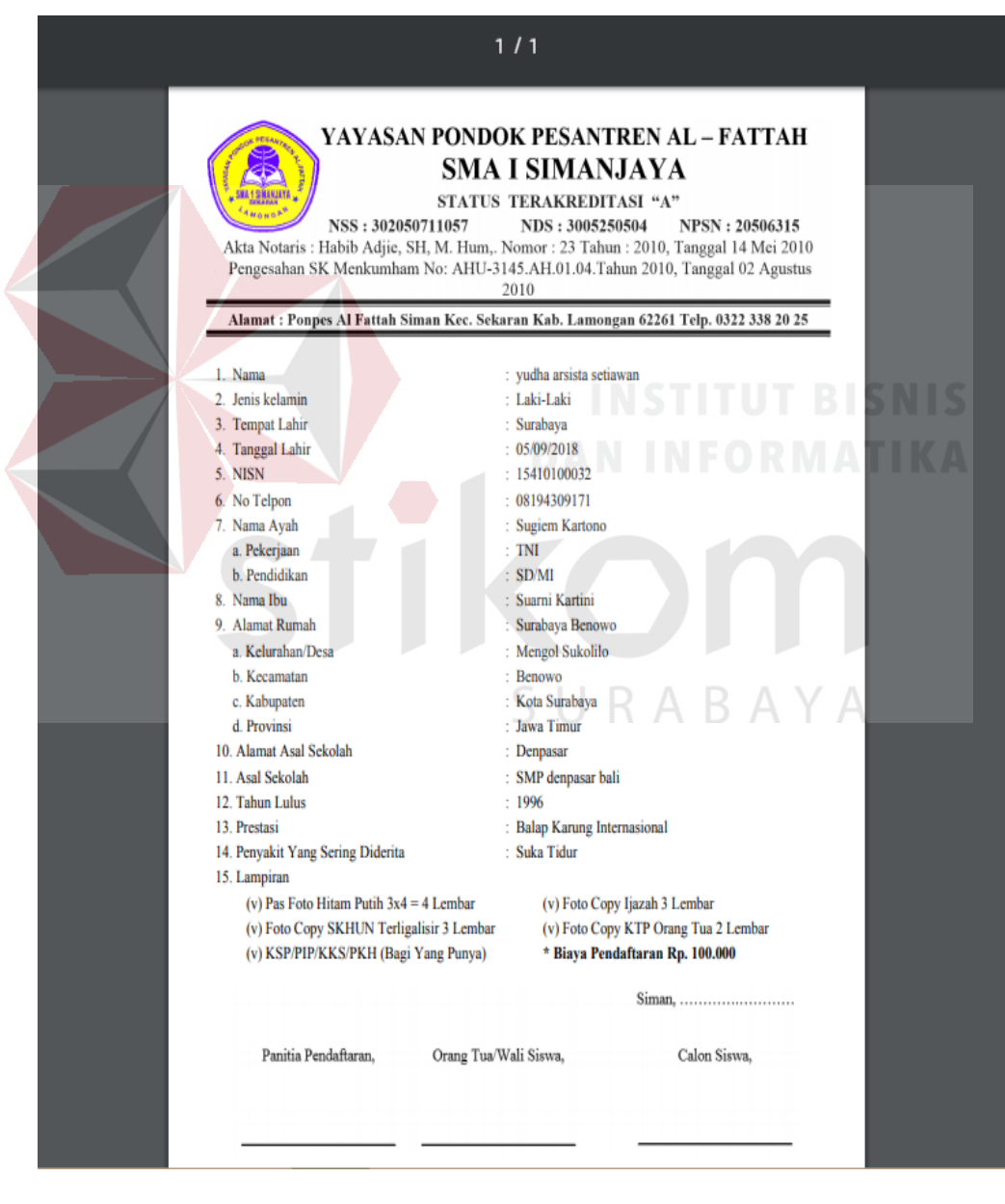

Gambar 4. 34. Tampilan Halaman Cetak *Form* Pendaftaran

## **4.6.7 Halaman Kontak**

Halaman ini selain sebagai halaman informasi mengenai kontak dari SMA 1 Simanjaya Lamongan, juga memuat form untuk memberikan umpan balik (*feedback*). Halaman ini terdapat dalam *front end web* SMA 1 Simanjaya. Berikut tampilan halaman kontak dapat dilihat pada Gambar 4.35.

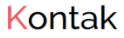

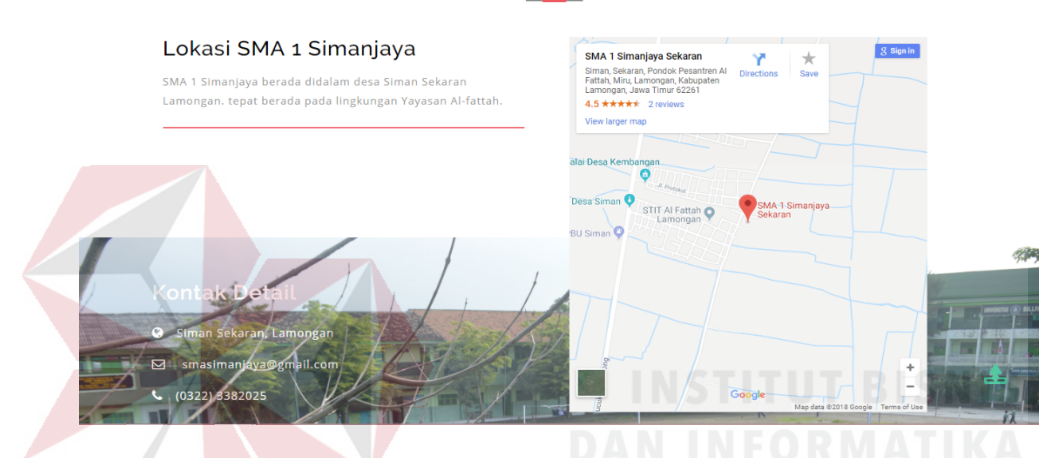

Gambar 4. 35. Tampilan Halaman Kontak

Adapun Halaman Feedback, terdapat satu tombol *Kirim* yang berfungsi untuk mengirimkan *feedback*. Berikut tampilan halaman kontak Feedback dapat dilihat pada Gambar 4.36.

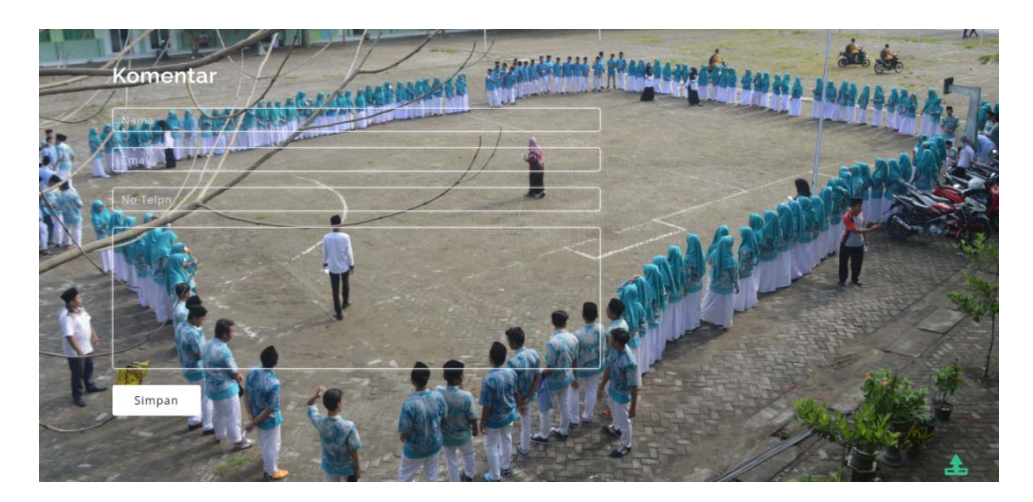

Gambar 4. 36. Tampilan Halaman Kontak *Feedback* 

#### **4.6.8 Halaman Login Admin**

Halaman ini sebagai akses login untuk admin Website SMA 1 Simanjaya Lamongan. Halaman ini terdapat dalam *front end web* SMA 1 Simanjaya. Untuk login harus menggunakan email dan password SMA 1 Simanjaya Lamongan. Jika memasukan email dan password salah maka akan keluar notifikasi bahwa password anda salah silahkan login kembali, jika password yang di masukan benar maka muncul notifikasi selamat anda dapat login dan masuk kedalam halaman admin website SMA 1 Simanjaya Lamongan. Berikut tampilan halaman login admin dapat dilihat pada Gambar 4.37.

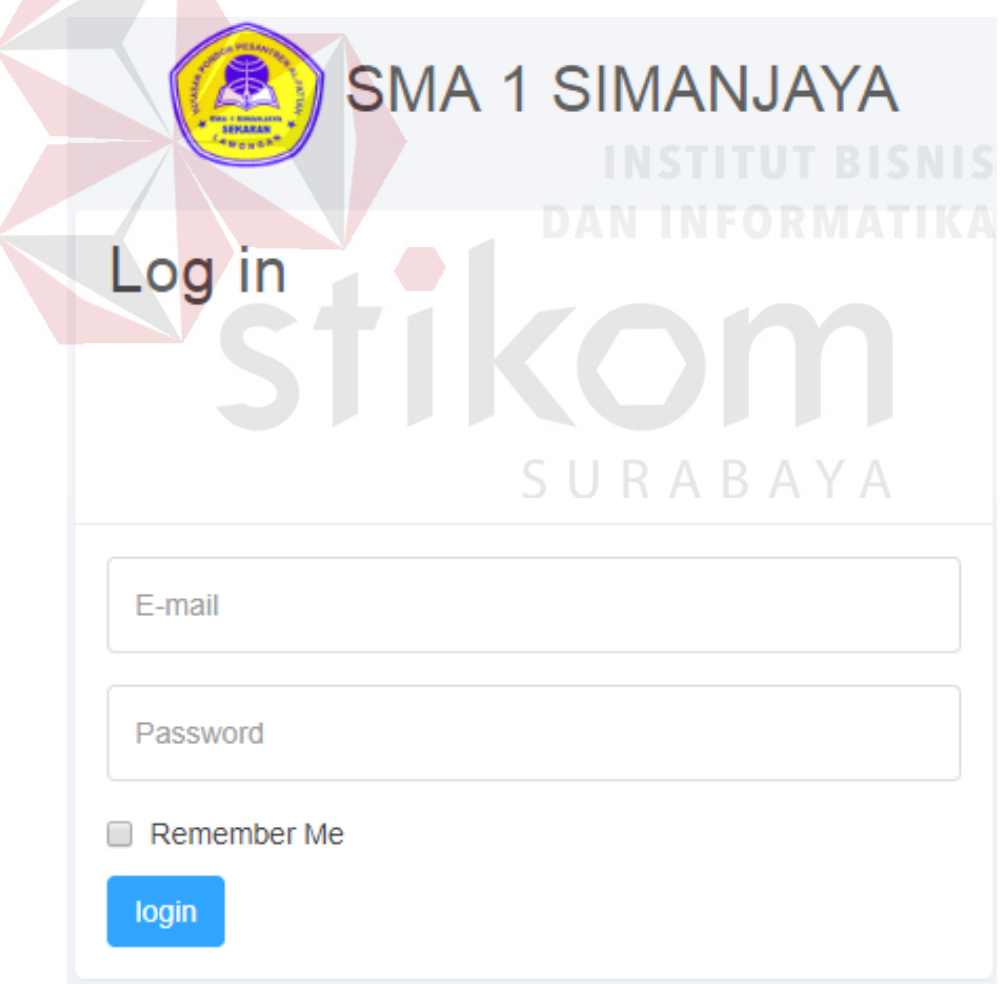

Gambar 4. 37. Tampilan Halaman *Login* Admin

#### **4.6.9 Halaman Beranda Admin**

Halaman ini sebagai akses untuk admin Website SMA 1 Simanjaya Lamongan menggunakan hak akses dari bagian wakahumas. Halaman ini terdapat dalam *front end web* SMA 1 Simanjaya yang menampilkan dasboard dari jumlah dari setiap data dari berita, kegiatan, pendaftaran dan komentar. Berikut tampilan halaman Beranda admin dapat dilihat pada Gambar 4.38.

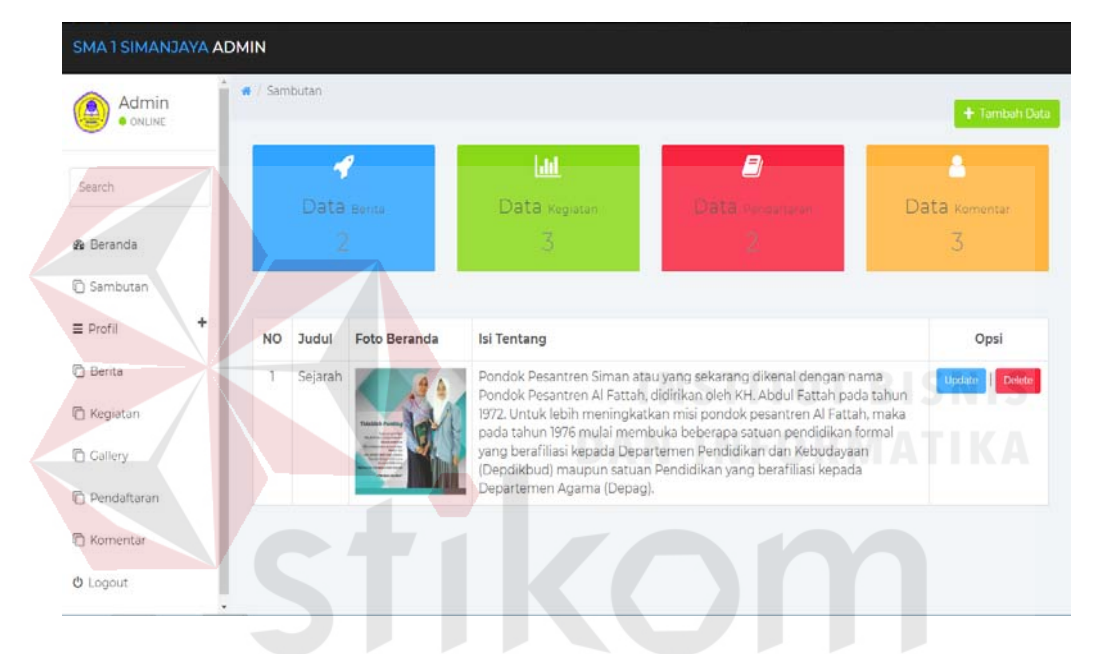

Gambar 4. 38. Tampilan Halaman Beranda Admin  $\mathbb{A}$ 

 $\overline{A}$ к.

- 1. Tombol Tambah Data, berfungsi untuk menambah data tetang.
- 2. Tombol *Update*, berfungsi untuk mengubah data tentang.
- 3. Tombol *Delete,* berfungsi untuk menghapus data tentang*.*

Selain menampilkan dasboard dari berita, kegiatan, pendaftaran dan komentar. Dimenu beranda ini merupakan lanjutan dari input data tentang sekolah yang akan nantinya tampil di Website SMA 1 Simanjaya Lamongan Berikut tampilan halaman Beranda Input Tentang Admin dapat dilihat pada Gambar 4.39.

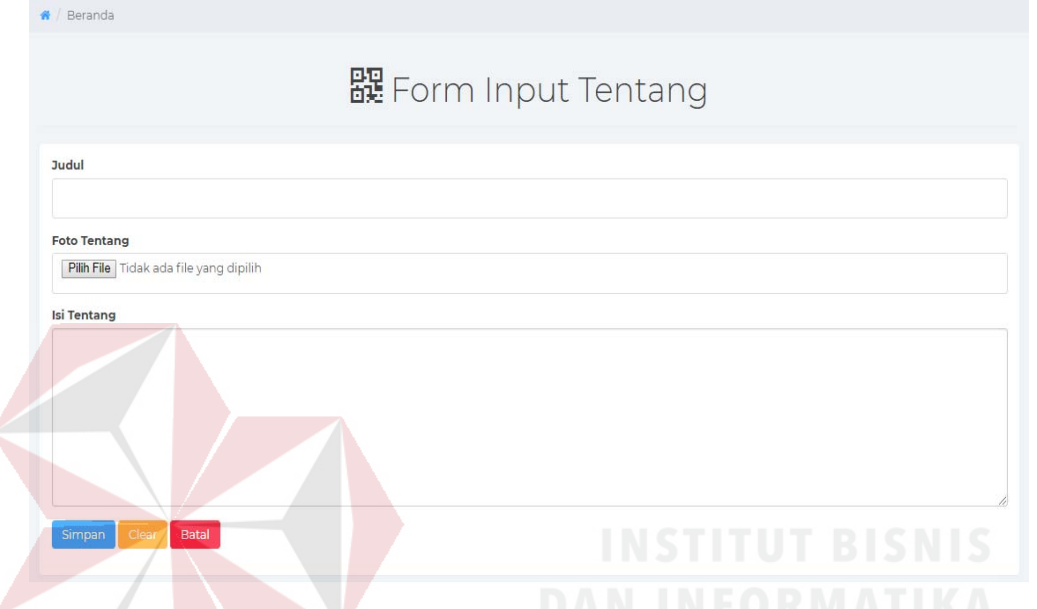

Gambar 4. 39. Tampilan Halaman Beranda *Input* Tentang Admin

- 1. Tombol Simpan, berfungsi untuk menyimpan data tentang yang telah di inputkan.
- 2. Tombol *Clear*, berfungsi untuk memberisikan data yang telah di inputkan.
- 3. Tombol Batal*,* berfungsi untuk kembali kemenu beranda*.*

Selain menampilkan menginputkan tentang sekolah yang akan nantinya tampil di Website SMA 1 Simanjaya Lamongan adapun menu untuk mengupdate data judul, foto dan isi Tentang Sekolah di admin SMA 1 Simanjaya Lamongan. Berikut tampilan halaman Beranda Update Tentang Admin dapat dilihat pada Gambar 4.40.

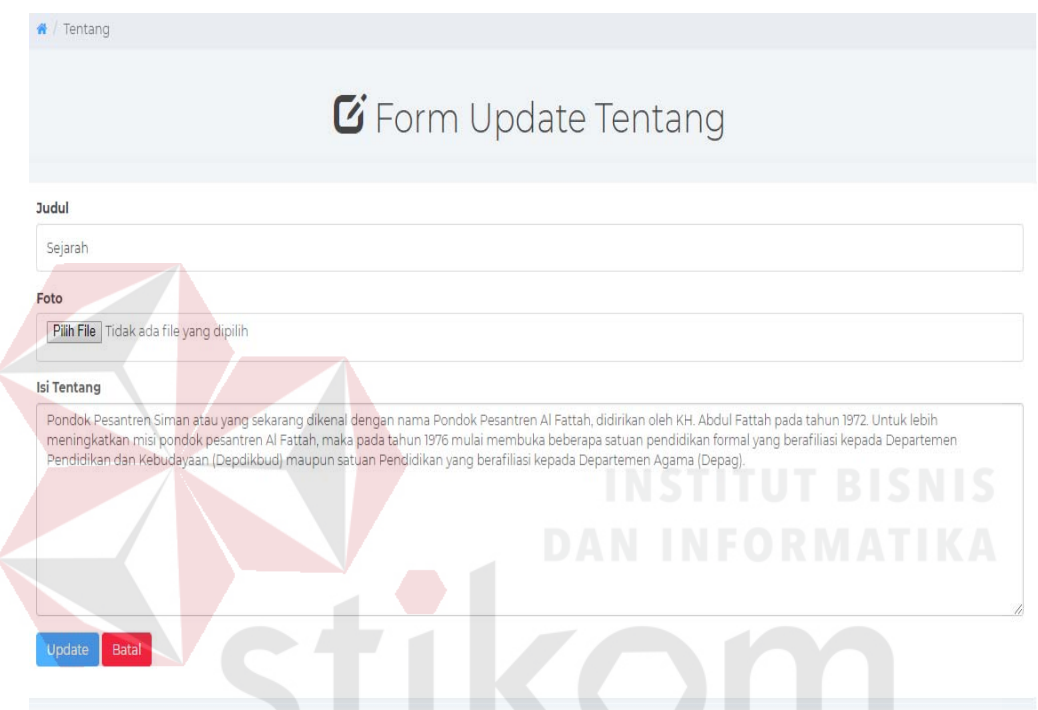

Gambar 4. 40. Tampilan Halaman Beranda *Update* Tentang Admin

SURABAYA

- 1. Tombol Update, berfungsi untuk mengupdate data tentang yang telah di inputkan.
- 2. Tombol Batal*,* berfungsi untuk kembali kemenu beranda*.*

#### **4.6.10 Halaman Sambutan Admin**

Halaman ini sebagai akses untuk admin Website SMA 1 Simanjaya Lamongan. Halaman ini terdapat dalam *front end web* SMA 1 Simanjaya. Halaman ini digunakan admin Website SMA 1 Simanjaya Lamongan Untuk Input Dan Update Sambutan Sekolah. Berikut tampilan halaman Sambutan admin dapat dilihat pada Gambar 4.41.

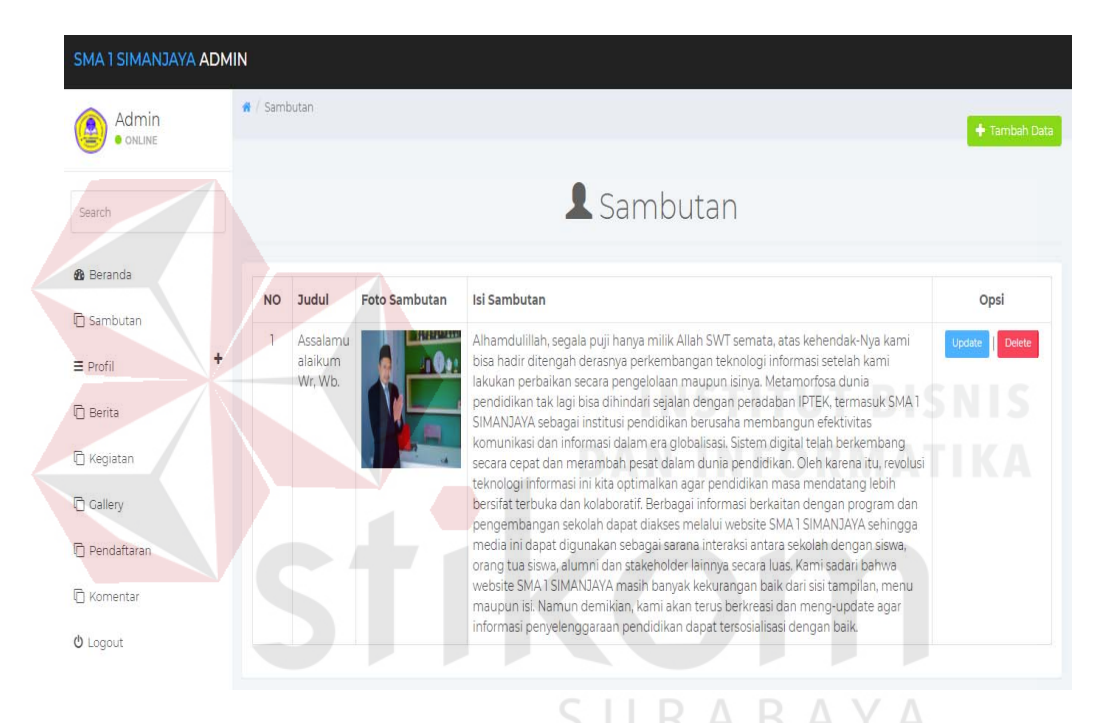

Gambar 4. 41. Tampilan Halaman Sambutan Admin

- 1. Tomcol Tambah Data, berfungsi untuk menambahkan data sambutan
- 2. Tombol *Update*, berfungsi untuk mengupdate data sambutan yang telah di inputkan.
- 3. Tombol *Delete,* berfungsi untuk menghapus data sambutan*.*

## **4.6.11 Halaman Profil Admin**

Halaman ini sebagai akses untuk admin Website SMA 1 Simanjaya Lamongan. Halaman ini terdapat dalam *front end web* SMA 1 Simanjaya. Berikut tampilan halaman Profil Visi admin dapat dilihat pada Gambar 4.42.

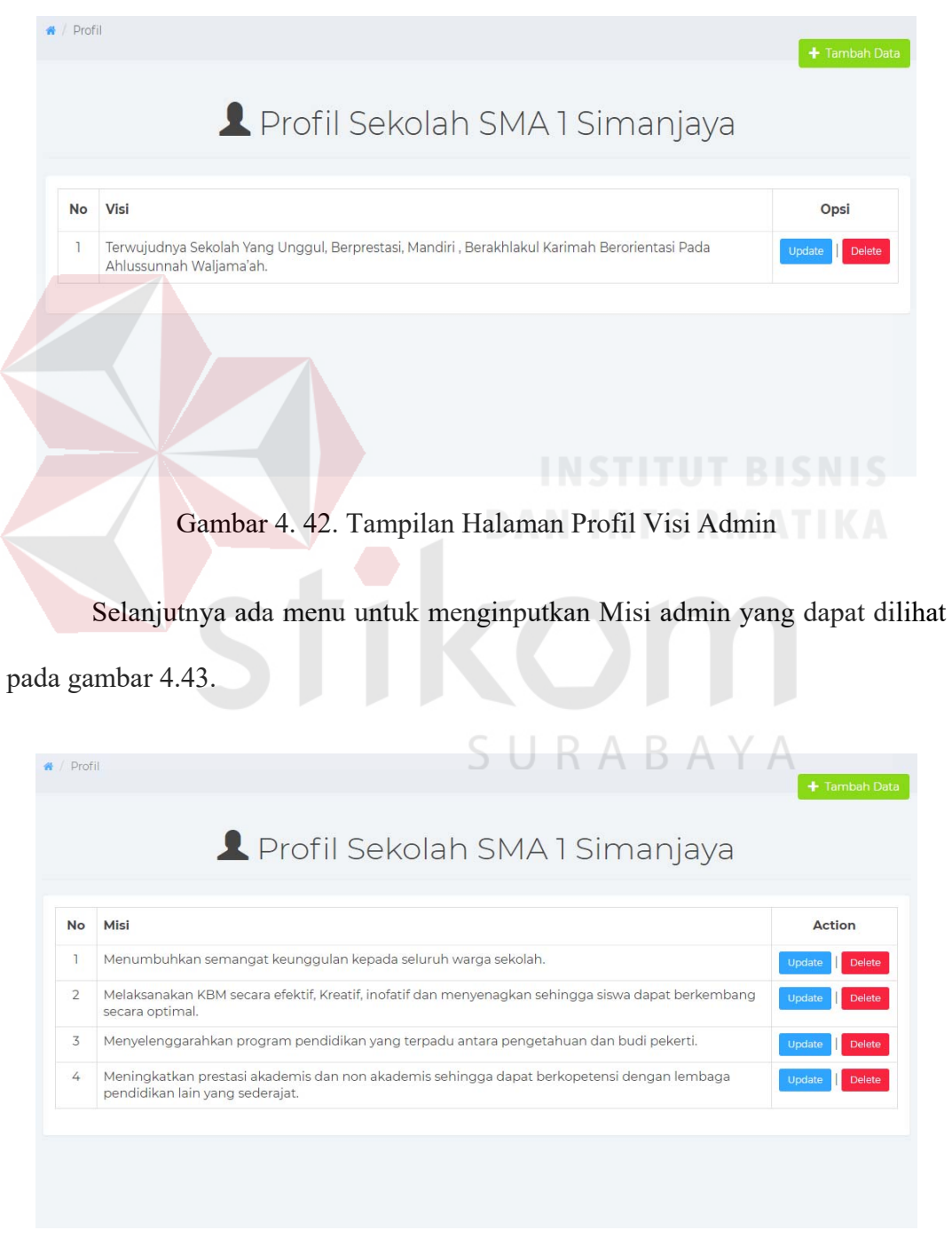

Gambar 4. 43. Tampilan Halaman Profil Misi Admin

Selanjutnya ada menu untuk menginputkan Tujuan admin SMA 1 Simanjaya Lamongan yang dapat dilihat pada gambar 4.44.

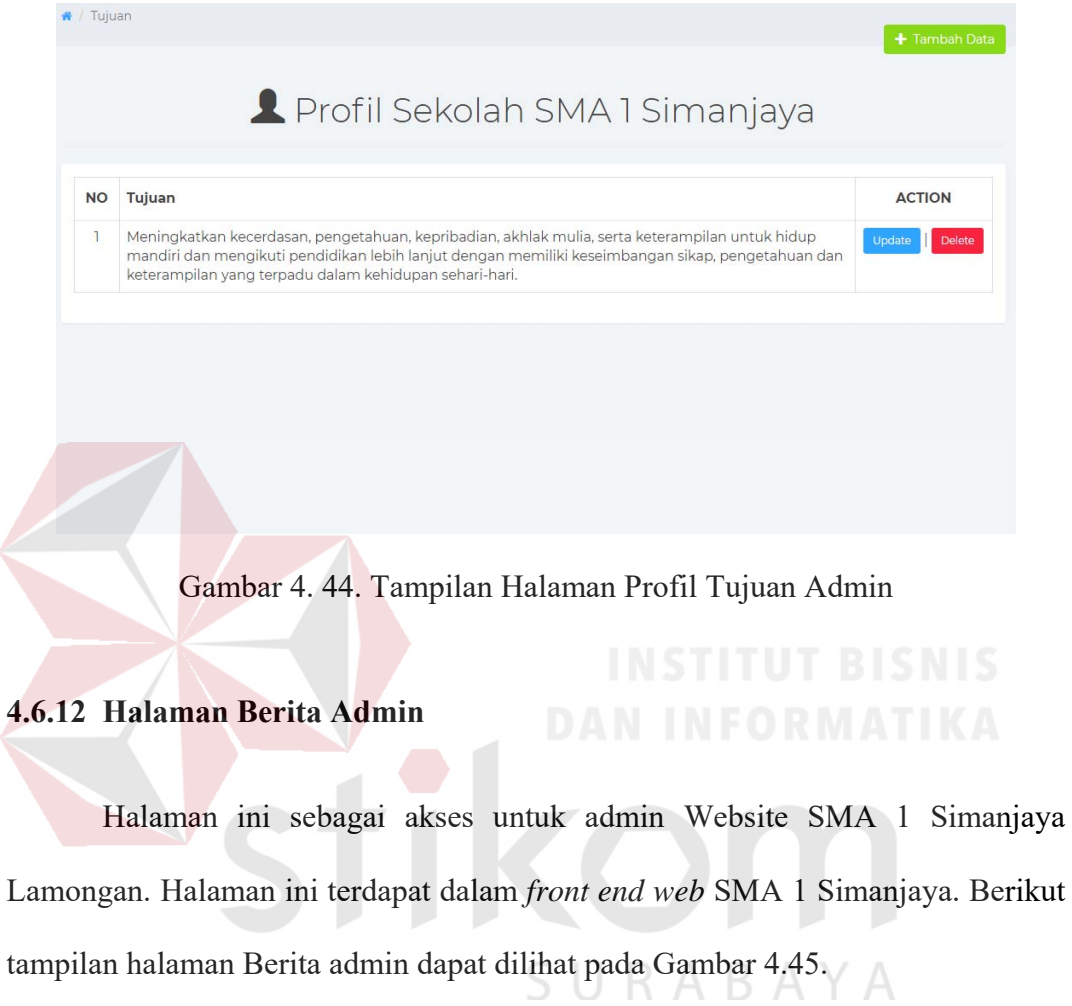

| Admin<br>ONLINE                                                       | # / Berita     |                                  |      |                                                                                                    | + Tambah Data    |  |  |  |  |
|-----------------------------------------------------------------------|----------------|----------------------------------|------|----------------------------------------------------------------------------------------------------|------------------|--|--|--|--|
| Search                                                                |                | $\blacktriangle$ Berita          |      |                                                                                                    |                  |  |  |  |  |
| <b><i>A</i></b> Beranda                                               | <b>NO</b>      | <b>Judul</b>                     | Foto | <b>Isi Berita</b>                                                                                                    | Opsi             |  |  |  |  |
| G Sambutan<br>$\equiv$ Profil<br><b>D</b> Berita<br><b>T</b> Kegiatan | ۰              | Juara<br>Baca<br>Kitab<br>Kuning |      | Prestasi membanggakan kembali ditorehkan Siswa SMA 1 SIMANJAYA di kancah<br>kabupaten. Satu siswa SMA 1 SIMANJAYA menyabet gelar juara dalam final<br>musabagah kitab kuning 2018 di Aula AL FATTAH Lamongan, Ahad (14/8). Kegiatan<br>itu digelar Fakultas Tarbiyah STIT AL FATTAH Siswa itu adalah Moh. Habib AL<br>Anshori. Dia peraih juara dua lomba baca kitab Fathul Qorib, dia melaju ke babak<br>final setelah mampu mengalahkan perwakilan dari lembaga SMA/Sederajat yang<br>lain.                                                                                                    | Delete<br>Update |  |  |  |  |
| C Gallery<br>Pendaftaran<br><b>C</b> Komentar<br><b>Ö</b> Logout      | $\overline{2}$ | Juara<br>Olimpiade<br><b>DAI</b> | 日半日  | SMA 1 Simanjaya kembali mendapatkan prestasi yang membanggakan. Kali ini,<br>Muh. Hisyam, Muh. Makinun Amin dan Hisyam JORL siswa kelas XI IPA -1 berhasil<br>dapatkan piala kabupaten dalam ajang Olimpiade Pendidikan Agama Islam.<br>Mereka berhasil mengggondol juara 3 dalam olimpiade tersebut dalam rangka<br>PAI COMPETITION 1 yang diselenggarakan pada 11 Maret 2018. Hebatnya lagi,<br>olimpiade tersebut diikuti oleh siswa SMA sederajat dari berbagai kecamatan di<br>Kab. Lamongan. STIT AL FATTAH menjadi tuan rumah terselenggaranya olimpiade<br>tersebut. Sebab olimpiade tersebut merupakan agenda tahunan yang telah<br>menjadi program perguruan. | Update<br>Delete |  |  |  |  |

Gambar 4. 45. Tampilan Halaman Berita Admin

Selain menampilkan berita. Dimenu berita dapat menginputkan berita sekolah yang akan nantinya tampil di Website SMA 1 Simanjaya Lamongan Berikut tampilan halaman Berita Input Tentang Admin dapat dilihat pada Gambar 4.46.

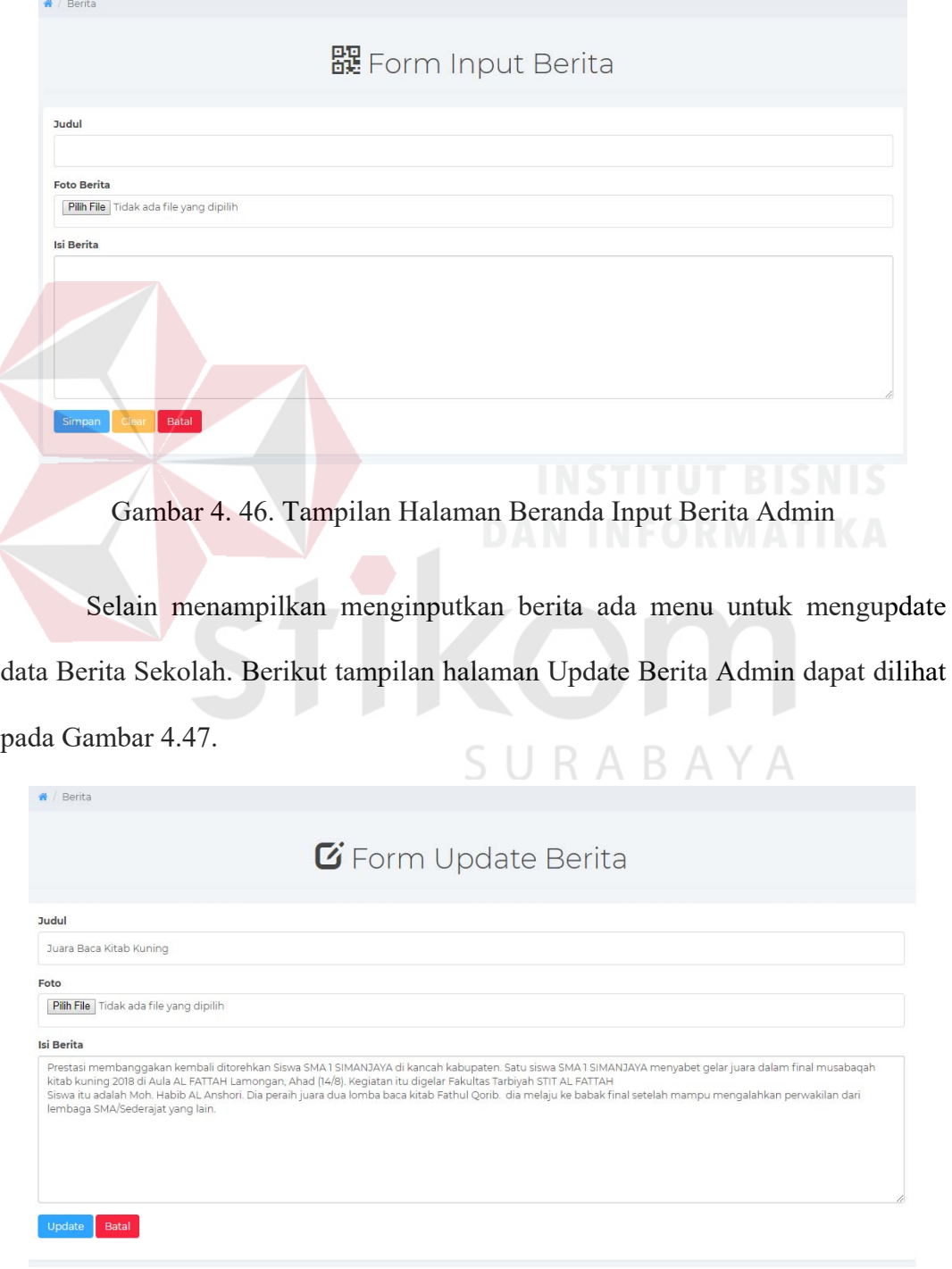

Gambar 4. 47. Tampilan Halaman Beranda *Update* Berita Admin

#### **4.6.13 Halaman Kegiatan Admin**

Halaman ini sebagai akses untuk admin Website SMA 1 Simanjaya Lamongan. Halaman ini terdapat dalam *front end web* SMA 1 Simanjaya Lamongan. Berikut tampilan halaman Kegiatan admin dilihat pada Gambar 4.46.

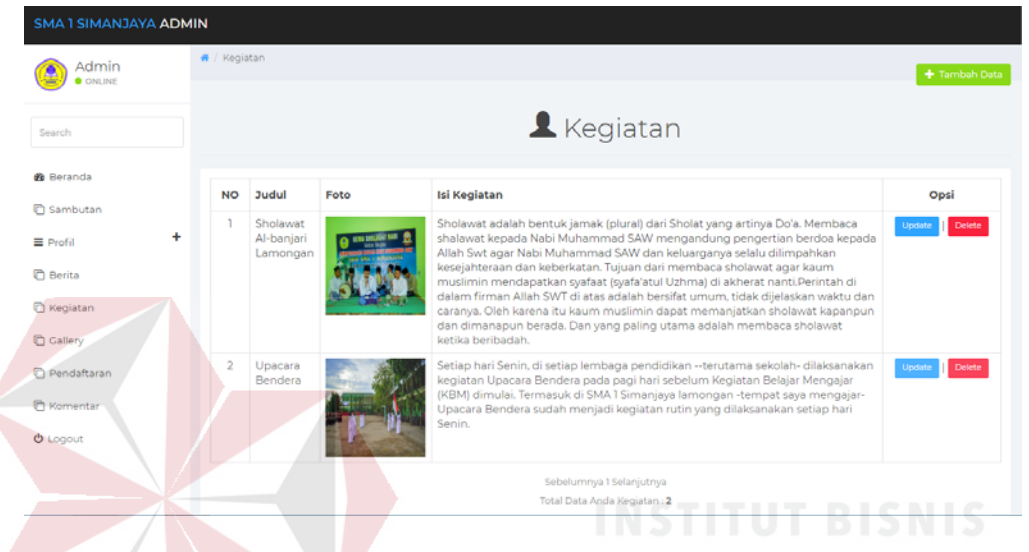

Gambar 4. 48. Tampilan Halaman Kegiatan Admin

Selain menampilkan kegiatan. Dimenu kegiatan dapat menginputkan data kegiatan yang sedang ataupun sudah dilakukan. Berikut tampilan halaman Kegiatan Input Tentang Admin dapat dilihat pada Gambar 4.49.

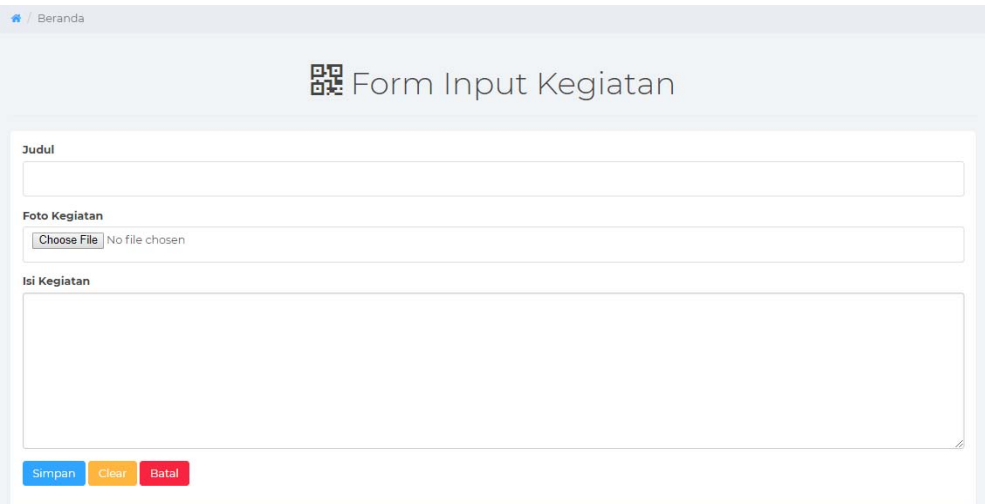

Gambar 4. 49. Tampilan Halaman Beranda *Input* Kegiatan Admin

Selain menampilkan menginputkan kegiatan sekolah yang akan nantinya tampil di Website SMA 1 Simanjaya Lamongan ada menu untuk mengupdate data Kegiatan Sekolah. Dari mulai judul, foto sampai dengan deksripsi isi kegiatan Berikut tampilan halaman Update Kegiatan Admin dapat dilihat pada Gambar 4.50.

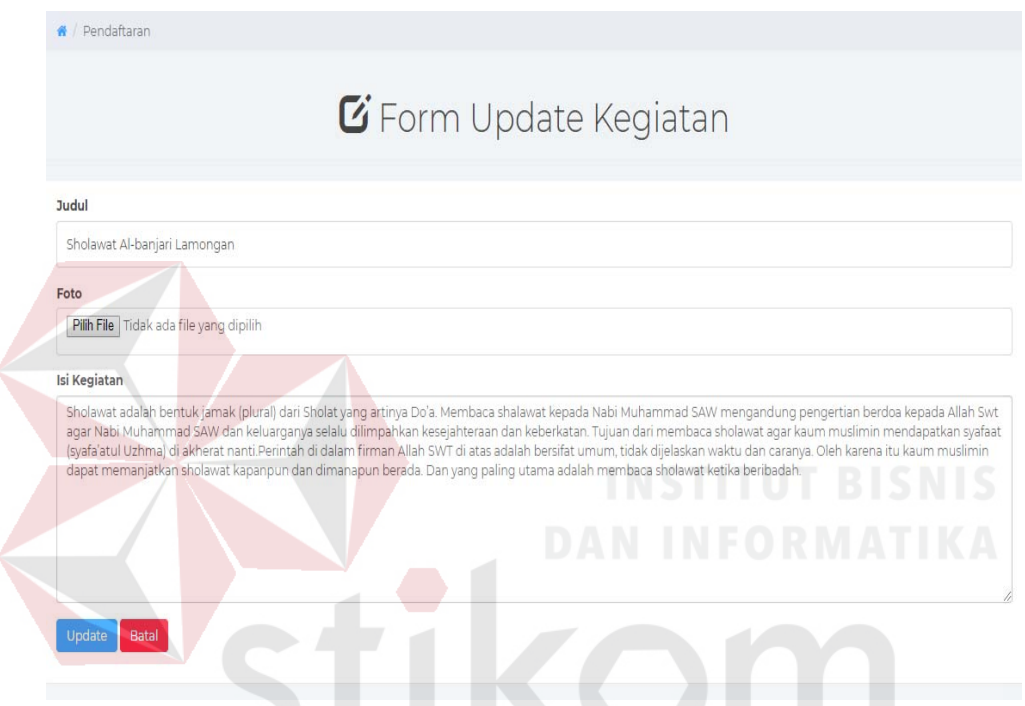

Gambar 4. 50. Tampilan Halaman Beranda *Update* Kegiatan Admin

SURABAYA

- 1. Tombol *Update*, berfungsi untuk mengupdate data kegiatan yang telah di inputkan.
- 2. Tombol Batal*,* berfungsi untuk kembali kemenu kegiatan*.*

#### **4.6.14 Halaman Gallery Admin**

Halaman ini sebagai akses untuk admin Website SMA 1 Simanjaya Lamongan. Halaman ini terdapat dalam *front end web* SMA 1 Simanjaya yang menampilkan foto yang telah di inputkan. Berikut tampilan halaman Gallery admin dapat dilihat pada Gambar 4.51.

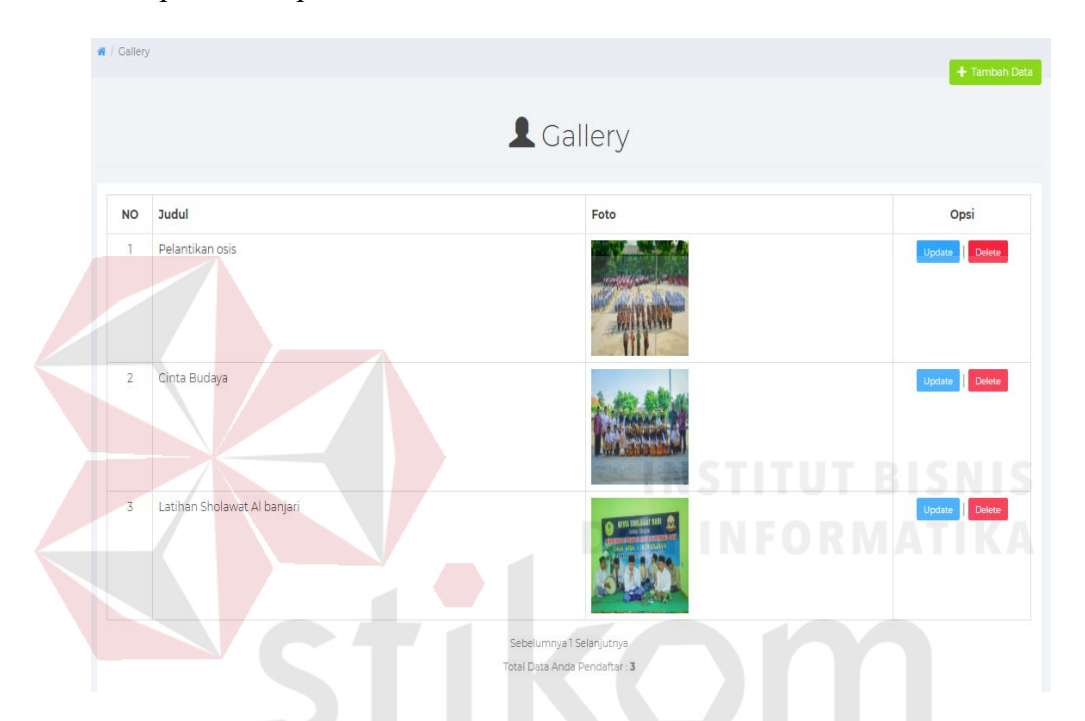

Gambar 4. 51. Tampilan Halaman *Gallery* Admin

- 1. Tombol Tambah Data, berfungsi untuk menambahkan data *gallery*.
- 2. Tombol *Update*, berfungsi untuk mengupdate data gallery yang telah di inputkan.
- 3. Tombol *Delete,* berfungsi untuk menghapus data *gallery .*

Selain menampilkan foto. Dimenu gallery dapat menginputkan foto sebagai media publikasi yang akan disimpan sebagai album sekolah. Berikut tampilan halaman input Gallery Admin dapat dilihat pada Gambar 4.52.

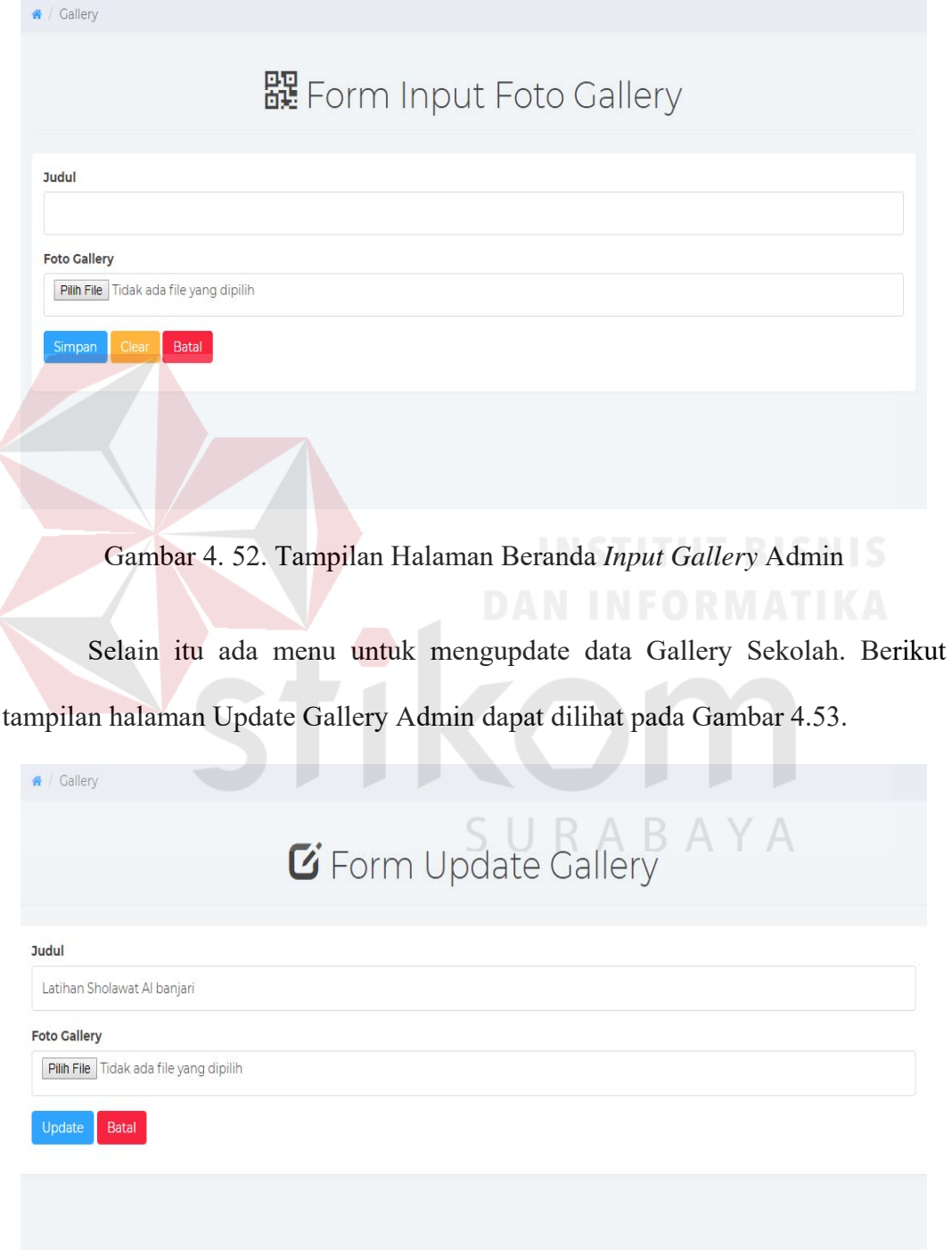

Gambar 4. 53. Tampilan Halaman Beranda *Update Gallery* Admin
#### **4.6.15 Halaman Pendaftaran Admin**

Halaman ini sebagai akses untuk admin Website SMA 1 Simanjaya Lamongan. Halaman ini terdapat dalam *front end web* SMA 1 Simanjaya yang menampilkan data pendaftaran siswa baru yang telah di inputkan oleh siswa baru. Dihalaman ini ada fungsi untuk update, delete, cetak PDF, dan detail. Berikut tampilan halaman Pendaftaran admin dapat dilihat pada Gambar 4.54.

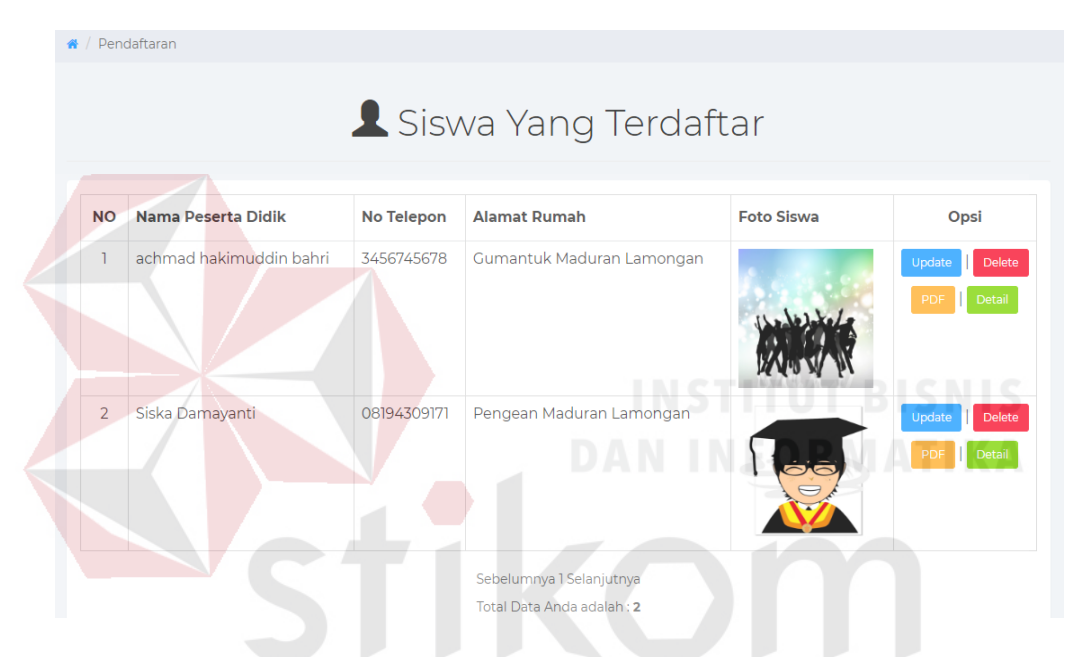

Gambar 4. 54. Tampilan Halaman Pendaftaran Admin B.  $\overline{A}$  $\Delta$ 

Halaman ini juga terdapat beberapa tombol fungsi seputar data pendaftaran sekolah. Adapun button yang terdapat pada menu ini adalah :

- 1. Tombol *Update*, berfungsi untuk mengupdate data pendaftaran yang telah di inputkan.
- 2. Tombol *Delete,* berfungsi untuk menghapus data pendaftaran.
- 3. Tombol PDF, berfungsi untuk mencetak data pendaftaran.
- 4. Tombol Detail, berfungsi untuk melihat detail pendafaran.

Selain menampilkan data pendaftaran. Dimenu Pendaftaran dapat melihat detail dari data siswa pendaftar . mulai dari nama, jenis kelamin, tempat lahir, tanggal lahir, NISN, No telepon, nama ayah, nama ibu, pekerjaan, Pendidikan, alamat rumah, kelurahan, kecamatan, kabupaten, provinsi, nama asal sekolah, alamat sekolah, tahun lulus, prestasi, penyakit sampai dokument yang di butuhkan dalam pendaftaran siswa baru. Berikut tampilan halaman Detail Pendaftaran Admin dapat dilihat pada Gambar 4.55.

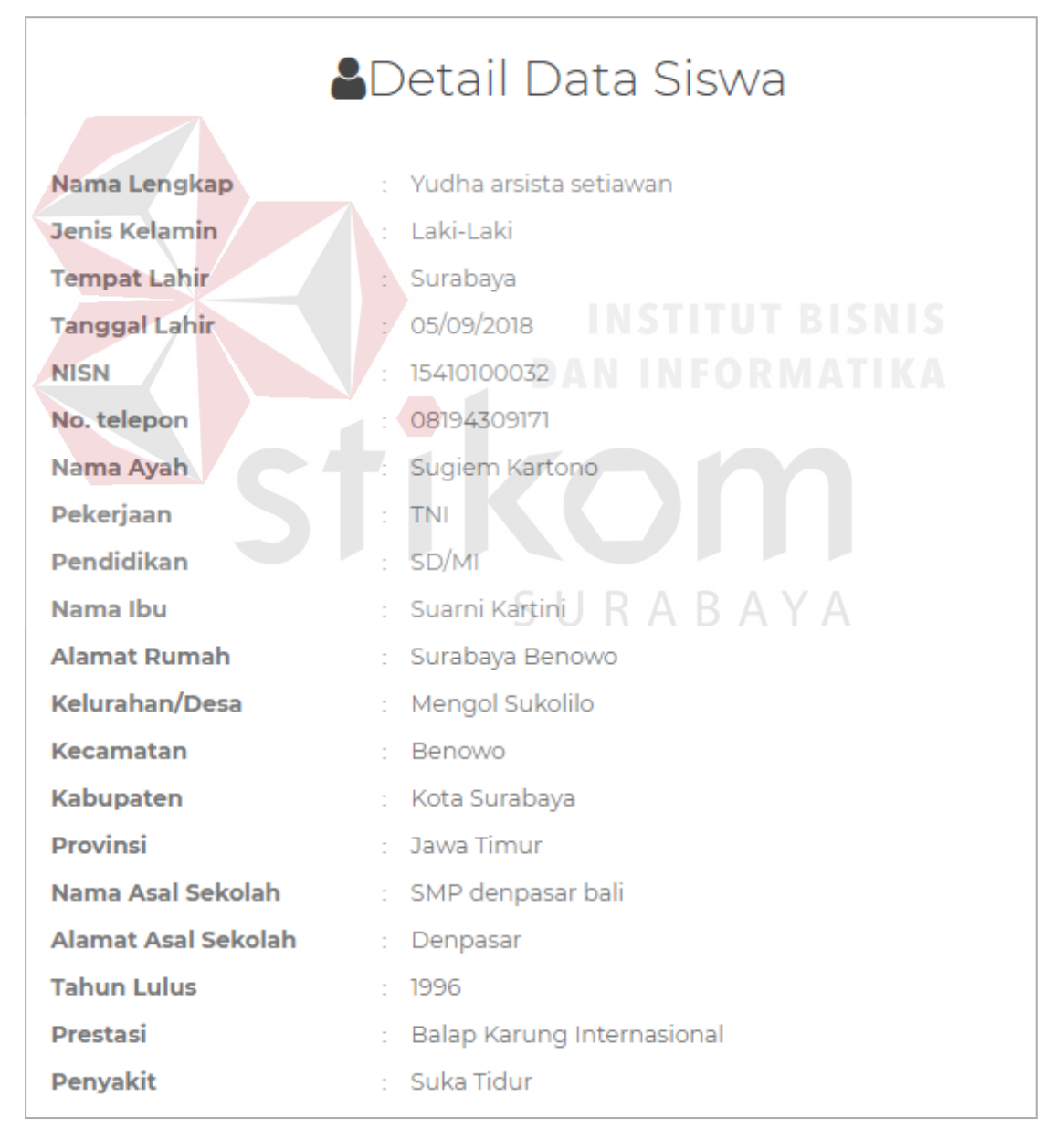

Gambar 4. 55. Tampilan Halaman Detail Pendaftaran Admin

Selain itu ada fitur untuk mencetak dokumen dari pendaftaran yang berupa cetak PDF. secara otomatis data sudah terisi yang berisi identitas yang telah di inputkan oleh siswa baru yang mendaftar dan terdapat logo SMA 1 Simanjaya seperti berbentuk kop surat, jika data dokumen telah di masukan akan tampil *centang* pada cetak PDF jika belum melakukan pengisian dokumen Berikut tampilan halaman Cetak Pendaftaran Admin dapat dilihat pada Gambar 4.56.

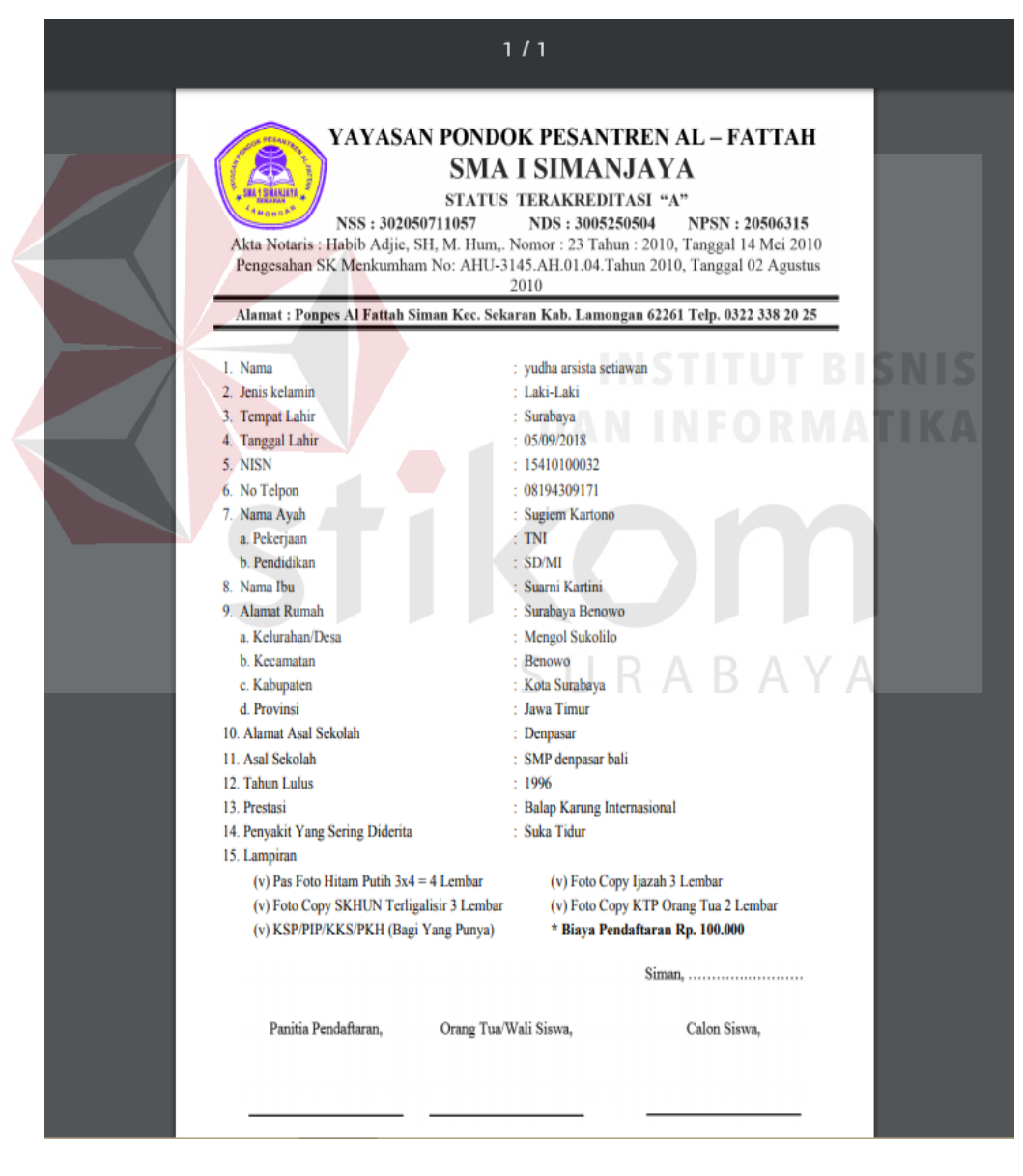

Gambar 4. 56. Tampilan Halaman Cetak pendaftaran Admin

#### **4.6.16 Halaman Komentar/Feedback Admin**

Halaman ini sebagai akses untuk admin Website SMA 1 Simanjaya Lamongan. Halaman ini terdapat dalam *front end web* SMA 1 Simanjaya yang menampilkan data komentar/Feedback yang meliputi nama pemberi feedback, email, nomer telepon, dan pesan yang nantinya akan masuk ke admin website SMA 1 Simanjaya Lamongan. Tampilan halaman komentar/feedback admin ini dapat dilihat pada Gambar 4.57.

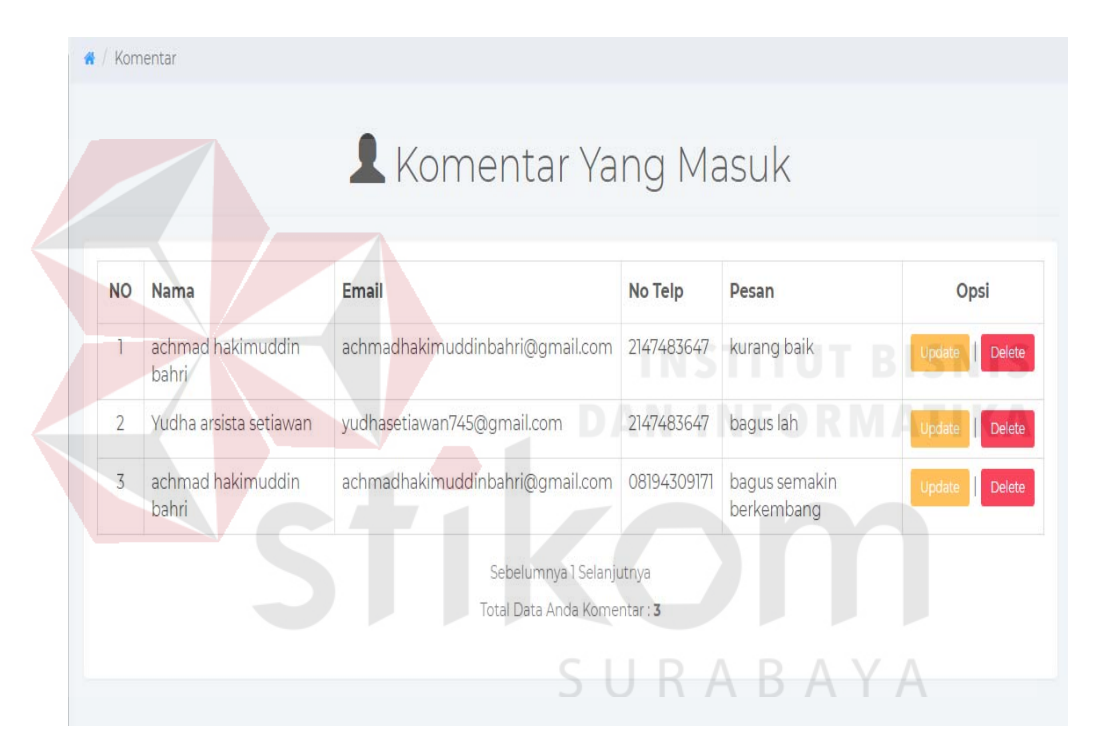

Gambar 4. 57. Tampilan Halaman Komentar/*Feedback* Admin

Halaman ini juga terdapat beberapa tombol fungsi seputar data feedback sekolah yang nantinya akan keluar di admin website SMA 1 Simanjaya Lamongan yang hanya bisa di akses oleh wakahumas. Adapun button yang terdapat pada menu ini adalah :

1. Tombol *Delete,* berfungsi untuk menghapus data *feedback .*

# **4.7 Testing Penggunaan Aplikasi**

Setelah aplikasi berhasil dirancang, selanjutnya ada testing, testing digunakan untuk mengevaluasi hasil dari pembuatan aplikasi, untuk menguji bagaimana kualitas dari website yang telah dirancang, berikut table 4.14. adalah hasil testing

| No. | Tujuan             | Input      | Hasil                               |
|-----|--------------------|------------|-------------------------------------|
| 1.  | Login              | Data Benar | Masuk kedalam halaman               |
|     |                    |            | menu utama master website.          |
|     |                    | Data Salah | Notifikasi data tidak               |
|     |                    |            | terdaftar.                          |
| 2.  | Entri Data Master  | Data Benar | Notifikasi data berhasil<br>RMATIKA |
|     | Tentang SMA 1      |            | disimpan.                           |
|     | Simanjaya Lamongan |            |                                     |
|     |                    | Data Salah | Notifikasi data harus diisi.        |
| 3.  | Entri Data Master  | Data Benar | Notifikasi data berhasil            |
|     | Sambutan SMA 1     |            | disimpan.                           |
|     | Simanjaya Lamongan |            |                                     |
|     |                    | Data Salah | Notifikasi data harus diisi.        |
| 4.  | Entri Data Master  | Data Benar | Notifikasi data berhasil            |
|     | Profil SMA 1       |            | disimpan.                           |
|     | Simanjaya Lamongan |            |                                     |
|     |                    | Data Salah | Notifikasi data harus diisi.        |

Tabel 4. 16. Tabel Testing Aplikasi

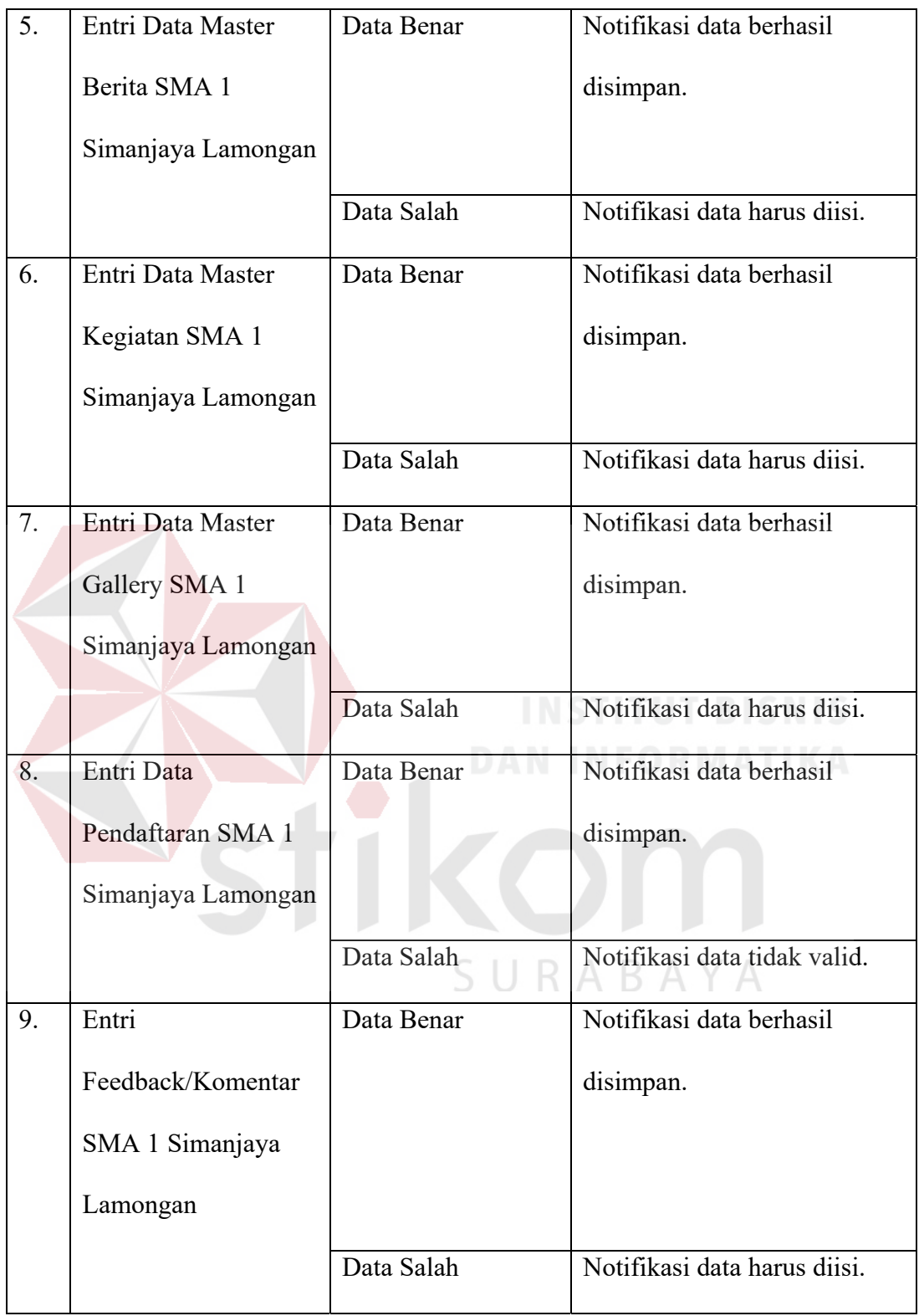

#### **BAB V**

#### **PENUTUP**

### **5.1 Kesimpulan**

Dari pelaksanaan kerja praktik yang saya lakukan ini dapat diambil beberapa kesimpulan dari Rancang Bangun Aplikasi Website SMA 1 Simanjaya Lamongan. Kesimpulan yang bisa diambil dari aplikasi ini adalah aplikasi ini dapat menghasilkan output berupa data profil, berita, kegiatan, gallery, pendaftaran untuk siswa baru serta laporan umpan balik (feedback). Di akhir periode, feedback tersebut nantinya akan digunakan sebagai bahan evaluasi yang dilakukan oleh SMA 1 Simanjaya Lamongan.

#### **5.2 Saran**

Untuk melakukan pengembangan dan perbaikan kekurangan yang mungkin masih ada pada aplikasi Website SMA 1 Simanjaya lamongan, dapat SURABAYA disampaikan saran sebagai berikut:

1. Menambahkan kompatibilitas aplikasi agar dapat diakses melalui perangkat seluler seperti smartphone dengan baik secara tampilan maupun konten.

## **DAFTAR PUSTAKA**

- Brady, M., & Loonam, J. (2010). *Exploring The Use Of Entity-Relationship Diagramming As A Technique To Support Grounded Theory Inquiry.* Bradford: Emerald Group Publishing.
- Connolly, T., & Begg, C. (2010). *Database Systems A Practical Approach to Design, Implementation, and Management Fifth Edition.* Boston: Pearson Education.
- Pressman, R. S. (2010). *Software Engineering : A Practitioner's Approach.* New York: McGraw-Hill.

Rizky, D. (2009). *Pengantar Ilmu Komputer.* Surabaya: Indah.

Rudianto, A. M. (2011). *Pemrograman Web Dinamis menggunakan PHP dan MySQL.* Yogyakarta: Andi Offset.

Tonton, T. (2010). *Pengertian Sekolah Menengah Atas.* Sumedang.

Turban, Efraim, & Volonino, L. (2010). *Information Technology for Management* (7 ed.). Asia: John Willey & Sons.

SURABAYA

Yuhefizar. (2008). *10 Jam Menguasai Internet.* Jakarta: Elex Media Komputindo.